# P510 IP IPTV Set Top Box Gebrauchsanleitung

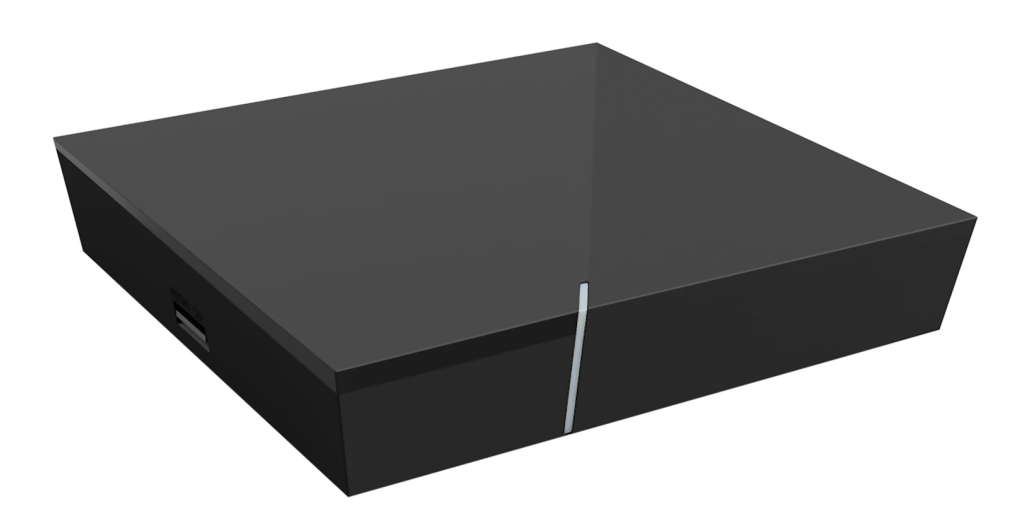

Wichtig: Vor Gebrauch sorgfältig lesen und für späteres Nachschlagen aufbewahren.

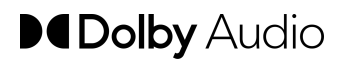

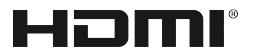

# **Inhaltsverzeichnis**

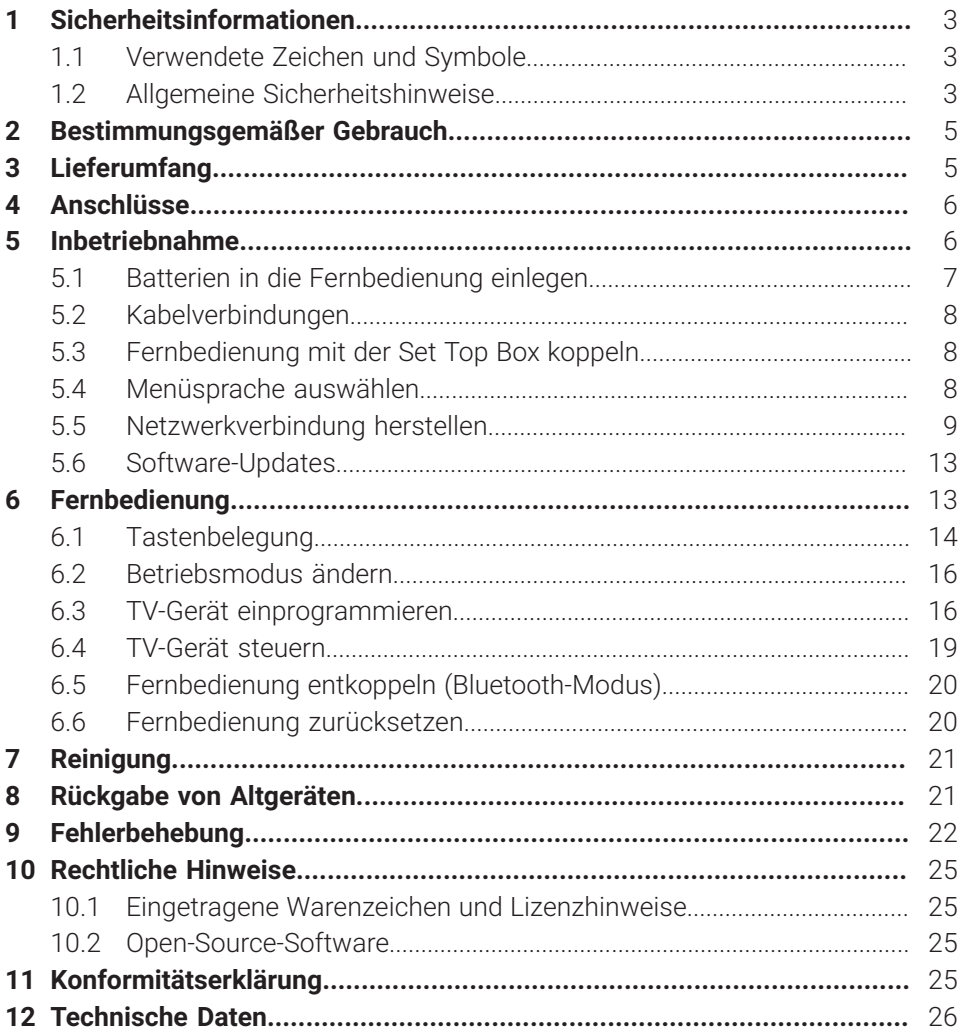

# <span id="page-2-0"></span>**1 Sicherheitsinformationen**

Bevor Sie das Produkt benutzen, lesen Sie bitte die folgenden Informationen sorgfältig durch. Sie dienen zur Vermeidung von Fehlanwendungen und daraus resultierenden Personenschäden, Störungen und / oder Beschädigungen der Hard- und Software.

Bewahren Sie diese Gebrauchsanleitung für später auftretende Fragen auf und geben Sie diese an zukünftige Benutzer weiter.

#### <span id="page-2-1"></span>**1.1 Verwendete Zeichen und Symbole**

Bitte machen Sie sich vorab mit den Zeichen und Symbolen vertraut, welche in dieser Gebrauchsanleitung verwendet werden.

# **WARNUNG**

Bezeichnet eine möglicherweise drohende Gefahr. Wenn sie nicht gemieden wird, können schwerste Verletzung oder Tod die Folge sein.

# **ACHTUNG**

Bezeichnet eine möglicherweise schädliche Situation. Wenn sie nicht gemieden wird, kann die Komponente oder etwas in deren Umgebung beschädigt werden.

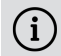

Zusätzliche Hinweise und Informationen

#### <span id="page-2-2"></span>**1.2 Allgemeine Sicherheitshinweise**

- **→** Die Geräte dürfen nur in Innenräumen verwendet werden.
- ◆ Betreiben Sie die Set Top Box nur mit dem im Lieferumfang enthaltenen Netzteil und den im Lieferumfang enthaltenen Verbindungskabeln.
- → Überprüfen Sie das Kabel des Netzteils regelmäßig auf Beschädigungen. Sollten Sie Beschädigungen feststellen, nehmen Sie das Netzteil vom Strom und kontaktieren Sie Ihren Netzbetreiber.
- → Ersetzen Sie beschädigte Kabel immer durch gleichwertige Kabel.
- **→** Betreiben Sie das Netzteil der Set Top Box nur mit der dafür angegebenen Netzspannung.
- → Die Set Top Box muss mit einer leicht zugänglichen Steckdose verbunden werden. Sie sollten jederzeit in der Lage sein, die Set Top Box vom Stromnetz zu trennen.
- x Halten Sie mindestens folgenden Freiraum um die Set Top Box ein: 10 cm oberhalb, 5 cm dahinter, 2 cm seitlich.
- **→ Stellen Sie die Set Top Box niemals in einen Schrank oder ein Regal mit unzurei**chender Belüftung.
- x Lassen Sie die Geräte nicht auf den Boden fallen. Montieren Sie die Set Top Box nicht höher als 2 Meter über dem Boden.
- x Versuchen Sie nicht, die Set Top Box selbst zu reparieren. Die elektrische Sicherheit könnte dadurch gefährdet werden. Sollte die Set Top Box hinuntergefallen oder Wasser eingedrungen sein, nehmen Sie die Set Top Box sofort vom Strom und kontaktieren Sie Ihren Netzbetreiber.
- x Schützen Sie die Geräte vor Feuchtigkeit, Tropf- und Spritzwasser.
- → Stellen Sie keine mit Flüssigkeit gefüllten Gegenstände wie z. B. Vasen auf die Set Top Box.
- **→ Betreiben Sie die Geräte nur in trockener sowie staubfreier Umgebung.**
- **→ Schützen Sie die Geräte und die Batterien der Fernbedienung vor direkter** Sonneneinstrahlung, offenen Flammen oder anderen Wärmequellen wie z. B. der Heizung.
- x Stellen Sie keine Gegenstände auf die Set Top Box wie z. B. andere Geräte oder Kerzen.
- → Trennen Sie die Set Top Box bei längerer Abwesenheit und bei Gewitter durch Ziehen des Netzteils vom Stromnetz.
- → Trennen Sie ebenfalls alle Geräte, welche mit der Set Top Box verbunden sind.
- → Verwenden Sie beim Bedienen der Fernbedienung keine harten oder scharfen Gegenstände wie Fingernägel oder Messer.
- → Die im Lieferumfang enthaltenen Batterien dürfen nicht wieder aufgeladen werden.
- → Entfernen Sie die Batterien aus der Fernbedienung, wenn Sie diese längere Zeit nicht benutzen.
- → Sollte die Fernbedienung defekt sein, entfernen Sie die Batterien und kontaktieren Sie Ihren Netzbetreiber.
- → Bewahren Sie die Geräte außerhalb der Reichweite von Kindern auf.

# **Erwärmung der Set Top Box**

- → Die Erwärmung der Set Top Box liegt im zulässigen Bereich. Dennoch können sich empfindliche Möbeloberflächen durch die dauerhafte Wärmeeinwirkung im Laufe der Zeit verfärben.
- x Die Gerätefüße können auf behandelten Möbeloberflächen Farbveränderungen hervorrufen. Stellen Sie die Set Top Box gegebenenfalls auf eine geeignete Unterlage.

### <span id="page-4-0"></span>**2 Bestimmungsgemäßer Gebrauch**

Die Set Top Box ist für den Empfang von TV- und Radiosignalen in Verbindung mit IPTV-Systemen bestimmt. Die Fernbedienung dient zur Steuerung der Set Top Box und gegebenenfalls TV-Geräten. Jeglicher anderweitiger Gebrauch ist nicht bestimmungsgemäß. Der Hersteller übernimmt keine Gewähr für Fehler, Störungen oder Schäden, die auf nicht bestimmungsgemäßen Gebrauch zurückzuführen sind. Dazu gehören insbesondere:

- Unsachgemäßes Anschließen und Bedienen
- Verwendung ungeeigneter Datenträger oder Zubehör
- Nichteinhaltung erforderlicher Installations- und Lagerbedingungen
- Verseuchung von Softwarekomponenten mit Computerviren
- Modifikationen der Hard- und Software

# <span id="page-4-1"></span>**3 Lieferumfang**

- Set Top Box
- Netzteil
- High-Speed-HDMI®-Kabel (1,5 m)
- Netzwerkkabel (3 m)
- Fernbedienung
- 2 x Alkali-Batterien Typ AAA
- Gebrauchsanleitung

# <span id="page-5-0"></span>**4 Anschlüsse**

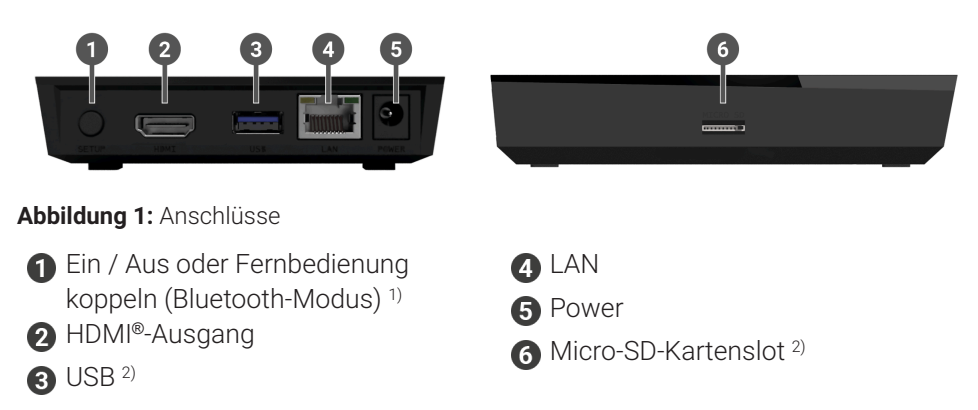

- 1) Abhängig von der Konfiguration des IPTV-Systems, der Set Top Box und des Betriebsmodus der Fernbedienung.
- 2) Nur für Servicezwecke oder nach Anweisung Ihres Netzbetreibers. Das Anschließen eines Mediums könnte die Betriebsfähigkeit der Set Top Box beeinflussen.

# <span id="page-5-1"></span>**5 Inbetriebnahme**

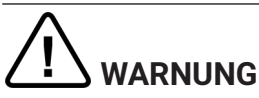

#### **Gefahr durch elektrische Spannung sowie sich daraus ergebende Brandgefahr**

→ Die Kabel dürfen nicht geknickt oder eingeklemmt werden.

# **ACHTUNG**

#### **Gefahr von Störungen oder Defekten am Gerät**

#### **Fehlerhaftes Anschließen**

→ Schließen Sie die Kabel in der richtigen Reihenfolge an die Set Top Box an. Achten Sie darauf, dass das Netzwerkkabel hörbar einrastet.

#### **Unterbrechung der Stromzufuhr während der Installation**

→ Während der Installation sowie bei Updates der Software dürfen Sie die Stromzufuhr zur Set Top Box nicht unterbrechen. Sie vermeiden dadurch mögliche Schäden.

 $\Large{\textbf{(i)}}$  Die Set Top Box benötigt eine aktive Internetverbindung, um sich mit einem IPTV-System verbinden zu können. Stellen Sie die Verbindung entweder mit einem Netzwerkkabel oder mithilfe von WLAN her. Beachten Sie jedoch, dass bei einer Verbindung mit WLAN und gleichzeitiger Nutzung dieser Netzwerkverbindung durch andere Geräte die Bandbreite eingeschränkt sein kann. Dadurch kann es zu Störungen oder Unterbrechungen bei der Wiedergabe kommen.

#### <span id="page-6-0"></span>**5.1 Batterien in die Fernbedienung einlegen**

- 1. Legen Sie die Batterien in die Fernbedienung ein (siehe [Abbildung 2](#page-6-1) auf Seite [7\)](#page-6-1). Drücken Sie dazu den Batteriefachdeckel an der Markierung nach unten und schieben Sie ihn nach hinten  $\bullet$ , um das Batteriefach zu öffnen.
- 2. Legen Sie die Batterien in das Batteriefach  $\bigcirc$  und achten Sie dabei auf die richtige Polung (siehe Markierung am Boden des Batteriefachs).
- 3. Führen Sie die Nase des Deckels in die vorgesehene Öffnung  $\bigcirc$  des Batteriefachs ein und schieben Sie den Batteriefachdeckel nach vorn  $\Phi$  bis er hörbar einrastet.

<span id="page-6-1"></span>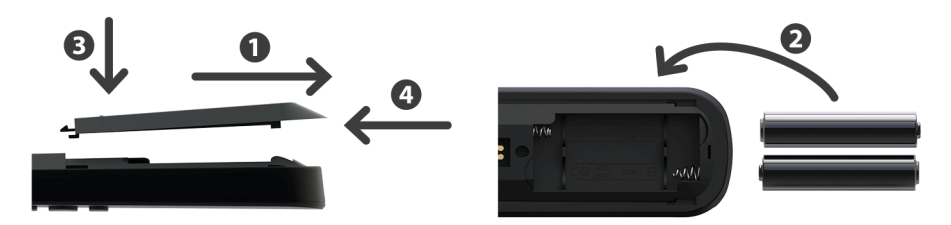

**Abbildung 2:** Batterien einlegen

#### <span id="page-7-0"></span>**5.2 Kabelverbindungen**

- 1. Verbinden Sie die Set Top Box wie in [Abbildung 3](#page-7-3) auf Seite 8 dargestellt. Achten Sie dabei auf die abgebildete Anschlussreihenfolge:
	- **A** HDMI®-Kabel
	- **A** Netzwerkkabel
	- **R** Netzteil
- 2. Schalten Sie das TV-Gerät ein.

<span id="page-7-3"></span>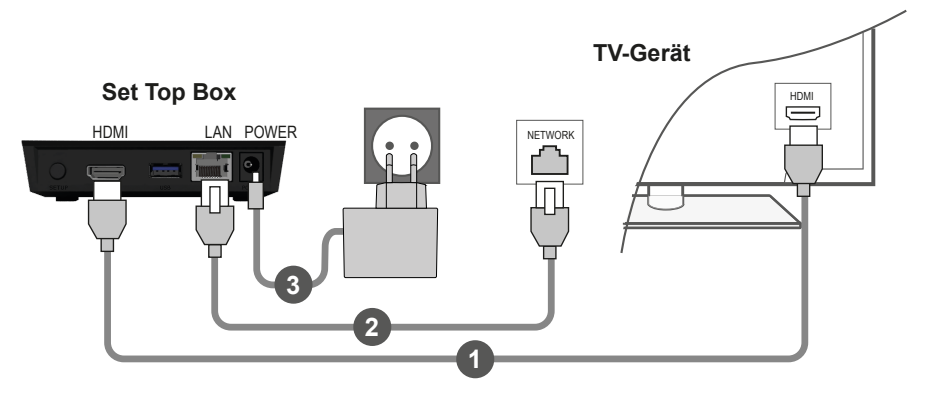

**Abbildung 3:** Kabelverbindungen

#### <span id="page-7-1"></span>**5.3 Fernbedienung mit der Set Top Box koppeln**

Bei der ersten Inbetriebnahme der Set Top Box erfolgt eine automatische Erkennung der Fernbedienung.

- 1. Warten Sie, bis am TV-Gerät ein Fernbedienungs-Symbol angezeigt wird.
- 2. Drücken Sie die Taste **OK**, um die automatische Erkennung zu starten.
- 3. Die Fernbedienung wird nun mit der Set Top Box gekoppelt. Das Koppeln kann einige Minuten dauern.

#### <span id="page-7-2"></span>**5.4 Menüsprache auswählen**

Sobald die Fernbedienung mit der Set Top Box gekoppelt wurde, wird die Sprachauswahl angezeigt. Wählen Sie hier die gewünschte Sprache für die Benutzeroberfläche aus.

- 1. Wählen Sie die gewünschte Sprache aus.
- 2. Bestätigen Sie Ihre Auswahl durch Drücken der Taste **OK**.

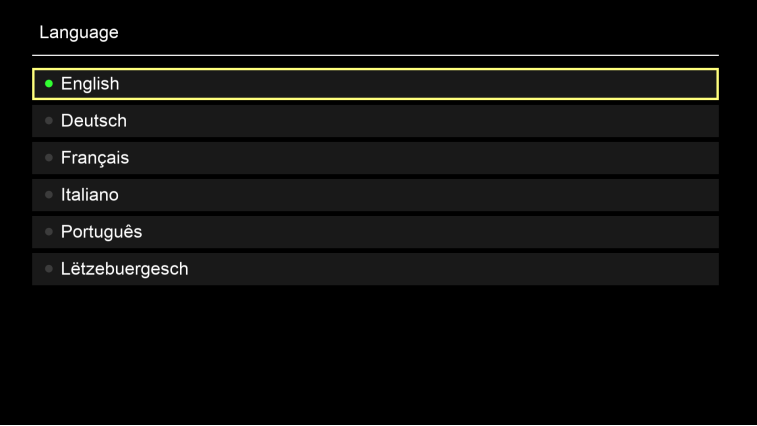

**Abbildung 4:** Sprachauswahl

#### <span id="page-8-0"></span>**5.5 Netzwerkverbindung herstellen**

 $\Large{\textbf{(i)}}$  Wenn Sie die Netzwerkverbindung bereits mit einem Netzwerkkabel hergestellt haben und zu WLAN wechseln möchten, entfernen Sie das Netzwerkkabel und das Netzteil. Verbinden Sie das Netzteil nach ca. 5 Sekunden erneut mit der Set Top Box, um in das Setup-Menü zu gelangen.

Wenn Sie die Netzwerkverbindung mit einem Netzwerkkabel hergestellt haben, werden Sie automatisch weitergeleitet. Wenn Sie die Netzwerkverbindung mit WLAN herstellen möchten, lesen Sie weiter in Kapitel ["WLAN-Verbindung](#page-8-1) [herstellen"](#page-8-1) auf Seite 9.

#### <span id="page-8-1"></span>**5.5.1 WLAN-Verbindung herstellen**

Zur Herstellung einer WLAN-Verbindung stehen Ihnen verschiedene Methoden zur Verfügung:

- **Suchen:** Die Set Top Box sucht automatisch nach verfügbaren WLAN-Netzen.
- **Erweitert:** Nutzen Sie WPS oder geben Sie die SSID manuell ein.

#### <span id="page-9-1"></span>5.5.1.1 WLAN suchen

- 1. Aktivieren Sie im Setup-Menü den Menüpunkt **WLAN verbinden**.
- 2. Aktivieren Sie die Schaltfläche **Suchen** durch Drücken der Taste **OK** (siehe [Abbildung 5](#page-9-0) auf Seite 10).
- 3. Wählen Sie aus den angezeigten WLANs das gewünschte WLAN aus. Achten Sie dabei auf eine ausreichend hohe Signalstärke (siehe [Abbildung 6](#page-10-0) auf Seite [11](#page-10-0)).
- 4. Geben Sie mithilfe der angezeigten virtuellen Tastatur das WLAN-Passwort ein und bestätigen Sie die Eingabe durch Aktivieren der Schaltfläche **OK**.
- 5. Warten Sie, bis die Verbindung hergestellt wurde und aktivieren Sie danach die Schaltfläche **Verlassen** so oft, bis die Meldung **Die Netzwerkverbindung wurde erfolgreich hergestellt.** angezeigt wird.

<span id="page-9-0"></span>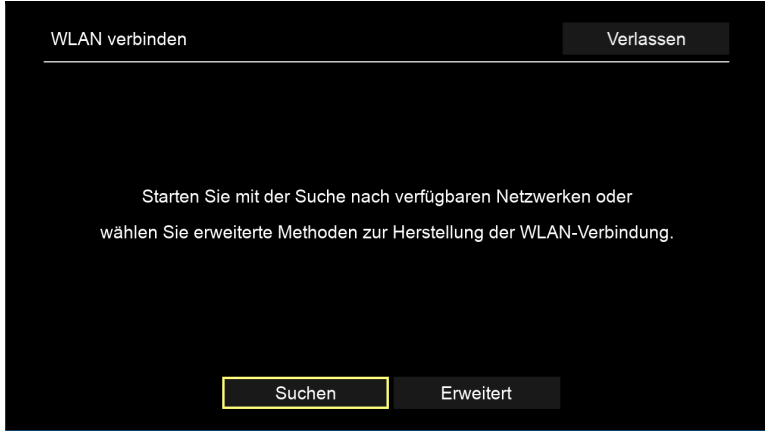

**Abbildung 5:** WLAN-Setup

<span id="page-10-0"></span>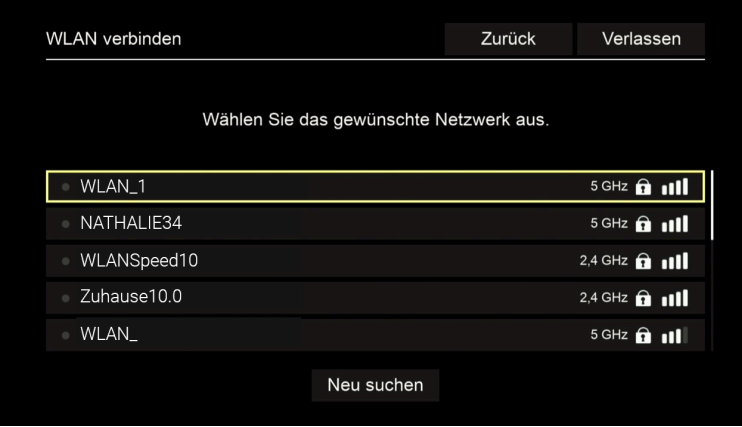

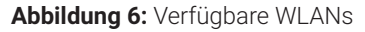

#### 5.5.1.2 Erweitertes WLAN-Setup

 $\bigcap$  Möglicherweise sind nicht alle hier beschriebenen Methoden mit Ihrem Router kompatibel.

Im erweiterten WLAN-Setup können Sie zwischen verschiedenen Methoden auswählen.

- **WPS-Taste:** Die Verbindung wird automatisch nach Drücken der WPS-Taste Ihres Routers hergestellt.
- **WPS-PIN:** Die Verbindung muss mittels PIN-Eingabe auf der Webseite des Routers freigegeben werden.
- **SSID:** Namen des Netzwerks manuell eingeben.
- **Suchen:** Nach verfügbaren Netzwerken suchen (siehe Kapitel "WLAN [suchen"](#page-9-1) auf [Seite](#page-9-1) 10).

Um eine WLAN-Verbindung mithilfe des erweiterten WLAN-Setup herzustellen, gehen Sie wie folgt vor:

- 1. Aktivieren Sie im Setup-Menü die Schaltfläche **Erweitert**.
- 2. Navigieren Sie zur gewünschten Setup-Methode.
- 3. Folgen Sie im Anschluss den Anweisungen am TV-Gerät.

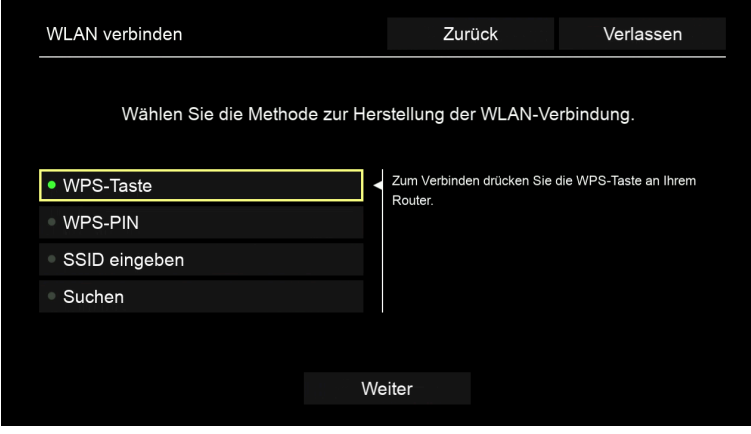

**Abbildung 7: Erweitertes WLAN-Setup** 

#### <span id="page-11-0"></span>**5.5.2 WLAN-Status kontrollieren**

Im Menü **WLAN-Status** können Sie aktuelle Daten zu Ihrer WLAN-Verbindung abrufen wie z. B. Signalstärke oder die MAC-Adresse des WLAN-Adapters.

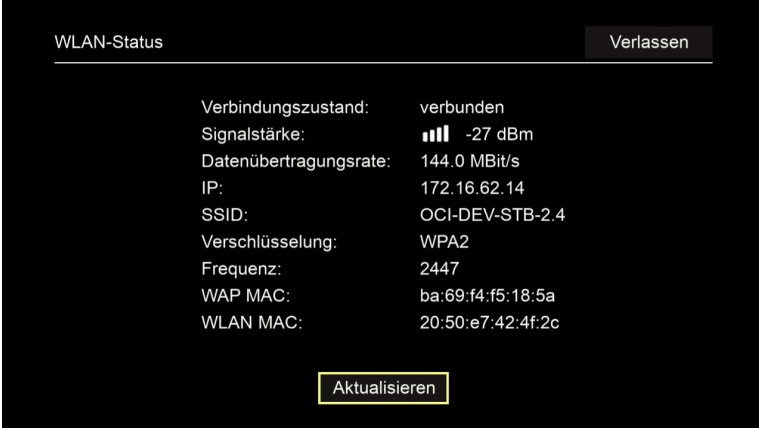

**Abbildung 8:** Übersicht WLAN-Status

#### **5.5.3 WLAN-Verbindung trennen**

Um die WLAN-Verbindung zu trennen, navigieren Sie im Setup-Menü auf **WLAN trennen**. Danach können Sie folgendes tun:

- **Set Top Box mit einem anderen WLAN verbinden:** Gehen Sie vor, wie in Kapitel ["WLAN-Verbindung](#page-8-1) herstellen" auf Seite 9 beschrieben.
- **Netzwerkverbindung mit einem Netzwerkkabel herstellen:** Verbinden Sie das im Lieferumfang enthaltene Netzwerkkabel wie in Kapitel ["Kabelverbindungen"](#page-7-0) auf [Seite](#page-7-0) 8 beschrieben.

#### <span id="page-12-0"></span>**5.6 Software-Updates**

Software-Updates werden automatisch durchgeführt. Wenn bereits bei der Inbetriebnahme ein Software-Update vorliegt, müssen Sie zuerst das Software-Update installieren. Folgen Sie dazu den Anweisungen am TV-Gerät.

#### <span id="page-12-1"></span>**6 Fernbedienung**

Die Fernbedienung verfügt über einen automatischen Energiesparmodus, um die Lebensdauer der Batterien zu erhöhen. Der Energiesparmodus ist beendet, sobald die grüne LED zweimal kurz hintereinander blinkt.

Die Fernbedienung kann entweder im Bluetooth- oder im Infrarot-Modus betrieben werden. Zusätzlich können Sie ein TV-Gerät einprogrammieren. Dadurch können Sie mit der Fernbedienung die Set Top Box und Ihr TV-Gerät steuern. Wie Sie den Betriebsmodus ändern (Bluetooth oder Infrarot), lesen Sie in Kapitel ["Betriebs](#page-15-0)modus [ändern"](#page-15-0) auf Seite 16.

#### <span id="page-13-0"></span>**6.1 Tastenbelegung**

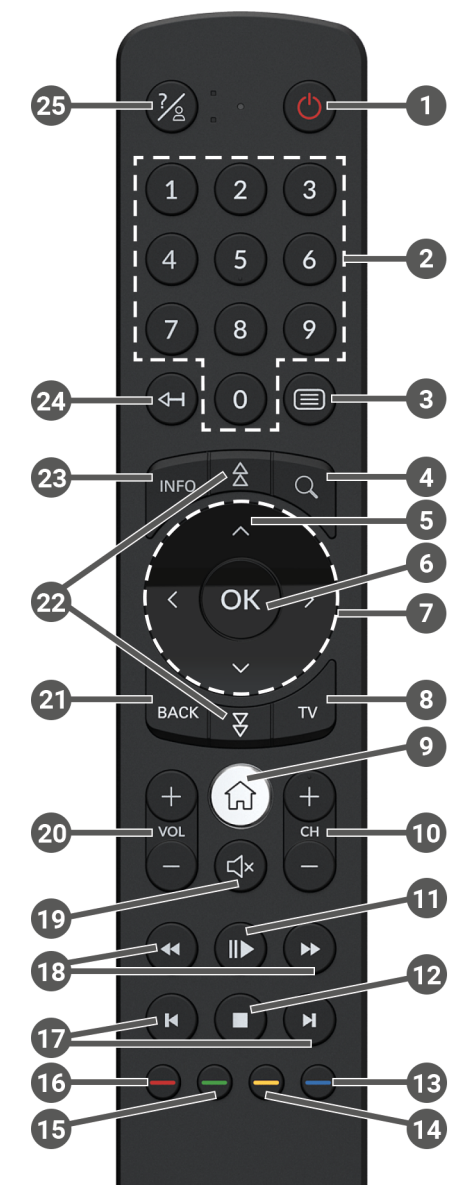

**Abbildung 9:** Tastenbelegung

#### Die Tastenbelegung und der Funktionsumfang können abweichen.

G)

 $\Large{\textbf{(i)}}$  Einige Tastenfunktionen der Fernbedienung sind abhängig von der jeweils ausgeführten Funktion und Ansicht in der Benutzeroberfläche. Für weitere Informationen rufen Sie die Hilfe in der jeweiligen Ansicht auf.

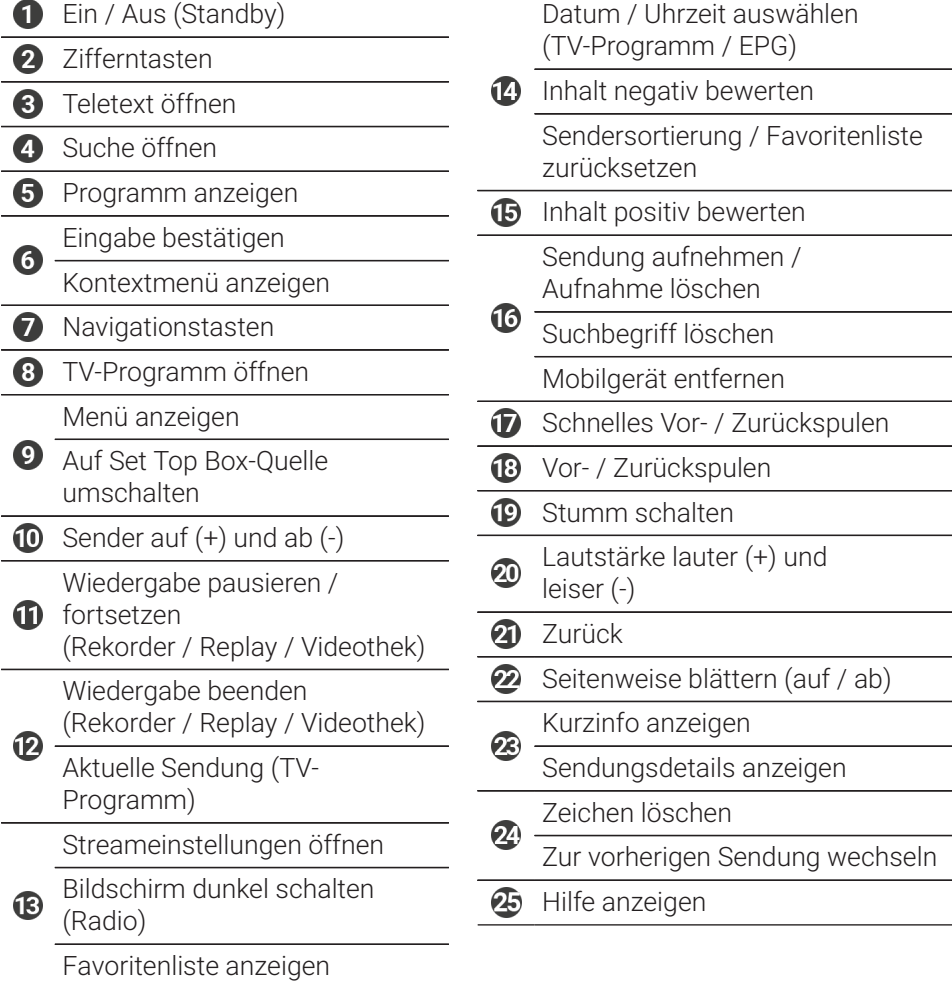

#### <span id="page-15-0"></span>**6.2 Betriebsmodus ändern**

Bei der Auslieferung befindet sich die Fernbedienung im Bluetooth-Modus. Wenn Sie den Betriebsmodus ändern möchten, gehen Sie wie folgt vor:

1. Halten Sie die Tasten  $\overline{2}$  und  $\overline{9}$  gleichzeitig für mindestens 3 Sekunden gedrückt.

Die grüne LED der Fernbedienung leuchtet.

2. Geben Sie den gewünschten Code ein (siehe [Tabelle 1\)](#page-15-2).

Die grüne LED der Fernbedienung blinkt zweimal kurz hintereinander.

Der gewählte Betriebsmodus ist nun aktiv. Sie können den Betriebsmodus jederzeit auf die gleiche Art und Weise ändern. Wie Sie die Fernbedienung in den Auslieferungszustand zurücksetzen, lesen Sie in Kapitel ["Fernbedienung zurück](#page-19-1)[setzen" auf](#page-19-1) Seite 20.

<span id="page-15-2"></span>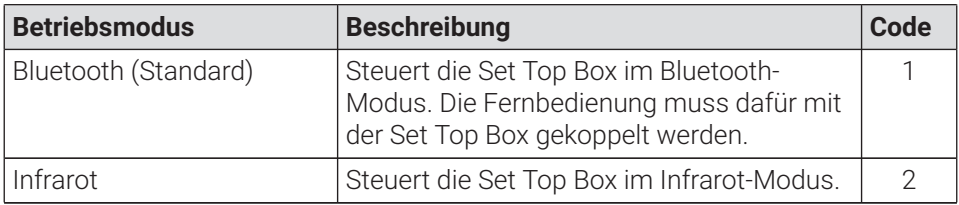

**Tabelle 1:** Betriebsmodi

i

#### <span id="page-15-1"></span>**6.3 TV-Gerät einprogrammieren**

Möglicherweise ist die Fernbedienung nicht mit Ihrem TV-Gerät kompatibel.

 $\Large{\Omega}$  Beachten Sie die Angaben in der jeweiligen Programmierart. Wenn Sie davon abweichen oder 15 Sekunden keine Taste drücken, bricht der Programmierungsvorgang ab. Dies wird durch einmaliges Blinken der grünen LED angezeigt.

Die Fernbedienung verfügt über eine integrierte Datenbank mit TV-Codes zahlreicher Marken. Je nach Marke Ihres TV-Geräts können Sie einen TV-Code auf unterschiedliche Art und Weise einprogrammieren:

- **Manuelle Programmierung:** Sie müssen den TV-Code manuell eingeben.
- **Marken-Codesuche:** Sie können innerhalb einer Marke nach einem passenden TV-Code suchen.
- **Automatische Codesuche:** Sie können die gesamte TV-Datenbank nach einem passenden TV-Code durchsuchen.

#### **6.3.1 Manuelle Programmierung**

Bei der manuellen Programmierung müssen Sie den passenden TV-Code direkt eingeben. Je nach Marke des TV-Geräts kann es sein, dass Sie mehrere TV-Codes ausprobieren müssen, bis Sie einen passenden TV-Code gefunden haben. Die Tabelle mit den TV-Codes finden Sie im Internet unter **www.ocilion.com/gebrauchsanleitungen**. Wenn Sie den TV-Code Ihres TV-Geräts kennen, ist dies die schnellste Art der Programmierung.

- 1. Schalten Sie Ihr TV-Gerät ein.
- 2. Halten Sie die Tasten  $\bigcirc$  und  $\bigcirc$  gleichzeitig für mindestens 3 Sekunden gedrückt.

Die rote LED leuchtet.

- 3. Geben Sie den 3-stelligen Code lt. TV-Codetabelle ein.
	- Wenn der TV-Code gültig ist, blinkt die rote LED zweimal kurz hintereinander.
- 4. Halten Sie die Taste  $\mathscr{C}$  gedrückt und drücken Sie dann die Taste  $\mathbb{O}$ .
	- Schaltet sich das TV-Gerät aus, ist der TV-Code korrekt.
	- Wenn das TV-Gerät nicht auf den Befehl reagiert, führen Sie die Schritte 2 bis 4 jeweils mit weiteren Codes der TV-Codetabelle aus, bis sich das TV-Gerät ausschaltet.
- 5. Schalten Sie das TV-Gerät wieder ein und wiederholen Sie Schritt 4, um weitere Tasten auszuprobieren, ob diese korrekt funktionieren.

#### **6.3.2 Marken-Codesuche**

Bei der Marken-Codesuche erfolgt die Suche innerhalb der TV-Codes einer bestimmten Marke. In der nachfolgenden Tabelle sind 10 TV-Marken angeführt. Wenn die Marke Ihres TV-Geräts in der Tabelle nicht vorhanden ist, verwenden Sie eine andere Art der Codesuche.

- 1. Schalten Sie Ihr TV-Gerät ein.
- 2. Halten Sie die Taste  $\overset{(iv)}{v}$  und den entsprechenden Code aus [Tabelle 2](#page-17-0) gleichzeitig für mindestens 3 Sekunden gedrückt.

Die rote LED leuchtet.

- 3. Drücken Sie die Taste  $\bullet$  und danach die Taste  $\bullet$ .
	- Schaltet sich das TV-Gerät aus, ist der TV-Code korrekt. Schalten Sie das TV-Gerät wieder ein und probieren Sie weitere Tasten aus, ob diese korrekt funktionieren.
	- Wenn das TV-Gerät nicht auf den Befehl reagiert, wiederholen Sie Schritt 3 so oft, bis sich das TV-Gerät ausschaltet und weitere Tasten korrekt funktionieren.
	- $\vee$  Durch Drücken der Taste  $\frac{f(x)}{g(x)}$  wird der Programmiervorgang vorzeitig beendet.
- 4. Drücken Sie die Taste (D), um den TV-Code zu bestätigen.
	- Die rote LED leuchtet zweimal kurz hintereinander.

<span id="page-17-0"></span>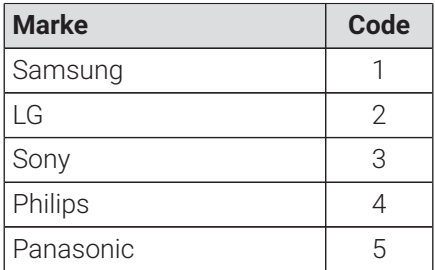

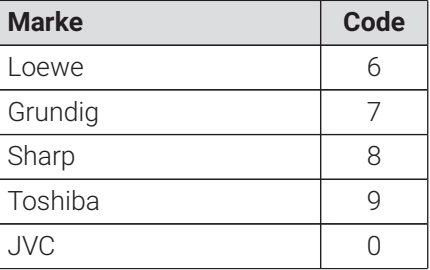

**Tabelle 2:** Marken-Codes

#### <span id="page-18-1"></span>**6.3.3 Automatische Codesuche**

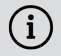

 $\bigcap$  Die automatische Codesuche kann mehrere Minuten dauern. Verwenden Sie diese Methode deshalb nur, wenn keine der anderen Methoden funktioniert hat.

Bei der automatischen Code-Suche werden die TV-Codes ALLER TV-Marken durchsucht.

- 1. Schalten Sie Ihr TV-Gerät ein.
- 2. Halten Sie die Tasten  $\overline{w}$  und  $\overline{w}$  gleichzeitig für mindestens 3 Sekunden gedrückt.

Die rote LED leuchtet.

- 3. Drücken Sie die Taste  $\bigcirc$  und danach die Taste  $\bigcirc$ .
	- $\checkmark$  Schaltet sich das TV-Gerät aus, ist der TV-Code korrekt. Schalten Sie das TV-Gerät wieder ein und probieren Sie weitere Tasten aus, ob diese korrekt funktionieren.
	- Wenn das TV-Gerät nicht auf den Befehl reagiert, wiederholen Sie Schritt 3 so oft, bis sich das TV-Gerät ausschaltet und weitere Tasten korrekt funktionieren.
	- $\vee$  Durch Drücken der Taste  $\frac{BAC}{A}$  wird der Programmiervorgang vorzeitig beendet.
- 4. Drücken Sie die Taste (D), um den TV-Code zu bestätigen.

 $\vee$  Die rote LED leuchtet zweimal kurz hintereinander.

#### <span id="page-18-0"></span>**6.4 TV-Gerät steuern**

 $\Omega$  Welche Tasten der Fernbedienung mit Ihrem TV-Gerät kompatibel sind, ist abhängig von den Tasten der Original-Fernbedienung Ihres TV-Geräts.

Wenn Sie einen gültigen Code einprogrammiert haben, können Sie Ihr TV-Gerät steuern. Halten Sie die Taste (4) gedrückt und drücken Sie die gewünschte Taste zur Steuerung Ihres TV-Geräts.

#### <span id="page-19-0"></span>**6.5 Fernbedienung entkoppeln (Bluetooth-Modus)**

Wenn Sie die Fernbedienung gegen eine neue austauschen oder die gekoppelte Fernbedienung auf Werkseinstellungen zurücksetzen, müssen Sie die Fernbedienung von der Set Top Box entkoppeln.

- 1. Wechseln Sie in der Benutzeroberfläche des IPTV-Systems in die Ansicht **Einstellungen > Fernbedienung** oder drücken Sie die Setup-Taste.
- 2. Folgen Sie den Anweisungen zum Entkoppeln der Fernbedienung.
	- $\checkmark$  Die Set Top Box startet erneut.
	- Die Ansicht zum Koppeln der Fernbedienung wird angezeigt.
- 3. Folgen Sie den Anweisungen zum Koppeln der Fernbedienung.

#### <span id="page-19-1"></span>**6.6 Fernbedienung zurücksetzen**

 $\Large{\textbf{(i)}}$  Wenn Sie die Fernbedienung auf Werkseinstellungen zurücksetzen, müssen Sie die Fernbedienung zusätzlich von der Set Top Box entkoppeln (siehe Kapitel "Fernbedienung entkoppeln [\(Bluetooth-Modus\)"](#page-19-0) auf Seite [20\)](#page-19-0). Erst danach können Sie erneut eine Fernbedienung mit der Set Top Box koppeln (siehe Kapitel ["Fernbedienung](#page-7-1) mit der Set Top Box koppeln" auf [Seite](#page-7-1) 8).

Um die Fernbedienung auf Werkseinstellungen zurückzusetzen, gehen Sie wie folgt vor:

- 1. Halten Sie die rote und die blaue Funktionstaste gleichzeitig für mindestens 5 Sekunden gedrückt.
	- Die grüne LED der Fernbedienung blinkt zweimal kurz hintereinander.
- 2. Geben Sie die Ziffern **9999** ein.
	- Wenn die grüne LED zweimal kurz hintereinander blinkt, wurde die Fernbedienung auf Werkseinstellungen zurückgesetzt.

Die Fernbedienung befindet sich im Bluetooth-Modus. Die Bluetooth-Verbindung zur Set Top Box sowie der einprogrammierte TV-Code (sofern vorhanden) wurden gelöscht.

# <span id="page-20-0"></span>**7 Reinigung**

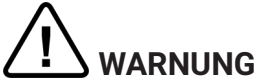

#### **Gefahr durch elektrische Spannung sowie sich daraus ergebende Brandgefahr**

- ◆ Trennen Sie die Set Top Box vor der Reinigung vom Stromnetz.
- ◆ Benutzen Sie zur Reinigung ein trockenes, fusselfreies Tuch.
- ◆ Reinigen Sie nur die Oberfläche der Geräte.
- **→** Öffnen Sie auf keinen Fall eines der Geräte.
- ◆ Verwenden Sie keine lösemittelhaltigen Reinigungsmittel.

# <span id="page-20-1"></span>**8 Rückgabe von Altgeräten**

Anwendbar in der Europäischen Union und anderen europäischen Staaten mit Systemen zur getrennten Sammlung von Wertstoffen.

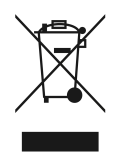

Elektronische Geräte und Batterien dürfen nicht mit dem Hausmüll entsorgt werden. Geben Sie die Geräte am Ende ihrer Lebensdauer an den dafür eingerichteten öffentlichen Sammelstellen oder an die Verkaufsstelle zurück. Einzelheiten dazu regelt das jeweilige Landesrecht. Das Symbol auf dem Produkt, der Gebrauchsanleitung oder der Verpackung weist auf diese Bestimmungen hin.

Mit der Wiederverwertung, der stofflichen Verwertung oder anderer Formen der Verwertung von Altgeräten leisten Sie einen wichtigen Beitrag zum Schutz unserer Umwelt.

Um die Entsorgung von Altgeräten, welche Batterien enthalten, zu erleichtern, müssen diese vor der Abgabe in einer öffentlichen Sammelstelle vom Altgerät getrennt werden.

# <span id="page-21-0"></span>**9 Fehlerbehebung**

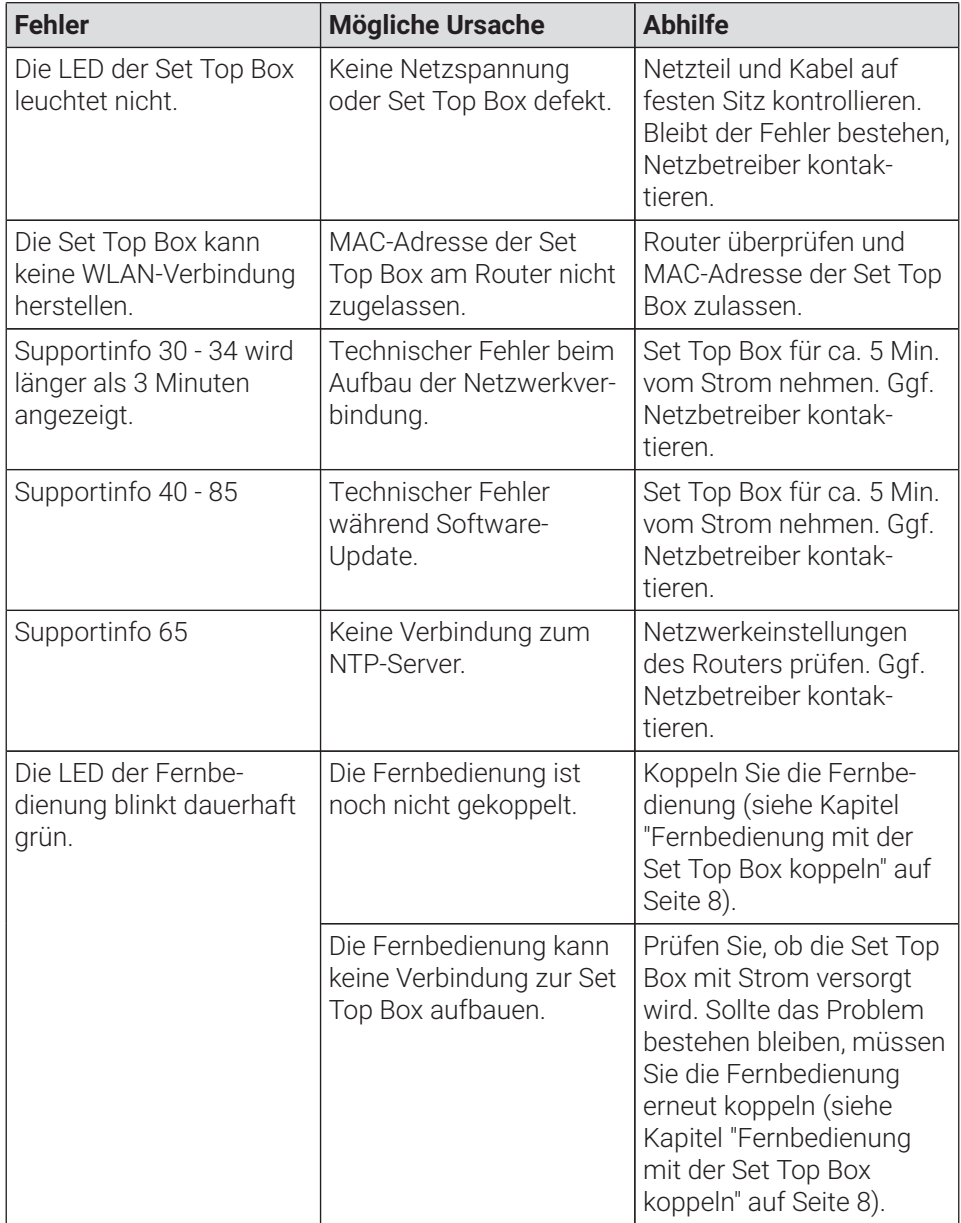

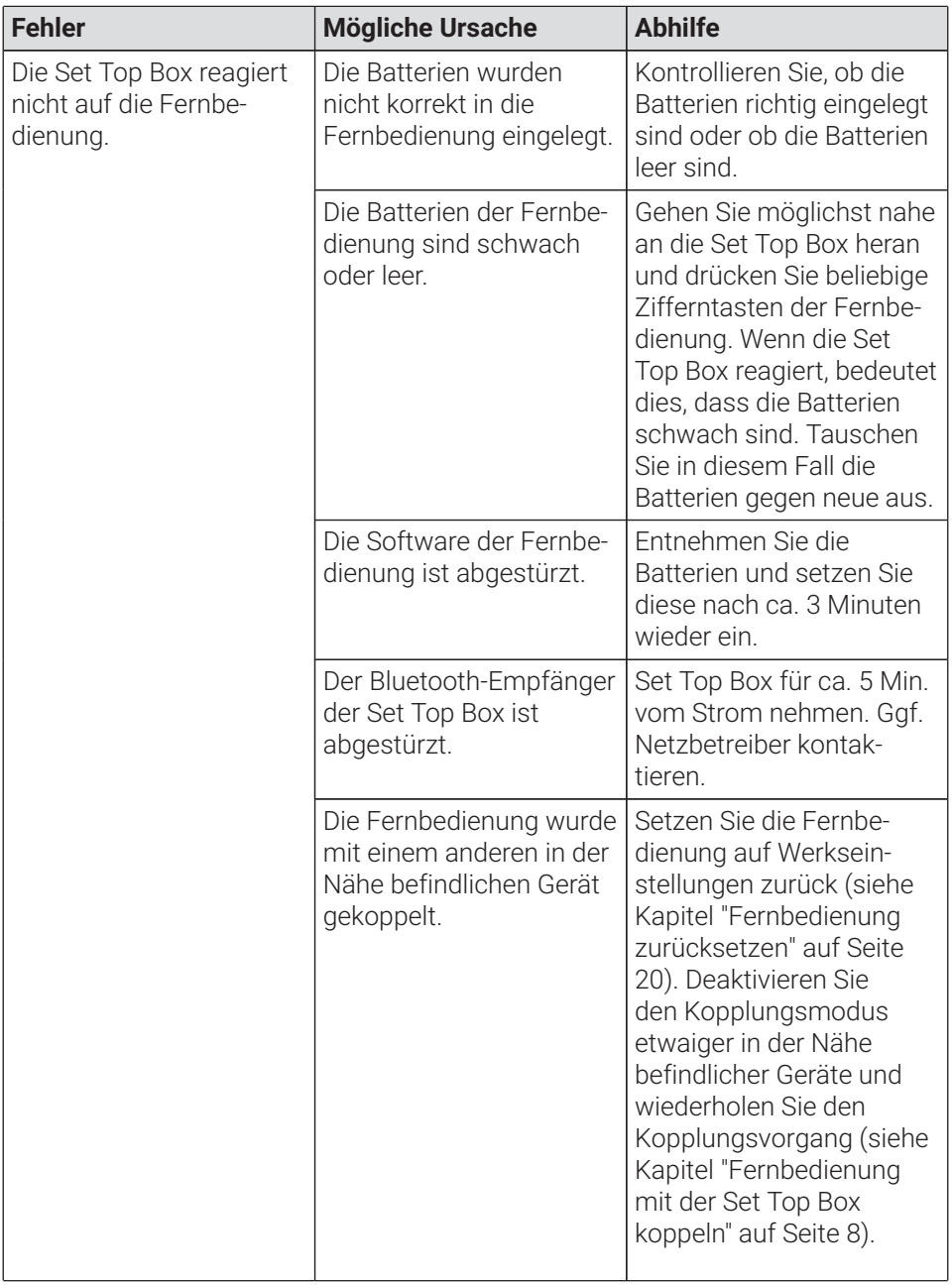

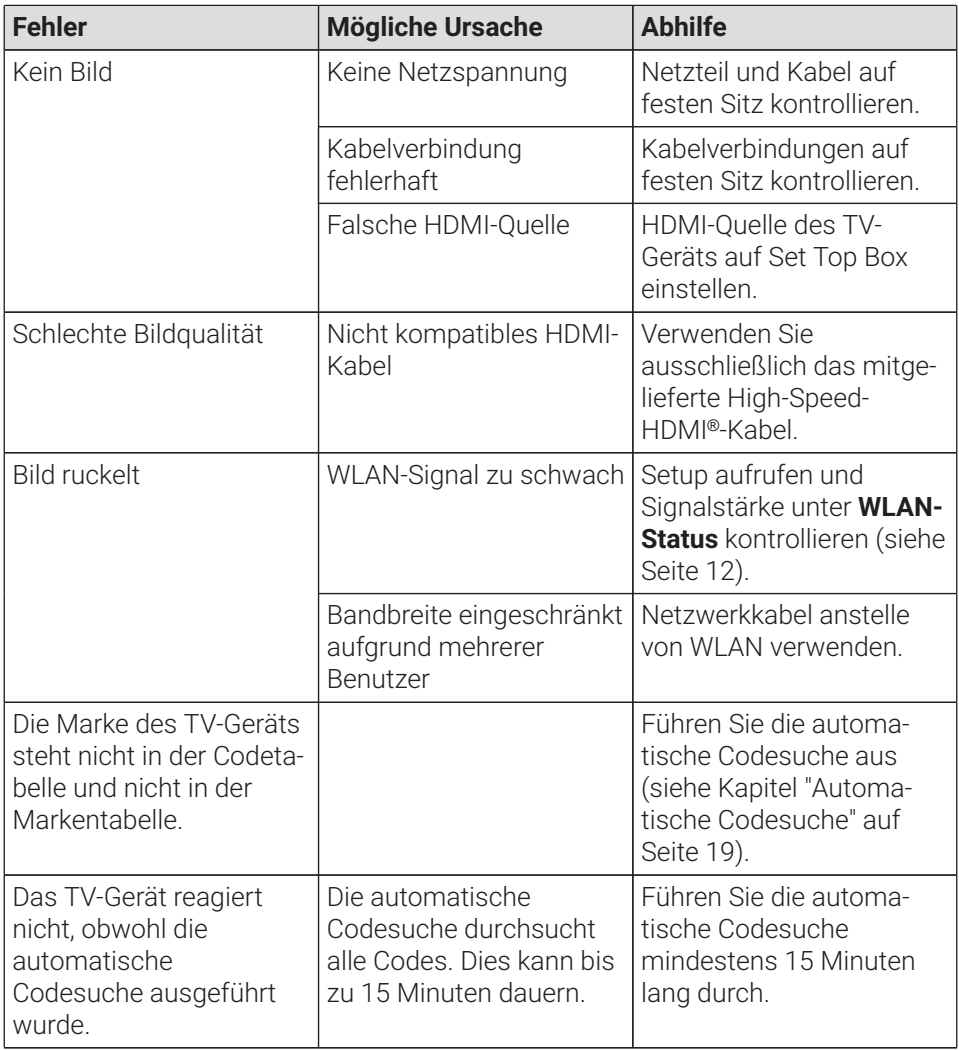

**Tabelle 3:** Fehlerbehebung

Bei weiteren Fragen kontaktieren Sie Ihren Netzbetreiber.

# <span id="page-24-1"></span><span id="page-24-0"></span>**10 Rechtliche Hinweise 10.1 Eingetragene Warenzeichen und Lizenzhinweise**

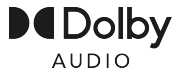

Dolby, Dolby Audio und das Doppel-D-Symbol sind eingetragene Marken der Dolby Laboratories Licensing Corporation.

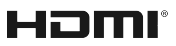

Die Begriffe HDMI und HDMI High-Definition Multimedia Interface sowie das HDMI- Logo sind Marken oder eingetragene Marken von HDMI Licensing Administrator, Inc. in den Vereinigten Staaten und anderen Ländern.

Kundenhinweise zu Lizenzen von MPEG LA finden Sie unter **www.ocilion.com/lizenzhinweise**

#### <span id="page-24-2"></span>**10.2 Open-Source-Software**

Das Produkt enthält unter anderem Open-Source-Software. Diese wurde von Dritten entwickelt und ist urheberrechtlich geschützt. Sie sind berechtigt, die Open-Source-Software gemäß den jeweils geltenden Lizenzbedingungen zu nutzen.

Die Lizenzbedingungen und weitere Informationen finden Sie unter **www.ocilion.com/opensource**

# <span id="page-24-3"></span>**11 Konformitätserklärung**

Hiermit erklärt der Hersteller, dass die CE-Kennzeichnung an diesen Geräten in Übereinstimmung mit den grundlegenden Anforderungen und den übrigen einschlägigen Bestimmungen der folgenden Richtlinien angebracht wurde:

- 2014/53/EU RED-Richtlinie
- 2009/125/EG Ökodesign Richtlinie
- 2011/65/EU RoHS-Richtlinie

Der vollständige Text der EU-Konformitätserklärung ist verfügbar unter **www.ocilion.com/ce**

# <span id="page-25-0"></span>**12 Technische Daten**

#### **Set Top Box**

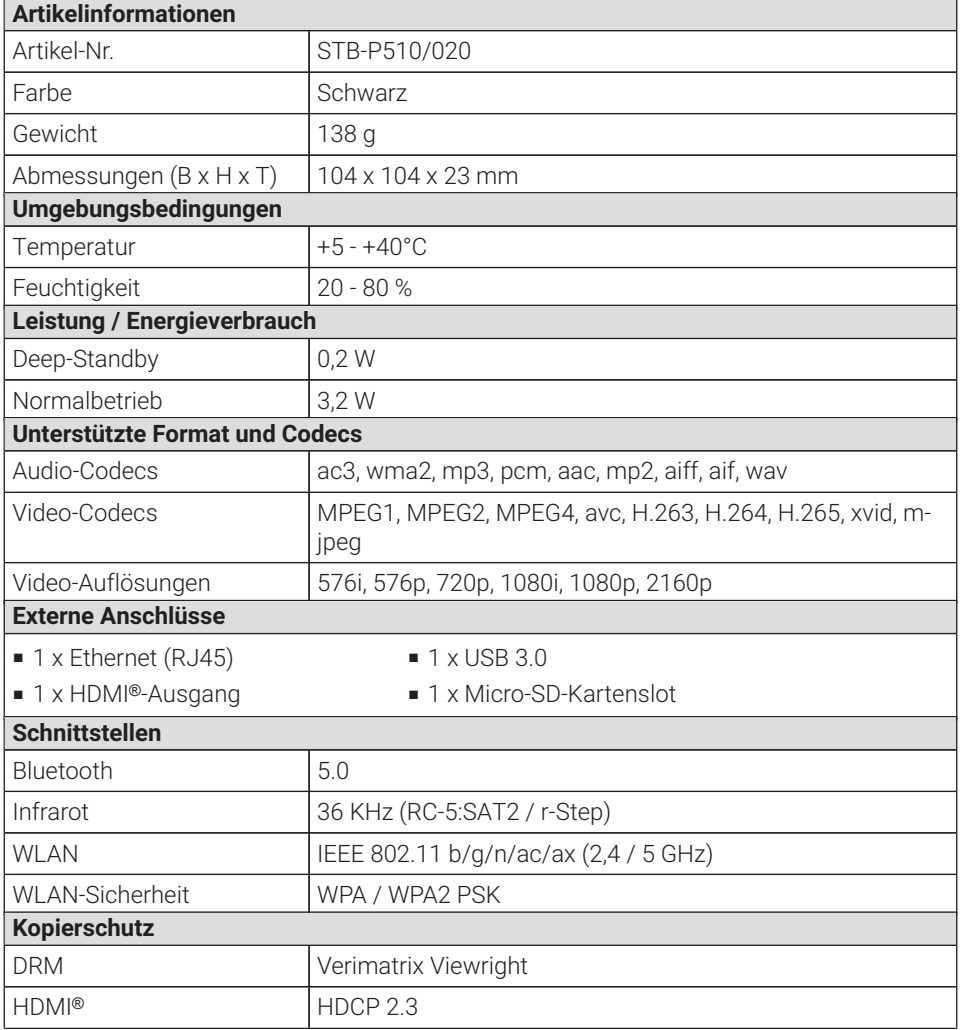

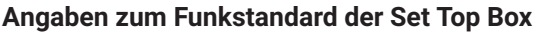

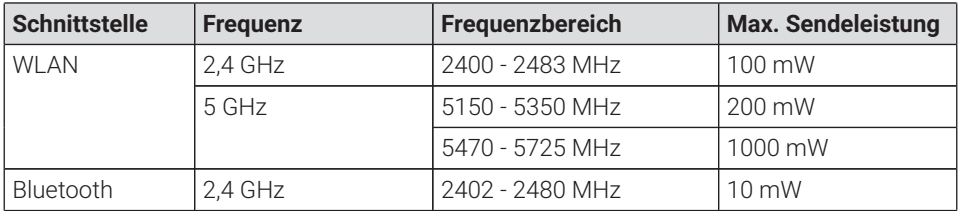

#### **Stromversorgung / Netzteil**

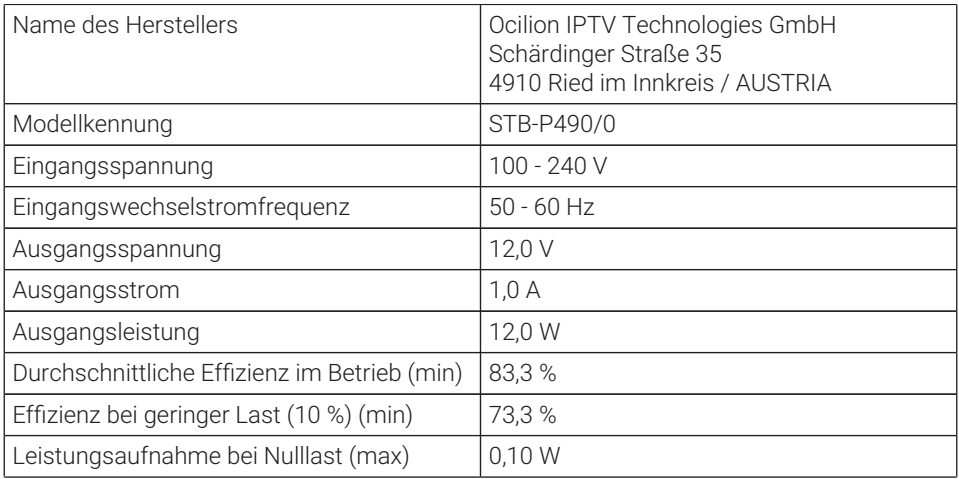

#### **Fernbedienung**

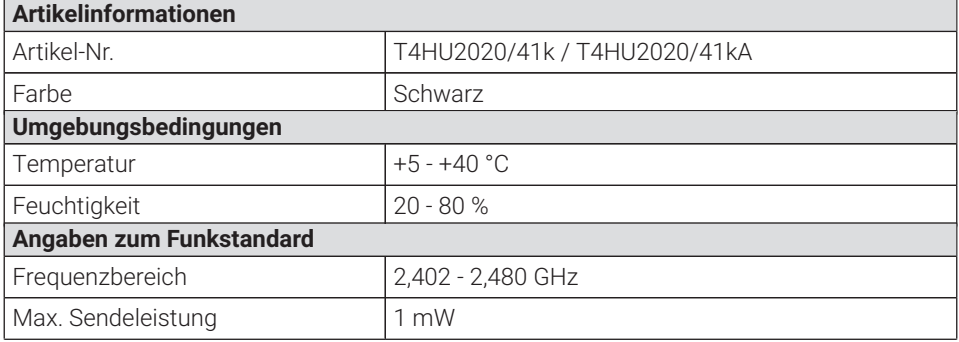

Version: 3.0 Datum: 01.02.2024

Hersteller: Ocilion IPTV Technologies GmbH Schärdinger Straße 35 • 4910 Ried im Innkreis / AUSTRIA Telefon: +43 7752 2144-0 • Internet: **www.ocilion.com**

 $\bigodot$  Im Zuge von Produktverbesserungen behalten wir uns vor, technische und optische Veränderungen an den in dieser Gebrauchsanleitung beschriebenen Geräten vorzunehmen. Die jeweils aktuelle Gebrauchsanleitung finden Sie unter **www.ocilion.com/gebrauchsanleitungen**. Irrtümer und Druckfehler vorbehalten.

# P510 IP IPTV set-top box Instructions for use

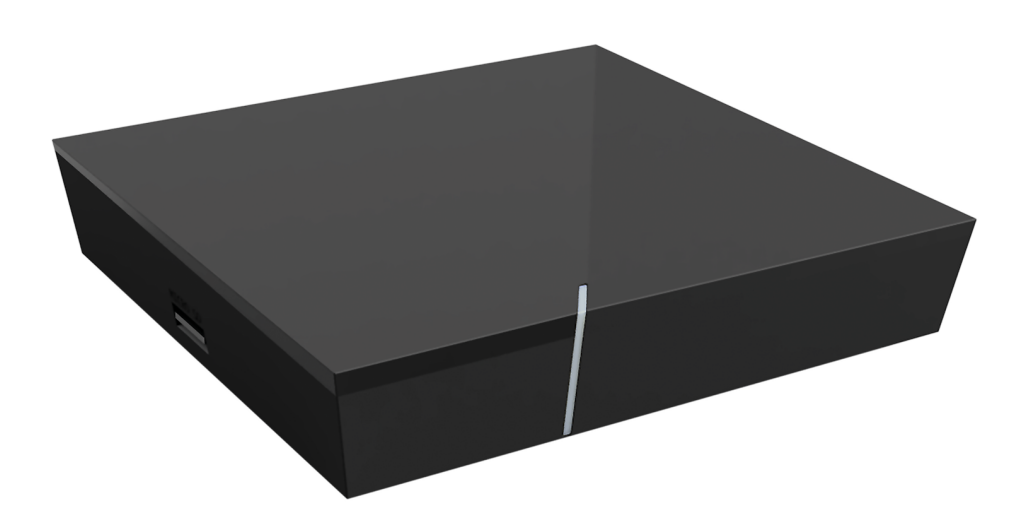

Important: Read carefully before use and retain for future reference.

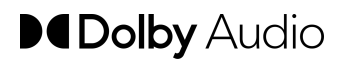

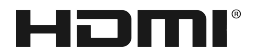

# **Table of contents**

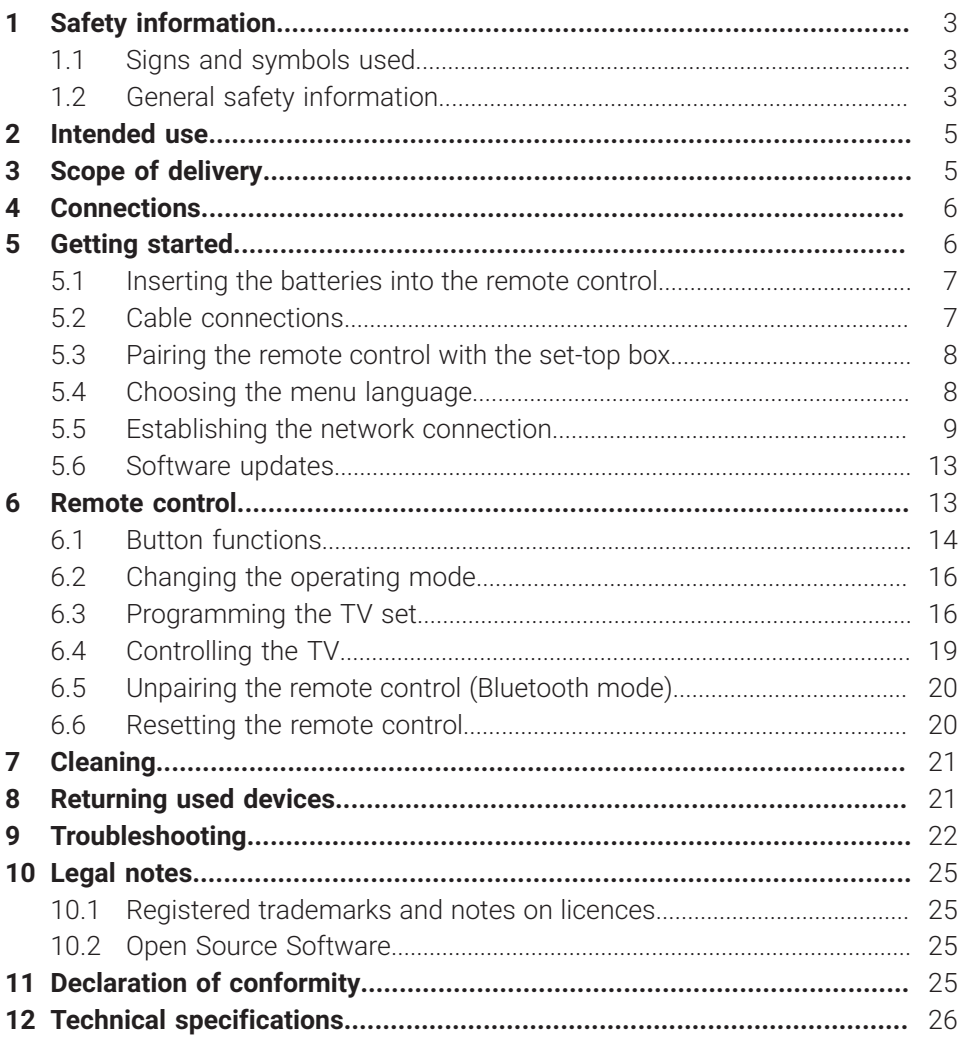

# <span id="page-30-0"></span>**1 Safety information**

Please read the following information carefully before you start using the product. This helps prevent misuse and resulting personal injury, faults and/or damage to the hardware and software.

Save these instructions for use in case of future questions and pass them on to future users.

#### <span id="page-30-1"></span>**1.1 Signs and symbols used**

Please make yourself familiar with the signs and symbols used in this manual.

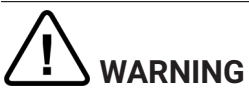

Indicates a potential risk. If not avoided, it can result in serious injury or death.

#### **ATTENTION**

Indicates a potentially damaging situation. If not avoided, the component or an object in its vicinity may be damaged.

1) Additional information

#### <span id="page-30-2"></span>**1.2 General safety information**

- $\rightarrow$  The devices are for indoor use only.
- $\rightarrow$  Only operate the set-top box with the power supply unit and connecting cables included in the package contents.
- $\rightarrow$  Regularly check the cable of the power supply unit for damage. In case of damage, disconnect the power supply unit from the mains network and contact your provider.
- $\rightarrow$  Always replace damaged cables with equivalent cables.
- $\rightarrow$  Only connect the power supply unit of the set-top box to the specified mains voltage.
- $\rightarrow$  The set-top box has to be connected to an outlet that is easily accessible. You must be able to disconnect the set-top box from the mains network at any time.
- → Maintain the following minimum clearances around the set-top box: 10 cm above, 5 cm behind, 2 cm on the sides.
- $\rightarrow$  Never put the set-top box into a cabinet or shelf with insufficient ventilation.
- → Do not let the devices fall on the floor. Do not install the set-top box more than 2 metres above the floor.
- → Do not try to repair the set-top box yourself. Doing so could put electrical safety at risk. If the set-top box was dropped or if water got into the unit, disconnect the set-top box from the mains network immediately and contact your provider.
- → Protect the devices against moisture and dripping or splashing water.
- $\rightarrow$  Do not place objects filled with liquids, such as a vase, on top of the set-top box.
- $\rightarrow$  Only operate the devices in a dry, dust-free environment.
- $\rightarrow$  Protect the devices and the batteries of the remote control against direct sunlight, open flames and other heat sources, such as radiators.
- $\rightarrow$  Do not place objects such as other devices or candles on top of the set-top box.
- → In case of an extended absence and during thunder storms, disconnect the power supply unit of the set-top box from the mains network.
- $\rightarrow$  Also disconnect all devices connected to the set-top box.
- $\rightarrow$  Do not use hard or sharp objects such as fingernails or knives when operating the remote control.
- $\rightarrow$  The batteries included in the package contents are not rechargeable.
- $\rightarrow$  Take the batteries out of the remote control if you will not be using it for an extended period of time.
- $\rightarrow$  If the remote control is defective, remove the batteries and contact your provider.
- $\rightarrow$  Keep the devices out of reach of children.

# **Heating of the set-top box**

- $\rightarrow$  The heating of the set-top box is in the permissible range. However, sensitive furniture finishes may become discoloured over time due to ongoing heat exposure.
- $\rightarrow$  The base can cause discolouration of furniture finishes. Place the settop box on a suitable underlay if needed.

# <span id="page-32-0"></span>**2 Intended use**

The set-top box is intended to receive TV and radio signals in conjunction with IPTV systems. The remote control is intended for operating the set-top box and TV sets. Any other use constitutes improper use. The manufacturer assumes no liability for errors, faults or damage caused by improper use. This includes the following in particular:

- Improper connection and operation
- Use of unsuitable data media or accessories
- Failure to comply with the installation and storage conditions
- Infection of software components with computer viruses
- Modification of the hardware and software

# <span id="page-32-1"></span>**3 Scope of delivery**

- Set-top box
- Power supply
- High speed HDMI® Cable (1,5 m)
- Network cable (3 m)
- Remote control
- 2 x alkaline batteries type AAA
- Instructions for use

# <span id="page-33-0"></span>**4 Connections**

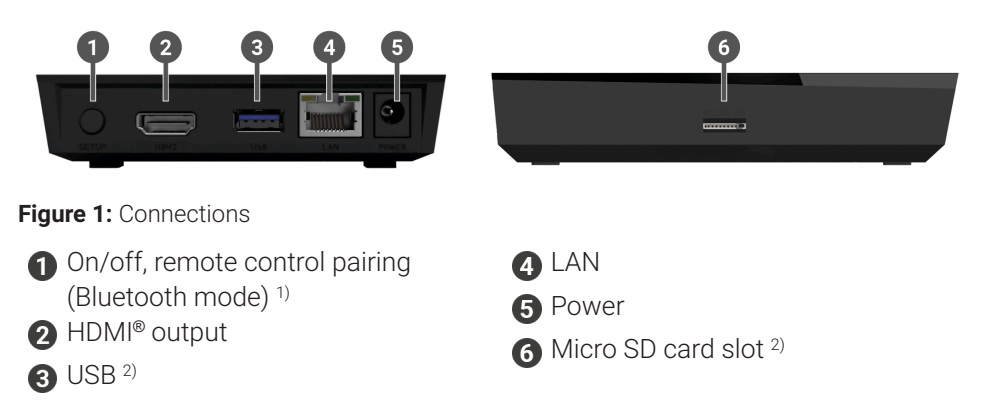

- <sup>1)</sup> Depending on the configuration of the IPTV system, the set-top box and the operating mode of the remote control.
- <sup>2)</sup> For service use only, or as instructed by your provider. The connection of media can influence the serviceability of the set-top box.

# <span id="page-33-1"></span>**5 Getting started**

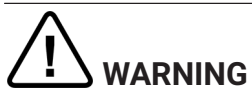

#### **Danger due to electrical voltage and resulting fire hazard**

 $\rightarrow$  The cables must not be kinked or trapped.

#### **ATTENTION**

#### **Risk of malfunctions or defects of the device**

#### **Incorrect installation**

 $\rightarrow$  Connect the cables to the set-top box in the correct order. Make sure that the network cable engages audibly.

#### **Interrupting the power supply during installation**

 $\rightarrow$  Never disconnect the power to the set-top box box during installation or when updating the software. This avoids possible damage.

 $\Omega$  The set-top box requires an active internet connection to connect with an IPTV system. Use either a network cable or WiFi to establish the connection. Please note, however, that if you connect to WiFi and other devices simultaneously use this internet connection, the bandwidth may be limited. This can cause issues with playback or interruptions.

#### <span id="page-34-0"></span>**5.1 Inserting the batteries into the remote control**

- 1. Insert the batteries into the remote control (see [Figure 2](#page-34-2) on page 7). To do so, press down the battery cover at the mark and slide it back  $\mathbf 0$ , to open the battery compartment.
- 2. Place the batteries in the battery compartment  $\bullet$ , making sure the polarity is correct (see markings on the bottom of the battery compartment).
- 3. Insert the lug of the cover into the opening  $\bigcirc$  on the battery compartment and push the battery compartment cover forward  $\Phi$  until it audibly latches into place.

<span id="page-34-2"></span>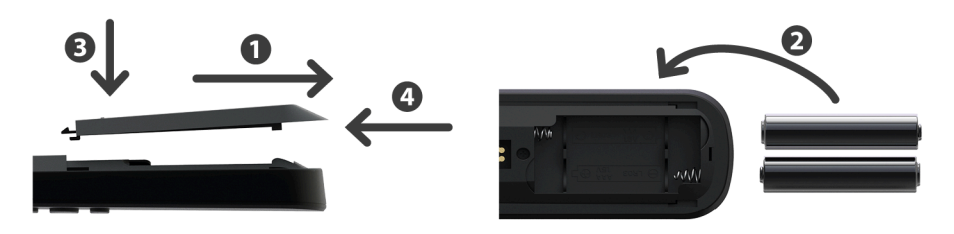

**Figure 2:** Inserting the batteries

#### <span id="page-34-1"></span>**5.2 Cable connections**

1. Connect the set-top box as shown in [Figure 3](#page-35-2) on page 8. Observe the correct connection sequence:

**A** HDMI<sup>®</sup> cable

**O** Network cable

- **R** Power supply
- 2. Turn on your TV set.

<span id="page-35-2"></span>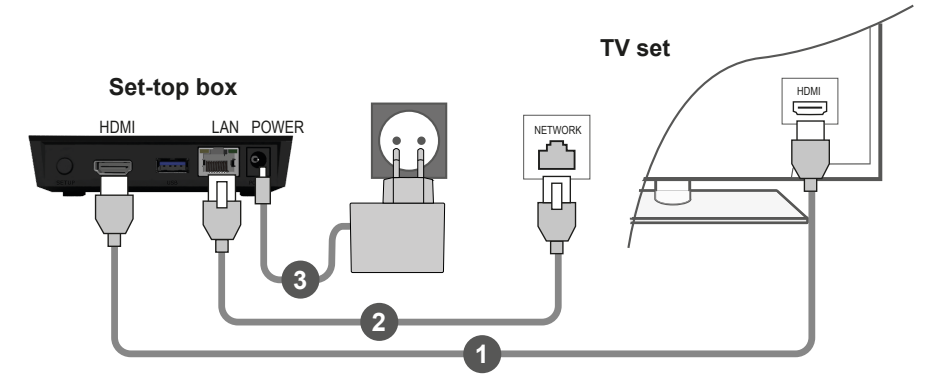

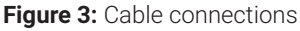

#### <span id="page-35-0"></span>**5.3 Pairing the remote control with the set-top box**

When the set-top box is used for the first time, the remote control is automatically detected.

- 1. Wait until a remote control symbol is displayed on the TV set.
- 2. Press the button **OK** to start the automatic detection.
- 3. The remote control is now paired with the set-top box. Pairing can take a few minutes.

#### <span id="page-35-1"></span>**5.4 Choosing the menu language**

After the remote control is paired with the set-top box, the language selection options are displayed. Select the language of your choice for the user interface.

- 1. Select the language you want.
- 2. Confirm your selection by pressing the **OK** button.
| Language            |  |  |
|---------------------|--|--|
| $\bullet$ English   |  |  |
| Deutsch<br>¢        |  |  |
| Français<br>$\circ$ |  |  |
| Italiano<br>¢       |  |  |
| Português<br>¢      |  |  |
| Lëtzebuergesch<br>۰ |  |  |
|                     |  |  |
|                     |  |  |
|                     |  |  |
|                     |  |  |

**Figure 4:** Language selection

# **5.5 Establishing the network connection**

 $\binom{\widehat{\}}$  If you have already established the network connection with a network cable and want to switch to WiFi, disconnect the network cable and power supply unit. Reconnect the power supply unit to the set-top box after about 5 seconds to open the setup menu.

If you have established the network connection with a network cable, you are forwarded automatically. To establish the network connection with WiFi, continue reading in section ["Establishing](#page-36-0) a WiFi connection" on page 9.

#### <span id="page-36-0"></span>**5.5.1 Establishing a WiFi connection**

Various methods are available for establishing a WiFi connection:

- **Search:** The set-top box searches for available WiFi networks.
- **Advanced:** Use WPS, or enter the SSID manually.

#### <span id="page-37-1"></span>5.5.1.1 WiFi search

- 1. In the setup menu, select the menu item **Connecting to WiFi**.
- 2. Activate the button **Search** by pressing **OK** (see [Figure 5](#page-37-0) on page 10).
- 3. Select the WiFi network you want to use from the list that is displayed. Make sure the signal strength is adequate (see [Figure 6](#page-38-0) on page 11).
- 4. Use the on-screen keyboard that is displayed to enter the WiFi password and confirm your input by pressing **OK**.
- 5. Wait until the connection is established and then press **Quit** repeatedly until the message **Successfully established the network connection.** is displayed.

<span id="page-37-0"></span>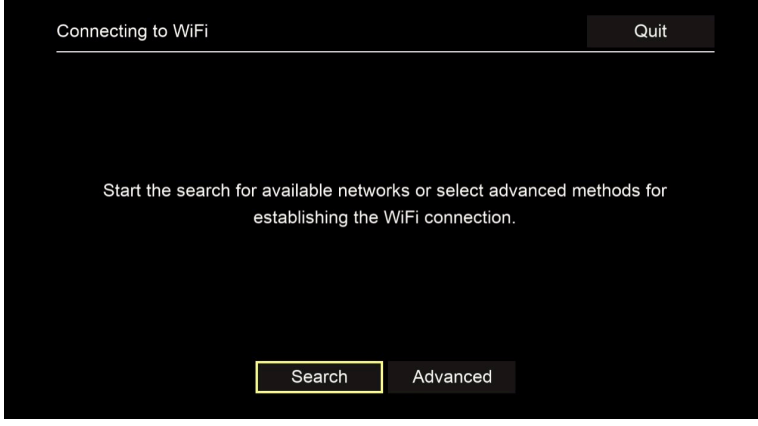

**Figure 5:** WiFi setup

<span id="page-38-0"></span>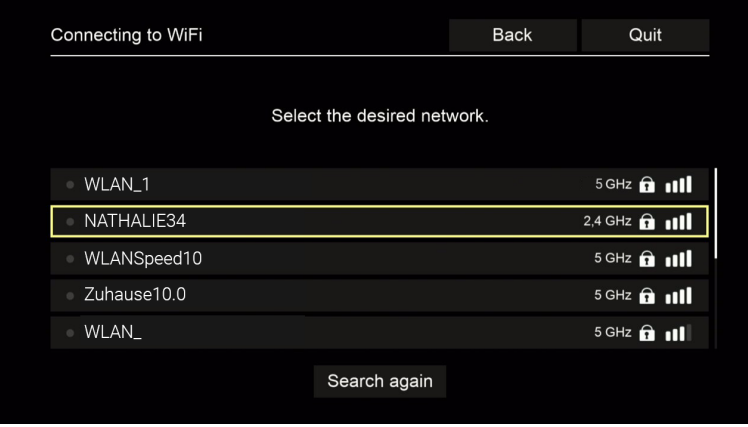

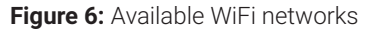

#### 5.5.1.2 Advanced WiFi setup

 $\Omega$  Not all of the methods described here may be compatible with your router.

You can select from various methods in the advanced WiFi setup.

- **WPS button:** The connection is established automatically after you press the WPS button on your router.
- **WPS PIN:** The connection has to be enabled by entering the PIN on the router web page.
- **SSID:** Manually enter the network name.
- **Search:** Search for available networks (see section "WiFi [search"](#page-37-1) on page 10).

To establish a WiFi connection using the advanced WiFi setup, proceed as follows:

- 1. In the setup menu, activate the button **Advanced**.
- 2. Navigate to the setup method of your choice.
- 3. Then follow the instructions on the TV set.

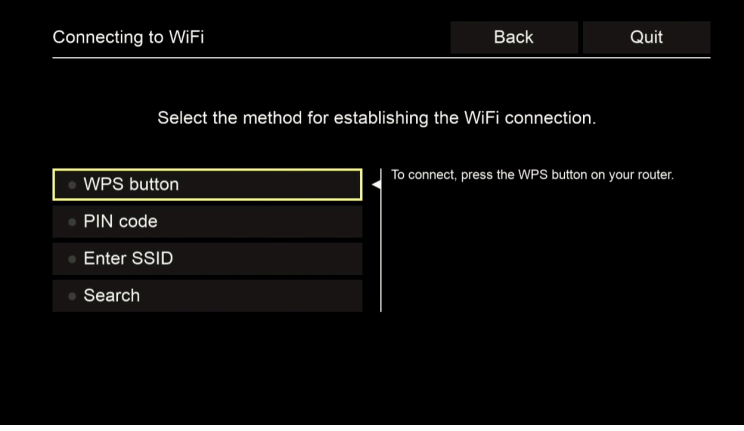

**Figure 7:** Advanced WiFi setup

#### <span id="page-39-0"></span>**5.5.2 Checking the WiFi status**

In the **WiFi status** menu, you can access the current data for your WiFi connection such as the signal strength or the MAC address of your WiFi adapter.

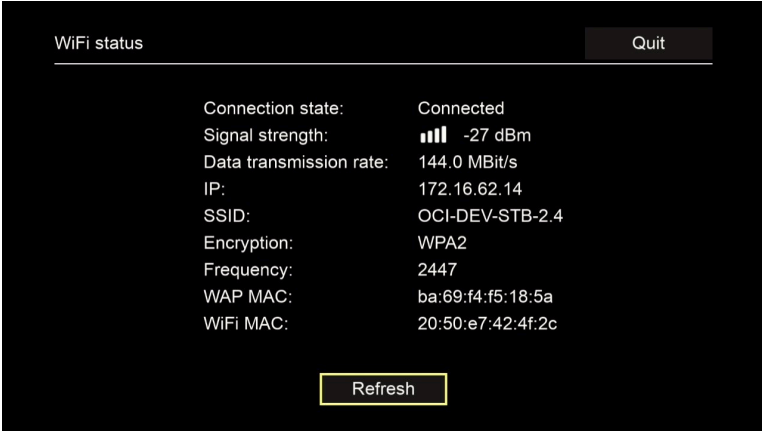

**Figure 8:** WiFi status overview

#### **5.5.3 Disconnecting the WiFi connection**

To disconnect the WiFi connection, navigate in the setup menu to **Disconnecting the WiFi connection**. Then you can do the following:

- **Connect the set-top box to a different WiFi network:** Proceed as described in section ["Establishing](#page-36-0) a WiFi connection" on page 9.
- **Establish the network connection using a network cable:** Connect the network cable included in the package contents as described in section ["Cable connec](#page-34-0)[tions" on](#page-34-0) page 7.

#### **5.6 Software updates**

Software updates are installed automatically. If a software update is already available when you first start using the product, you have to install the software update first. To do so, follow the instructions on the TV set.

#### **6 Remote control**

The remote control has an automatic power saving mode to increase the battery life. Power saving mode has ended when the green LED flashes twice in quick succession.

The remote control can be used in Bluetooth or infrared mode. You can also program in a TV set. This allows you to control the set-top box and your TV set with the remote control. To change the operating mode (Bluetooth or infrared), see section ["Changing](#page-43-0) the operating mode" on page 16.

#### **6.1 Button functions**

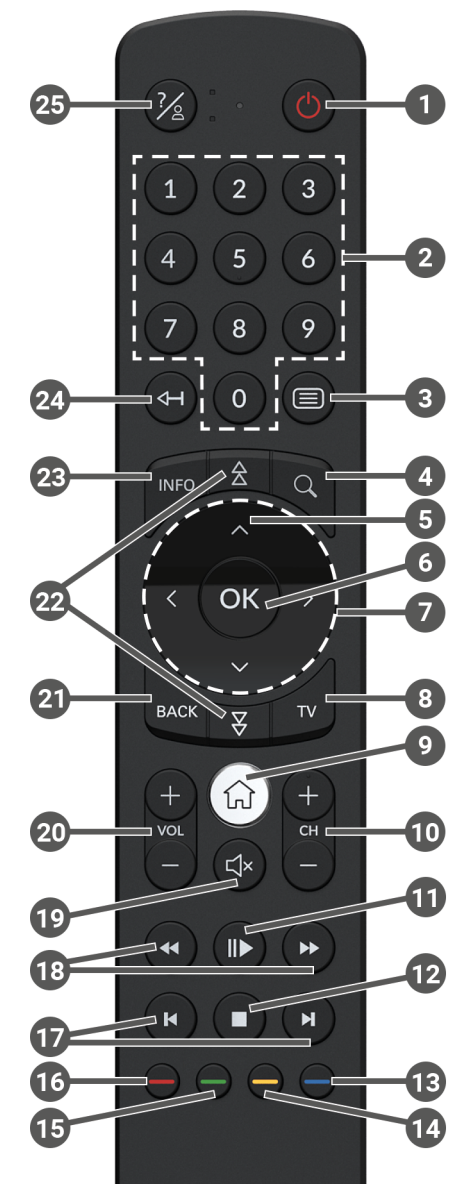

**Figure 9:** Button functions

# $\Large{\textbf{(i)}}$  The button functions and the range of functionality may differ.

 $\Omega$  The functions of some remote control buttons depend on the respective function being performed and the screen in the user interface. Go to Help in the respective screen for more information.

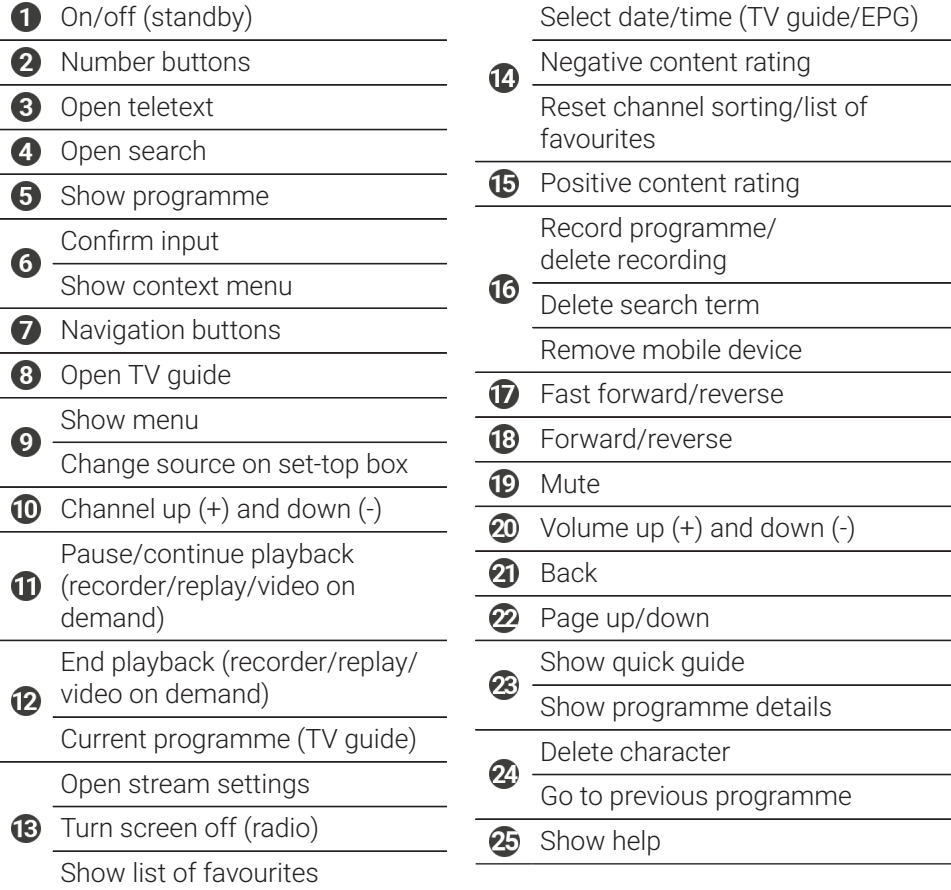

#### <span id="page-43-0"></span>**6.2 Changing the operating mode**

The remote control is in Bluetooth mode on delivery. To change the operating mode, proceed as follows:

1. Press and hold down the  $\overline{O}$  and  $\overline{O}$  buttons simultaneously for at least 3 seconds.

 $\checkmark$  The green LED on the remote control lights up.

2. Enter the code you want (see [Table 1\)](#page-43-1).

 $\checkmark$  The green LED on the remote control briefly flashes twice.

The selected operating mode is now active. You can change the operating mode in the same way at any time. For instructions to reset the remote control to factory defaults, see the section "Resetting the remote control" on page .

<span id="page-43-1"></span>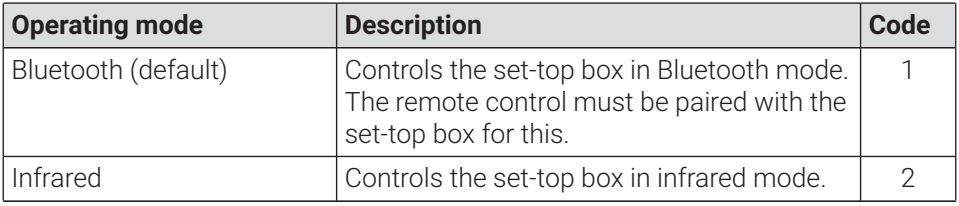

**Table 1: Operating modes** 

#### **6.3 Programming the TV set**

The remote control may not be compatible with your TV set.

 $\binom{1}{1}$  Note the specifications for the respective programming type. If you deviate from them or do not press a button for 15 seconds, the programming process is cancelled. This is shown by the green LED flashing once.

The remote control has an integrated database with TV codes for numerous brands. Depending on the brand of your TV set, you can program a TV code in different ways:

- **Manual programming:** you need to enter the TV code manually.
- **Brand code search:** you can search for the desired TV code within a brand.
- **Automatic code search:** you can search the entire TV database for a suitable TV code.

#### **6.3.1 Manual programming**

For manual programming, you have to enter the corresponding TV code directly. Depending on the brand of your TV set, you may have to try several TV codes before you find the right one. A list of all supported devices is provided at

**www.ocilion.com/gebrauchsanleitungen**. If you know the TV code for your TV set, this is the fastest programming method.

- 1. Switch on your TV set
- 2. Press and hold the  $\Omega$  and  $\Omega$  buttons at the same time for at least 3 seconds.  $\checkmark$  The red LED is lit.
- 3. Enter the 3-digit code according to the TV code list.

 $\checkmark$  If the TV code is valid, the red LED flashes twice in quick succession.

4. Press and hold the  $\otimes$  button and then press  $\bullet$ .

 $\checkmark$  If the TV set is switched off, the TV code is correct.

- $\checkmark$  If the TV set does not respond to the command, complete steps 2 through 4 using other codes from the TV code list until the TV set turns off.
- 5. Switch the TV set on again and repeat step 4 to try other buttons, checking whether they work correctly.

#### **6.3.2 Brand code search**

During a brand code search, you search the list of TV codes for a specific brand. The following table lists 10 TV brands. If the brand of TV set is not listed in the table, use a different type of code search.

- 1. Switch on your TV set
- 2. Press and hold down the  $\overline{w}$  button and the matching code from [Table 2](#page-45-0) simultaneously for at least 3 seconds.

 $\angle$  The red LED is lit.

- 3. Press the **b**utton, and then the **b**utton.
	- $\checkmark$  If the TV set is switched off, the TV code is correct. Switch the TV set back on and try out other buttons to see if they work correctly.
	- $\checkmark$  If the TV does not respond to the command, repeat step 3 until the TV is switched off or the other buttons work correctly.

 $\vee$  Pressing the  $\frac{max}{max}$  button terminates programming without saving.

4. Press the **D** button to confirm the TV code.

 $\checkmark$  The red LED flashes twice in quick succession.

<span id="page-45-0"></span>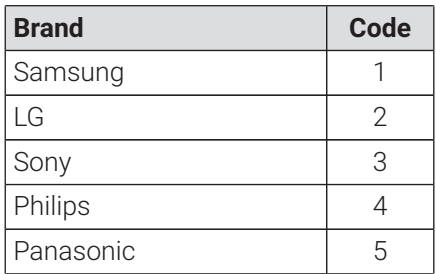

**Brand Code**  $1$  oewe 6 Grundig 7 Sharp 8 Toshiba 9 JVC 0

**Table 2:** Brand codes

#### <span id="page-46-0"></span>**6.3.3 Automatic code search**

 $\Large{\textbf{(i)}}$  The automatic code search can take several minutes. Therefore use this method only if none of the other methods worked.

The automatic code search, searches through the TV codes for ALL TV brands.

- 1. Switch on your TV set
- 2. Press and hold down the  $\mathbb{R}$  and  $\infty$  buttons simultaneously for at least 3 seconds.

 $\vee$  The red LED is lit.

- 3. Press the **b**utton, and then the  $\bullet$  button.
	- $\checkmark$  If the TV set is switched off, the TV code is correct. Switch the TV set back on and try out other buttons to see if they work correctly.
	- $\checkmark$  If the TV does not respond to the command, repeat step 3 until the TV is switched off or the other buttons work correctly.
	- $\vee$  Pressing the  $\frac{BAN}{N}$  button terminates programming without saving.
- 4. Press the  $\left(\mathbb{P}\right)$  button to confirm the TV code.
	- $\checkmark$  The red LED flashes twice in quick succession.

#### **6.4 Controlling the TV**

Which remote control buttons are compatible with your TV depends on the  $\left( \mathbf{i}\right)$ buttons of the original remote control for your TV.

After programming a valid code, you can control your TV set. Press and hold the  $\%$  button, and then press the desired button to control your TV set.

#### <span id="page-47-0"></span>**6.5 Unpairing the remote control (Bluetooth mode)**

When you replace the remote control with a new one or reset the paired remote control to the factory settings, you have to unpair the remote control from the settop box.

- 1. In the user interface of the IPTV system, go to the **Settings > Remote Control** screen or press the Setup button.
- 2. Follow the instructions to unpair the remote control.

 $\checkmark$  The set-top box restarts.

 $\checkmark$  The screen for pairing the remote control is shown.

3. Follow the instructions to pair the remote control.

# <span id="page-47-1"></span>**6.6 Resetting the remote control**

 $\Large{\textbf{(i)}}$  When you reset the remote control to the factory settings, you also have to unpair the remote control from the set-top box (see section ["Unpairing the](#page-47-0) remote control [\(Bluetooth](#page-47-0) mode)" on page 20). Only then can you pair a remote control with the set-top box again (see section ["Pairing](#page-35-0) the remote control with the [set-top](#page-35-0) box" on page 8).

To reset the remote control to the factory settings, proceed as follows:

1. Press and hold down the red and blue function buttons simultaneously for at least 5 seconds.

 $\checkmark$  The green LED on the remote control flashes twice in quick succession.

- 2. Enter the digits **9999**.
	- $\checkmark$  If the green LED flashes twice in quick succession, the remote control has been reset to the factory settings.

The remote control is in Bluetooth mode. The Bluetooth connection to the set-top box and the programmed TV code (if any) have been deleted.

# **7 Cleaning**

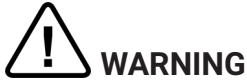

#### **Danger due to electrical voltage and resulting fire hazard**

- $\rightarrow$  Disconnect the set-top box from the mains power supply before cleaning.
- $\rightarrow$  Clean with a dry, lint-free cloth.
- $\rightarrow$  Only clean the surface of the devices.
- $\rightarrow$  Never open the devices.
- $\rightarrow$  Do not use cleaning agents that contain solvents.

# **8 Returning used devices**

Applicable in the European Union and other European states with systems for the separate collection of recyclable materials.

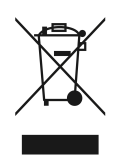

Disposing of electronic equipment and batteries in household waste is not permitted. At the end of their life, return devices to the appropriate public collection centre or the point of sale. Details are governed by the respective national laws. The symbol on the product, the instructions for use or the packaging points out these provisions.

Reusing materials and recycling used devices makes an important contribution to protecting our environment.

To facilitate the disposal of used devices containing batteries, the batteries have to be removed before the devices are brought to a public collection centre.

# **9 Troubleshooting**

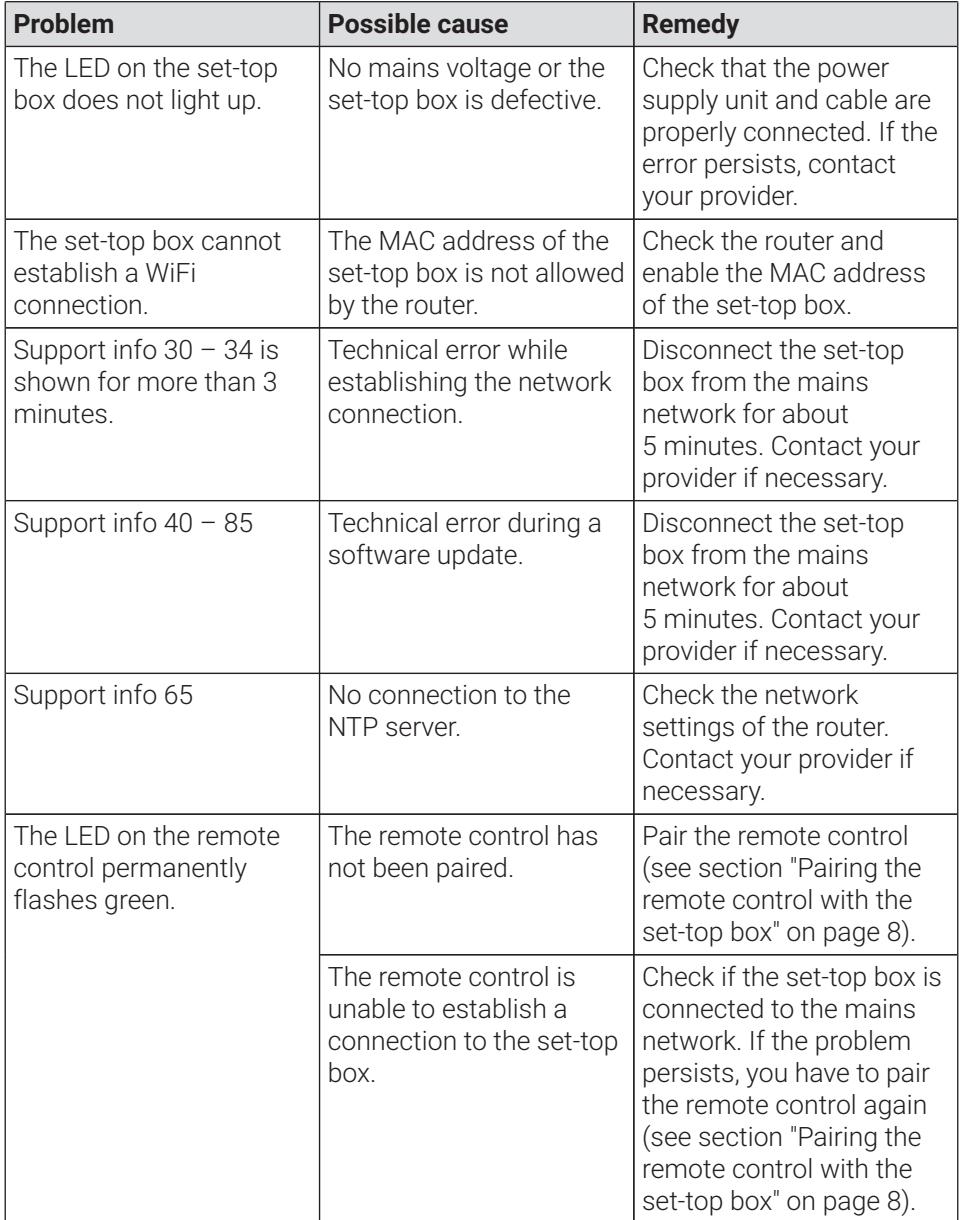

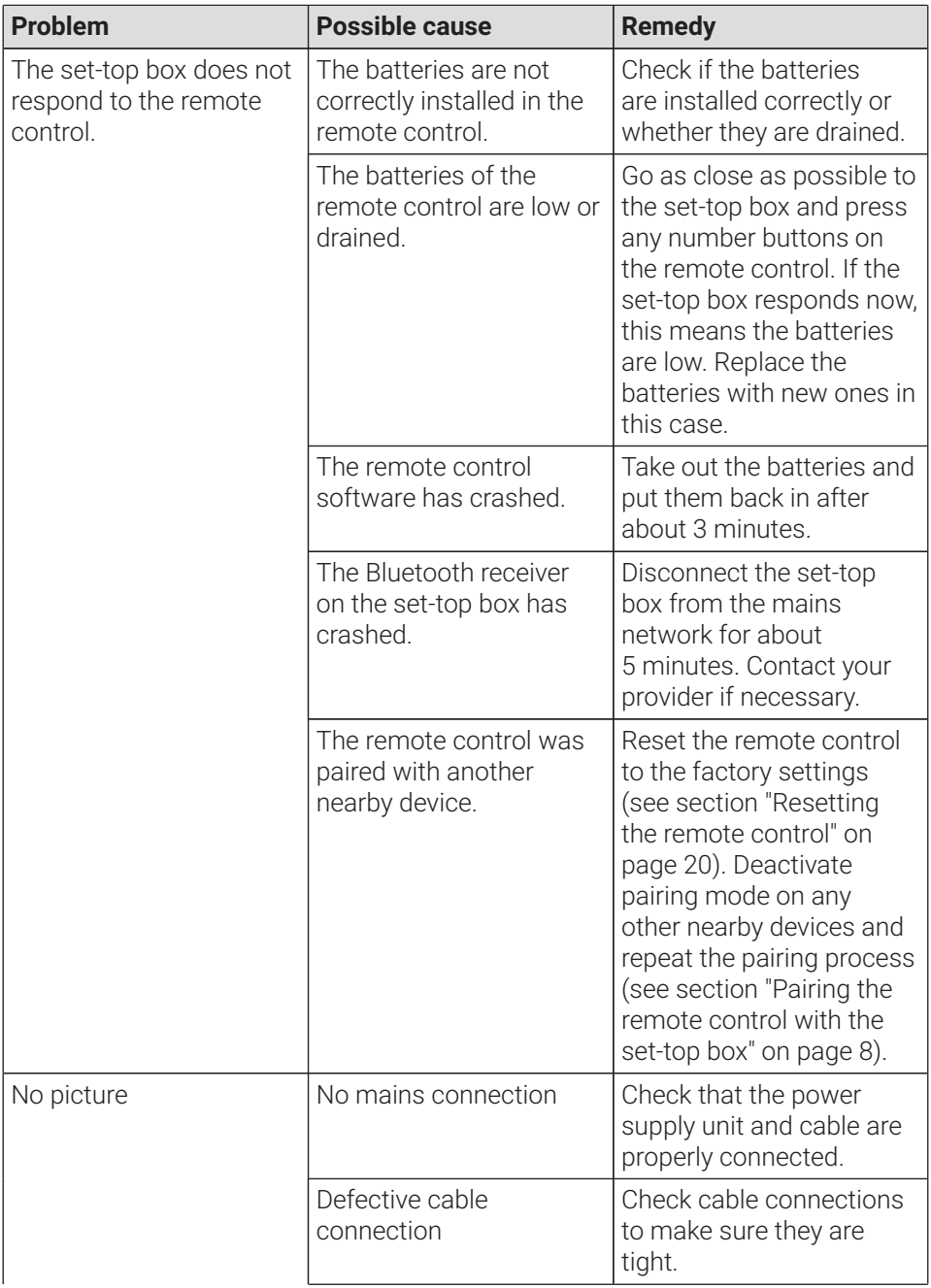

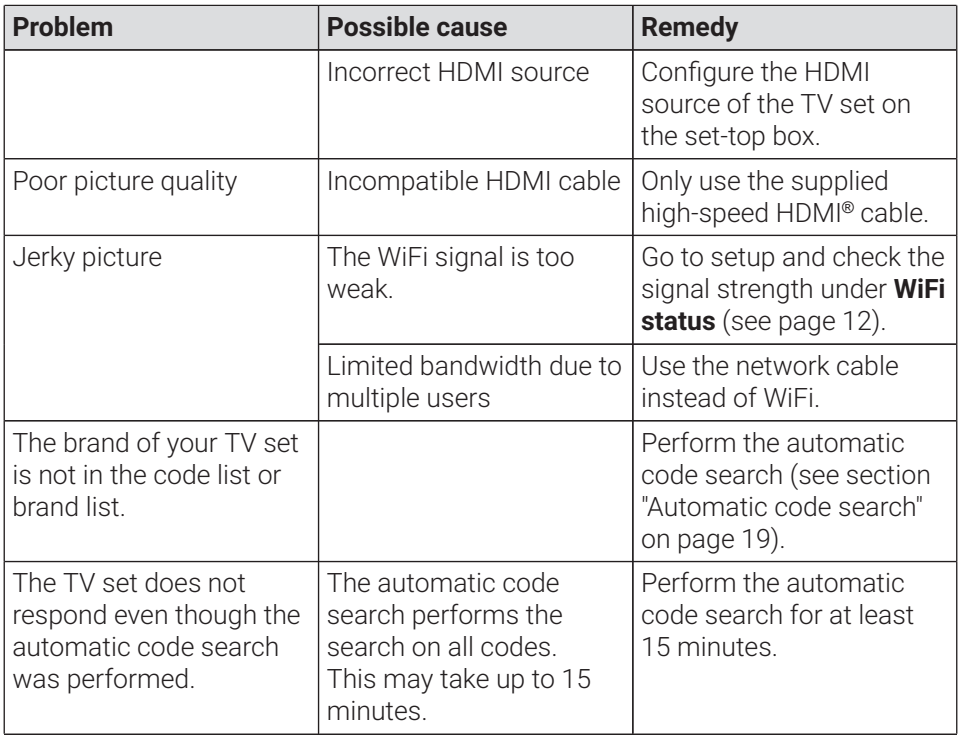

**Table 3:** Troubleshooting

In case of further issues, contact your network operator.

# **10 Legal notes 10.1 Registered trademarks and notes on licences**

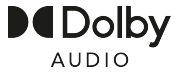

Dolby, Dolby Audio and the double-D symbol are registered trademarks of Dolby Laboratories Licensing Corporation.

# Hamı®

The terms HDMI and HDMI High-Definition Multimedia Interface, and the HDMI Logo are trademarks or registered trademarks of HDMI Licensing Administrator, Inc. in the United States and other countries.

Customer notes on MPEG LA licences are available on **www.ocilion.com/lizenzhinweise**

#### **10.2 Open Source Software**

The product also contains open source software. This software was developed by a third party and is subject to copyright. You are entitled to use the open source software in line with the applicable licence conditions.

For details of the licence conditions and further information, see **www.ocilion.com/opensource**

# **11 Declaration of conformity**

The manufacturer hereby declares that the CE marking has been affixed to the devices in accordance with the essential requirements and other relevant provisions of the following directives:

- 2014/53/EU RED Directive
- 2009/125/EG Ecodesign Directive
- 2011/65/FU RoHS Directive

The full text of the EU Declaration of Conformity is available at **www.ocilion.com/ce**

# **12 Technical specifications**

#### **Set-top box**

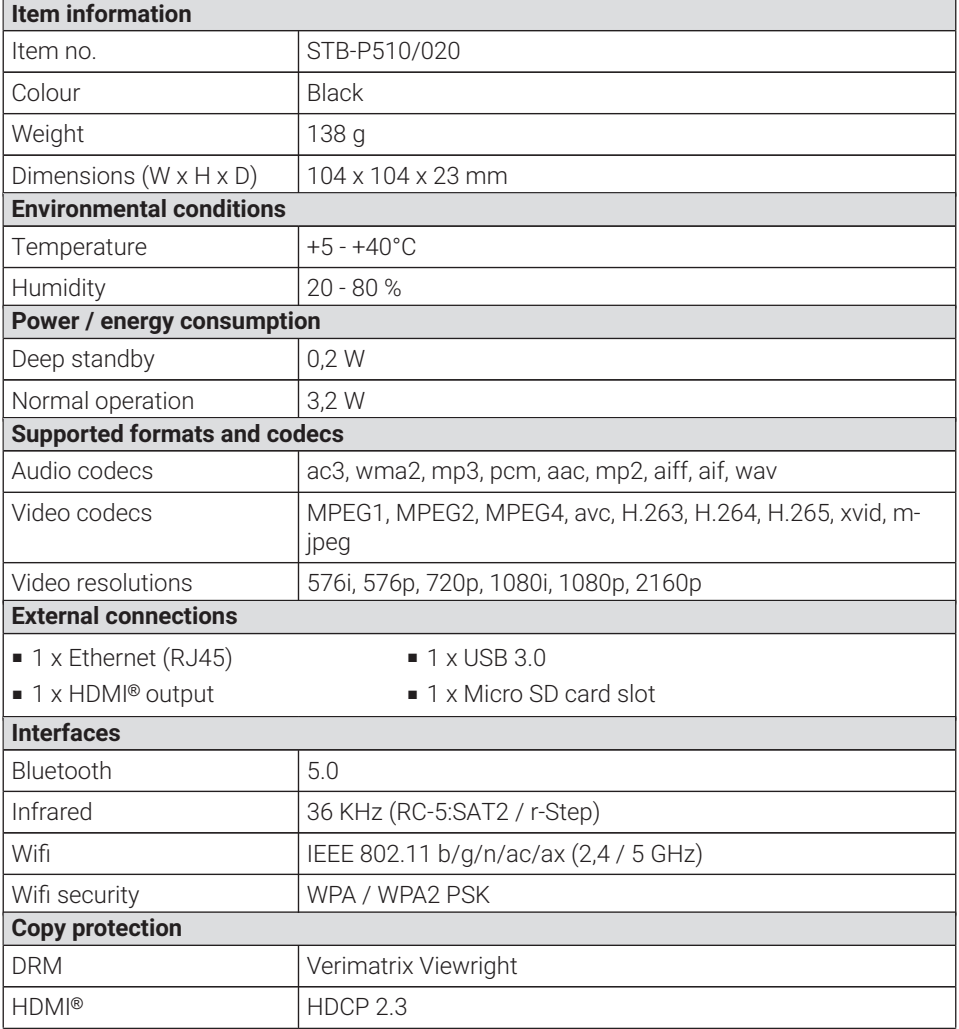

#### **Transmission standard information for the set-top box**

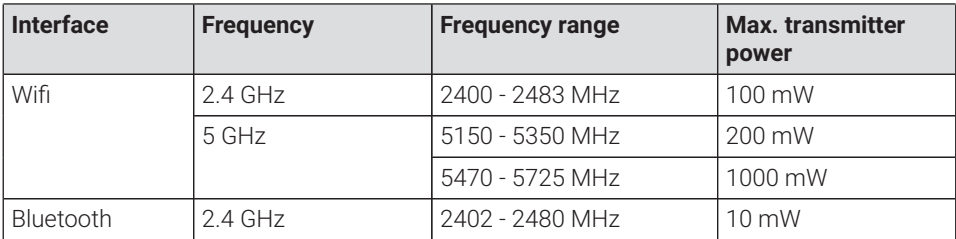

#### **Power supply**

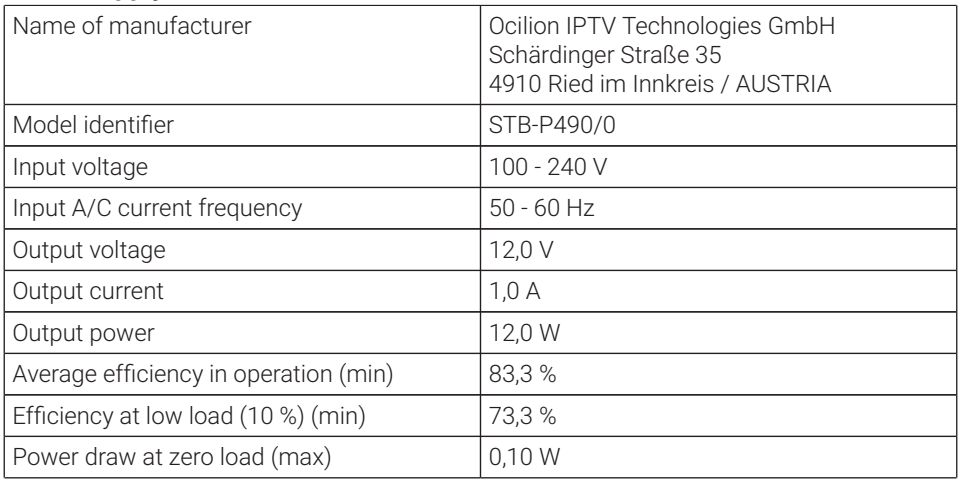

#### **Remote control**

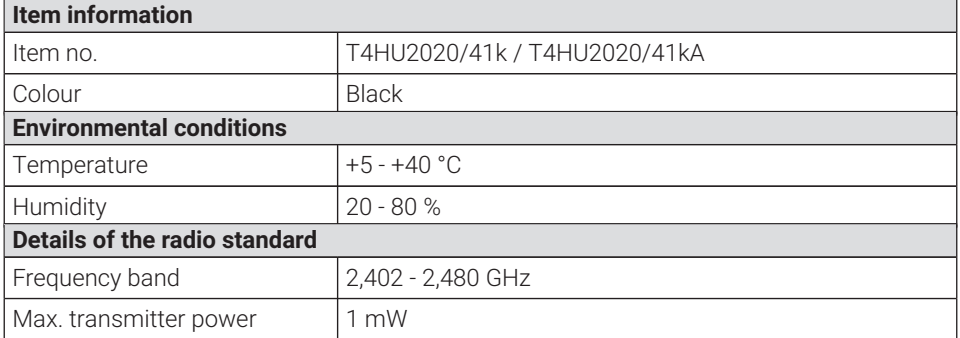

Version 3.0 Date 01-02-2024

Manufacturer: Ocilion IPTV Technologies GmbH Schärdinger Straße 35 • 4910 Ried im Innkreis / AUSTRIA Telefon: +43 7752 2144-0 • Internet: **www.ocilion.com**

 $\bigodot$  In the course of product improvements, we reserve the right to make technical and visual changes to the devices described in this manual. The current manual is available on **www.ocilion.com/gebrauchsanleitungen**. Changes and printing errors excepted.

# P510 IP Décodeur IPTV Mode d'emploi

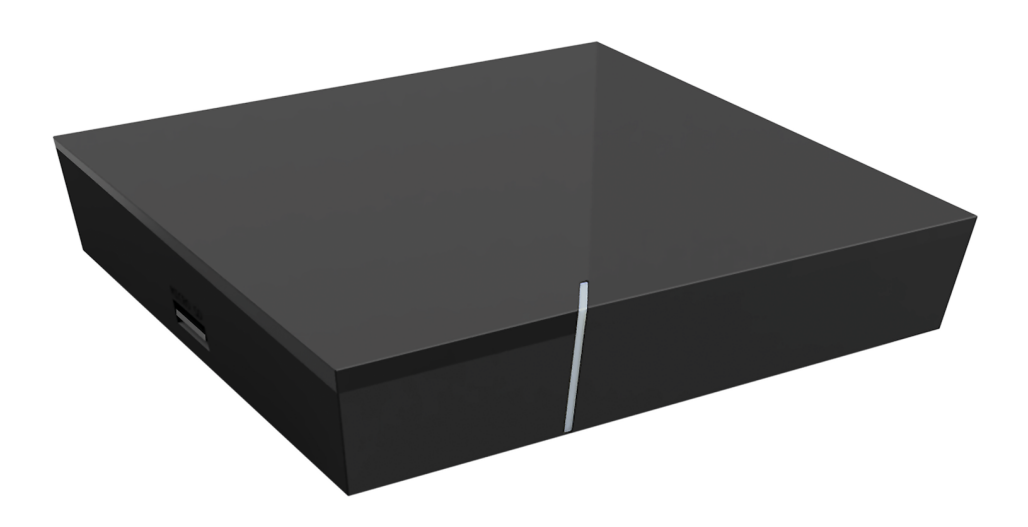

Important : lire attentivement avant utilisation et conserver pour consultation ultérieure.

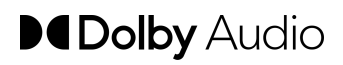

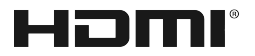

# Table des matières

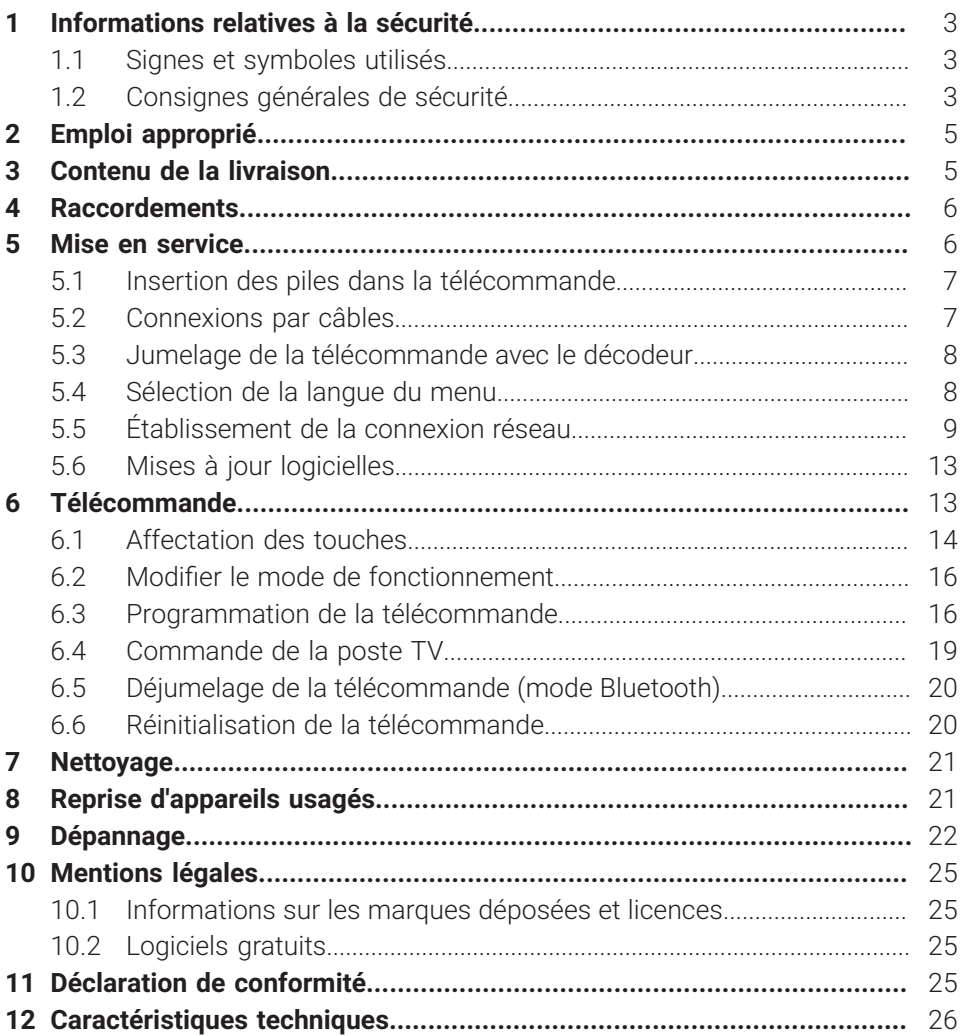

# <span id="page-58-0"></span>**1 Informations relatives à la sécurité**

Avant de commencer la mise en service, veuillez lire attentivement les informations suivantes. Elles sont destinées à éviter toutes mauvaises utilisations ainsi que les dommages corporels, dysfonctionnements et / ou dommages sur le hardware et logiciel qui en résultent.

Conservez ce mode d'emploi pour les questions qui pourraient se poser ultérieurement et transmettez-le aux futurs utilisateurs.

#### <span id="page-58-1"></span>**1.1 Signes et symboles utilisés**

Veuillez vous familiariser à l'avance avec les signes et symboles utilisés dans ce mode d'emploi.

# **AVERTISSEMENT**

Désigne un danger potentiellement imminent. S'il n'est pas évité, des blessures graves ou la mort peuvent en résulter.

# **ATTENTION**

Désigne une situation potentiellement dangereuse. Si celle-ci n'est pas évitée, le composant ou un objet aux alentours peut être endommagé.

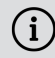

Remarques et informations complémentaires

#### <span id="page-58-2"></span>**1.2 Consignes générales de sécurité**

- → Les appareils doivent uniquement être utilisés en intérieur.
- x Utilisez uniquement le décodeur avec le bloc d'alimentation et les câbles de raccordement contenus dans le contenu de la livraison.
- x Vérifiez régulièrement que le câble du bloc d'alimentation n'est pas endommagé. S'il est endommagé, débranchez le bloc d'alimentation du secteur et contactez votre opérateur réseau.
- → Remplacez toujours un câble endommagé par un câble similaire.
- x Utilisez uniquement le bloc d'alimentation du décodeur avec la tension secteur indiquée
- → Le décodeur doit toujours être raccordé à une prise facilement accessible. Vous devez pouvoir le débrancher du réseau électrique à tout moment.
- → Les espaces libres minimums suivants autour du décodeur doivent être respectés : 10 cm au-dessus, 5 cm derrière, 2 cm sur les côtés.
- $\rightarrow$  Ne placez jamais le décodeur dans une armoire ou une étagère avec une ventilation insuffisante.
- → Ne faites pas tomber les appareils au sol. N'installez pas le décodeur à une hauteur supérieure à 2 m.
- x N'essayez pas de réparer le décodeur vous-même. Vous pourriez endommager la sécurité électrique. En cas de chute du décodeur ou si de l'eau pénètre à l'intérieur, débranchez-le immédiatement du secteur et contactez votre opérateur réseau.
- x Protégez les appareils contre l'humidité, les gouttes et les éclaboussures.
- → Ne posez pas d'objets remplis de liquide, par exemple un vase, sur le décodeur.
- → Utilisez uniquement les appareils dans un environnement sec et propre.
- x Protégez les appareils et les piles contre les rayons directs du soleil, les flammes nues ou d'autres sources de chaleur, par exemple un radiateur.
- ◆ Ne posez pas d'objets sur le décodeur, par exemple d'autres appareils ou des bougies.
- x En cas d'absence prolongée ou d'orage, débranchez le décodeur en retirant le bloc d'alimentation du réseau électrique.
- x Débranchez également tous les appareils raccordés au décodeur.
- ◆ Pour manipuler la télécommande, n'utilisez pas d'objets durs ou aiguisés, par exemple les ongles ou un couteau.
- → Les piles contenues dans le contenu de la livraison ne doivent pas être rechargées.
- → Retirez les batteries de la télécommande en cas de non-utilisation prolongée.
- → Si la télécommande est défectueuse, retirez les piles et contactez l'operateur réseau.
- $\rightarrow$  Conserver les appareils hors de portée des enfants.

# **Chauffage du décodeur**

- → Le chauffage du décodeur se trouve dans une plage autorisée. Cependant, la surface sensible de certains meubles peut être décolorée par l'effet de chauffage durable au cours du temps.
- → Les pieds de l'appareil peuvent provoquer des décolorations sur des surfaces de meuble traitées. Il est donc recommandé de placer le décodeur sur un support adapté.

# <span id="page-60-0"></span>**2 Emploi approprié**

Le décodeur est destiné à la réception des signaux TV et radio en liaison avec les systèmes IPTV. La télécommande sert à commander le décodeur et, le cas échéant, des postes TV. Tout autre emploi est inapproprié. Le fabricant ne peut être tenu pour responsable pour toute erreur, tout dysfonctionnement ou dommage résultant d'un emploi inapproprié. Ceci comprend tout particulièrement

- un raccordement et une utilisation inappropriés
- une utilisation de supports de données ou d'accessoires inadaptés
- le non-respect des conditions d'installation et d'entreposage nécessaires
- la contamination de composants logiciels par des virus informatiques
- les modifications du hardware et du logiciel

# <span id="page-60-1"></span>**3 Contenu de la livraison**

- Décodeur
- Bloc d'alimentation
- Câble HDMI<sup>®</sup> haute vitesse (1,5 m)
- Câble réseau (3 m)
- Télécommande
- 2 x piles alcalines du type AAA
- Mode d'emploi

# <span id="page-61-0"></span>**4 Raccordements**

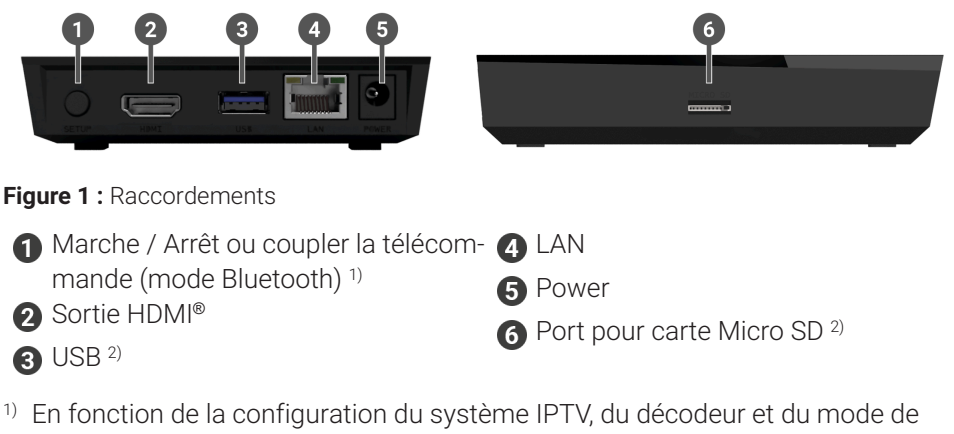

- fonctionnement de la télécommande.
- 2) Uniquement à des fins d'entretien ou selon les instructions de votre opérateur réseau. Le raccordement d'un média peut impacter le fonctionnement du décodeur.

# <span id="page-61-1"></span>**5 Mise en service**

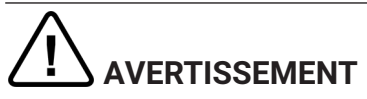

#### **Danger dû à la tension électrique ainsi qu'au risque d'incendie qui en résultent**

 $\rightarrow$  Les câbles ne doivent être ni pliés, ni pincés.

# **ATTENTION**

#### **Risques de dysfonctionnements ou de défauts sur l'appareil**

#### **Raccordement incorrecte**

→ Raccordez les câbles au décodeur dans l'ordre correct. Veillez à ce que le câble réseau s'enclenche de manière audible.

#### **Interruption de l'alimentation électrique pendant l'installation**

 $\rightarrow$  Veuillez ne pas couper l'alimentation électrique au décodeur lors de l'installation ainsi que lors des mises à jour. Cela vous permettra d'éviter d'éventuels dommages.

 $\Large{\Omega}$  Le décodeur nécessite une connexion Internet active pour se connecter à un système IPTV. Etablissez la connexion soit avec un câble réseau, soit à l'aide d'une connexion sans fil Wi-Fi. Notez toutefois que si vous êtes connecté par Wi-Fi et que d'autres appareils utilisent simultanément cette connexion réseau, la bande passante peut être restreinte. Cela peut provoquer des interférences ou des interruptions lors de la lecture.

#### <span id="page-62-0"></span>**5.1 Insertion des piles dans la télécommande**

- 1. Insérez les piles dans la télécommande (voir [Figure 2](#page-62-2) sur page 7). Pour cela, poussez le couvercle du compartiment des piles vers le bas au niveau du repère puis poussez-le vers l'arrière  $\bullet$ , pour ouvrir le compartiment.
- 2. Insérez les piles dans le compartiment  $\bullet$  en veillant à la bonne polarité (voir repère au fond du compartiment).
- 3 Faites cheminer l'extrémité du couvercle dans l'ouverture prévue à cet effet  $\Theta$  du compartiment à piles et poussez le couvercle vers l'avant  $\Phi$  iusqu'à entendre son enclenchement.

<span id="page-62-2"></span>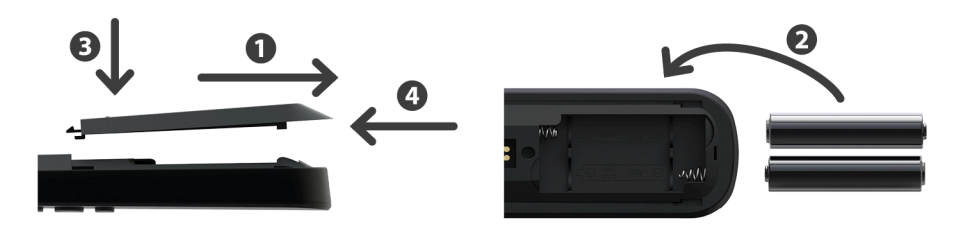

**Figure 2 :** Insertion des piles

#### <span id="page-62-1"></span>**5.2 Connexions par câbles**

1. Branchez le décodeur comme indiqué sur [Figure 3](#page-63-2) sur page 8. Faites attention au bon ordre des raccordements :

**O** Câble HDMI®

**2** Câble réseau

Bloc d'alimentation

2. Allumez le poste TV.

<span id="page-63-2"></span>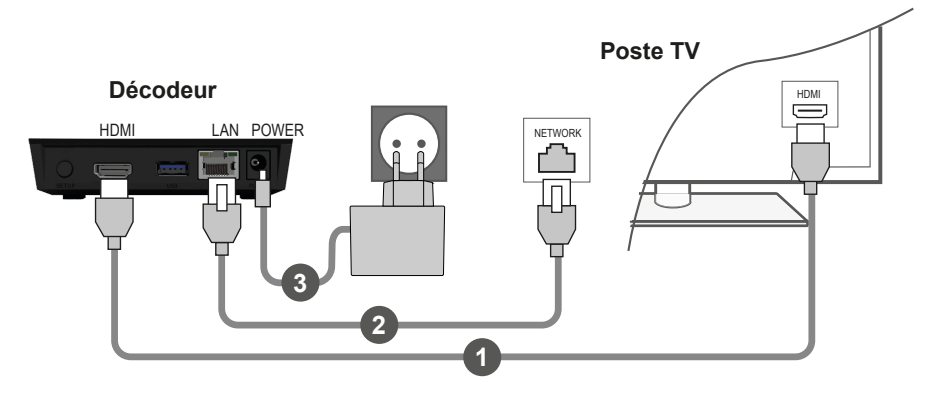

**Figure 3 :** Connexions par câbles

#### <span id="page-63-0"></span>**5.3 Jumelage de la télécommande avec le décodeur**

Lors de la première mise en service du décodeur, une détection automatique de la télécommande a lieu.

- 1. Attendez que le symbole de la télécommande apparaisse à l'écran du poste TV.
- 2. Appuyez sur le bouton **OK** pour lancer la détection automatique.
- 3. A présent, le jumelage de la télécommande avec le décodeur a lieu. Le jumelage peut prendre plusieurs minutes.

#### <span id="page-63-1"></span>**5.4 Sélection de la langue du menu**

Une fois que la télécommande est jumelée au décodeur, la sélection de la langue s'affiche. Sélectionnez ici, la langue souhaitée pour l'interface utilisateur.

- 1. Sélectionnez la langue souhaitée.
- 2. Confirmez votre sélection en appuyant sur la touche **OK**.

| Language                  |  |  |
|---------------------------|--|--|
| English<br>٠              |  |  |
| Deutsch<br>$\circ$        |  |  |
| Français<br>$\circ$       |  |  |
| Italiano<br>$\circ$       |  |  |
| Português<br>$\circ$      |  |  |
| Lëtzebuergesch<br>$\circ$ |  |  |
|                           |  |  |
|                           |  |  |
|                           |  |  |
|                           |  |  |

**Figure 4 :** Sélection langue

# <span id="page-64-0"></span>**5.5 Établissement de la connexion réseau**

 $\binom{1}{1}$  Si vous avez déjà établi la connexion réseau à l'aide d'un câble réseau et que vous souhaitez passer au Wi-Fi, vous devez débrancher le câble réseau et le bloc d'alimentation. Après env. 5 secondes, rebranchez le bloc d'alimentation au décodeur pour accéder au menu de configuration.

Si vous avez établi la connexion réseau à l'aide d'un câble réseau, vous serez automatiquement redirigé. Si vous voulez établir la connexion réseau avec une connexion sans fil Wi-Fi, poursuivez votre lecture au paragraphe ["Établissement](#page-64-1) [de la connexion sans fil Wi-Fi" sur](#page-64-1) page 9.

#### <span id="page-64-1"></span>**5.5.1 Établissement de la connexion sans fil Wi-Fi**

Plusieurs méthodes sont à votre disposition pour établir une connexion sans fil Wi-Fi :

- **Rechercher :** le décodeur recherche automatiquement les réseaux Wi-Fi disponibles.
- **Avancé :** utilisez le WPS ou saisissez le SSID manuellement.

#### <span id="page-65-1"></span>5.5.1.1 Recherche Wi-Fi

- 1. Activez l'option **Connexion Wi-Fi** dans le menu de configuration.
- 2. Activez le bouton **Rechercher** en appuyant sur la touche **OK** (voir [Figure 5](#page-65-0) sur [page](#page-65-0) 10).
- 3. Sélectionnez le Wi-Fi souhaité parmi ceux affichés. Veillez à ce que la puissance du signal soit suffisamment élevée (voir [Figure 6](#page-66-0) sur page 11).
- 4. Saisissez le mot de passe Wi-Fi à l'aide du clavier virtuel affiché et confirmez votre saisie en activant le bouton **OK**.
- 5. Attendez que la connexion soit établie, puis activez le bouton **Quitter** jusqu'à ce que le message **La connexion réseau a été établie avec succès.** s'affiche.

<span id="page-65-0"></span>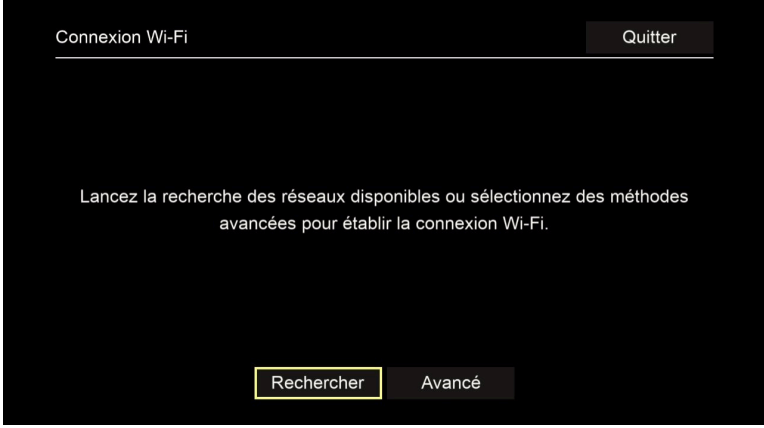

**Figure 5 :** Configuration Wi-Fi

<span id="page-66-0"></span>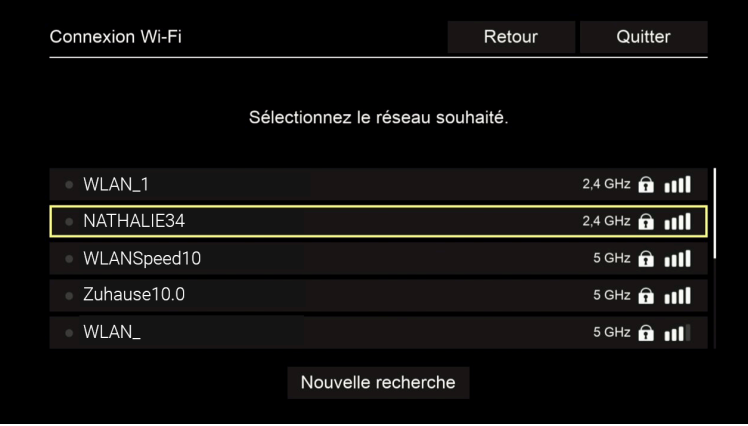

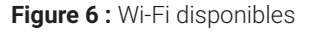

#### 5.5.1.2 Configuration avancée du Wi-Fi

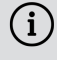

Toutes les méthodes décrites ici ne sont pas forcément compatibles avec votre routeur.

Dans la configuration avancée du Wi-Fi, vous avez le choix entre différentes méthodes.

- **Touche WPS :** la connexion est automatiquement établie après avoir appuyé sur la touche WPS de votre routeur
- **PIN WPS :** la connexion doit être activée en saisissant un code PIN sur la page Web du routeur
- **SSID :** saisissez manuellement le nom du réseau
- **Rechercher :** rechercher les réseaux disponibles (voir chapitre ["Recherche](#page-65-1) Wi-[Fi" sur](#page-65-1) page 10).

Pour établir une connexion Wi-Fi à l'aide de la configuration avancée du Wi-Fi, procédez comme suit :

- 1. Activez le bouton **Avancé** dans le menu de configuration.
- 2. Naviguez jusqu'à la méthode de configuration souhaitée.
- 3. Ensuite, suivez les instructions sur le poste TV.

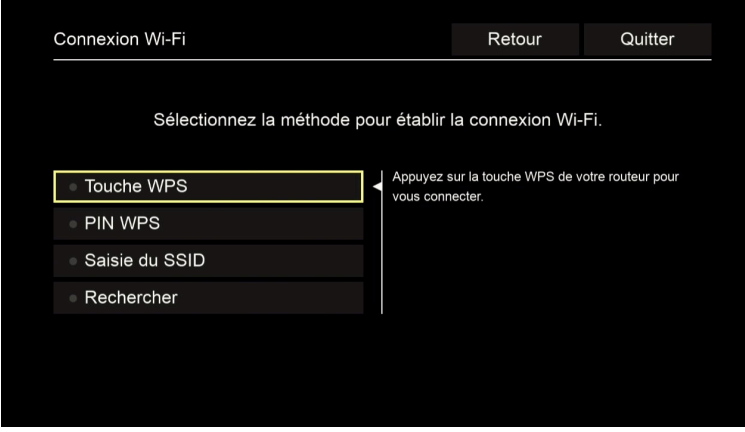

**Figure 7 :** Configuration avancée du Wi-Fi

#### **5.5.2 Contrôle de l'état du Wi-Fi**

Dans le menu **État Wi-Fi**, vous pouvez consulter les données actuelles de votre connexion Wi-Fi telles que, par ex., la puissance du signal ou l'adresse MAC de l'adaptateur Wi-Fi.

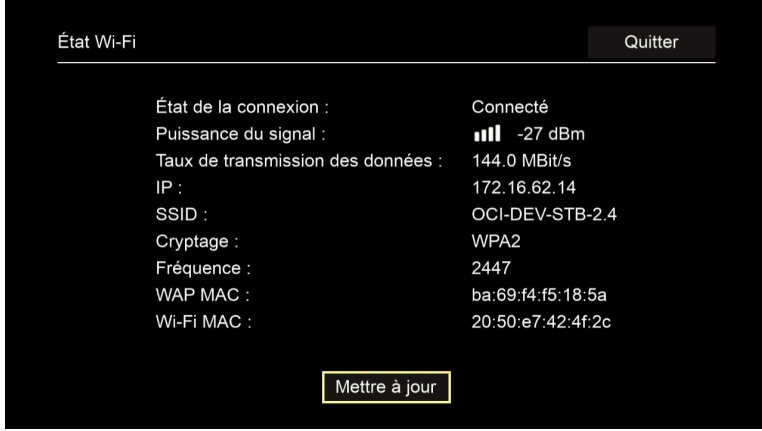

**Figure 8 :** Aperçu état Wi-Fi

#### **5.5.3 Déconnexion de la connexion Wi-Fi**

Pour déconnecter la connexion Wi-Fi, naviguez jusqu'à **Déconnexion Wi-Fi** dans le menu de configuration. Ensuite, vous pouvez faire ce qui suit :

- **Connecter le décodeur avec un autre Wi-Fi :** procédez comme décrit dans le chapitre ["Établissement de la connexion sans fil Wi-Fi" sur](#page-64-1) page 9.
- **Établissez une connexion réseau avec un câble réseau :** connectez le câble réseau fourni comme décrit dans chapitre ["Connexions par câbles" sur](#page-62-1) page 7.

#### <span id="page-68-0"></span>**5.6 Mises à jour logicielles**

Les mises à jour logicielles sont effectuées automatiquement. Si une mise à jour logicielle est déjà disponible au moment de la mise en service, vous devez d'abord installer la mise à jour. Pour cela, suivez les instructions affichées à l'écran du poste TV.

#### <span id="page-68-1"></span>**6 Télécommande**

La télécommande dispose d'un mode économie automatique, qui permet d'augmenter la durée de vie des piles. Ce mode est quitté dès que la LED verte clignote deux fois brièvement.

La télécommande peut être utilisée en mode Bluetooth ou infrarouge. Vous pouvez également programmer un téléviseur. Vous pourrez alors commander le décodeur et votre téléviseur avec la télécommande. Pour savoir comment modifier le mode de fonctionnement (Bluetooth ou infrarouge), lisez la section au chapitre ["Modifier le mode de fonctionnement" sur](#page-71-0) page 16.

# <span id="page-69-0"></span>**6.1 Affectation des touches**

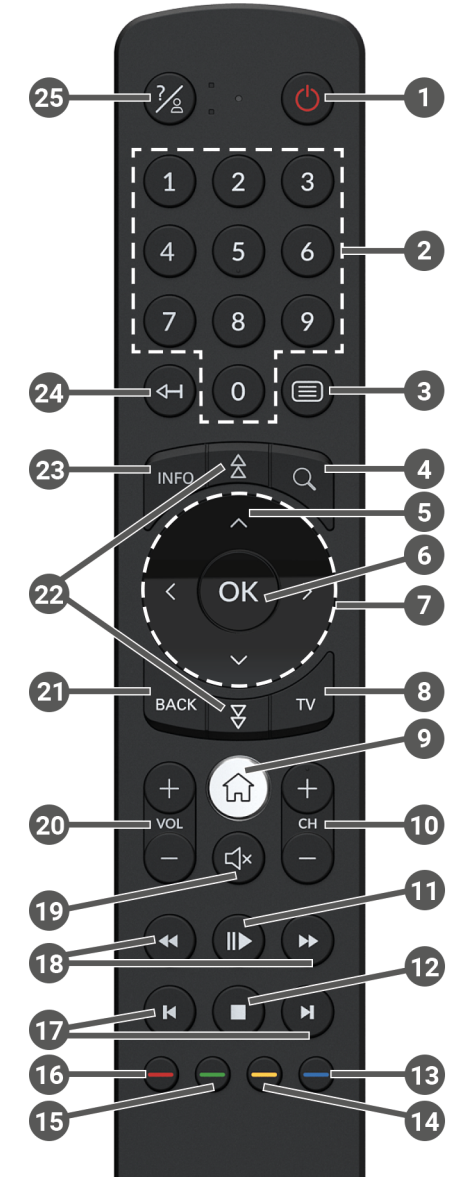

**Figure 9 :** Affectation des touches

 $\Large{\bigcap}$  L'affectation des touches et l'étendue des fonctions peuvent être différentes.

 $\Omega$  Certaines fonctions des touches de la télécommande dépendent de la fonction exécutée et de la vue de l'interface utilisateur. Vous trouverez de plus amples informations dans l'Aide présente sur chaque vue.

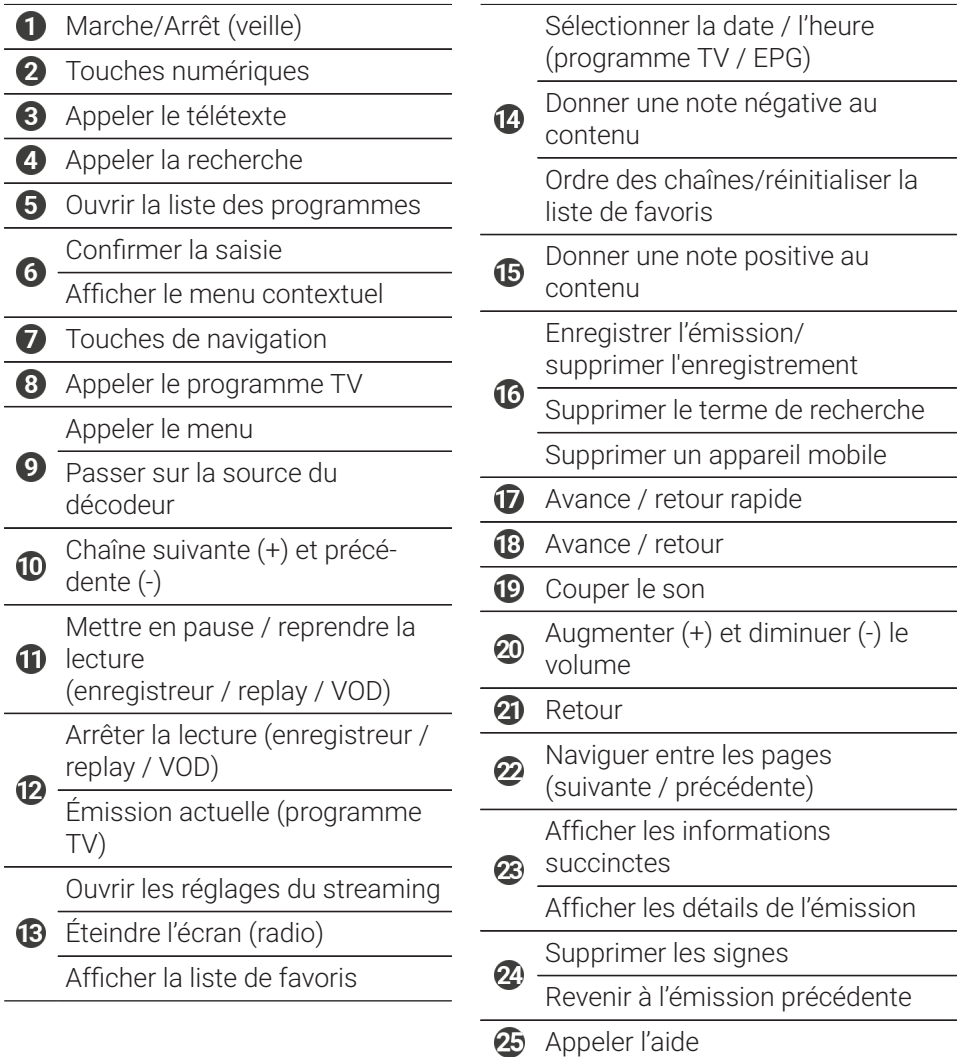

#### <span id="page-71-0"></span>**6.2 Modifier le mode de fonctionnement**

Lors de la livraison, la télécommande se trouve en mode Bluetooth. Si vous souhaitez modifier le mode de fonctionnement, procédez comme suit :

1. Maintenez simultanément les touches  $\overline{O}$  et  $\overline{9}$  enfoncées pendant minimum 3 secondes.

La LED verte de la télécommande s'allume.

2. Saisissez le code souhaité (voir [Tableau 1](#page-71-2)).

La LED verte de la télécommande clignote deux fois brièvement.

Le mode de fonctionnement choisi est désormais actif. Vous pouvez modifier à tout moment le mode de fonctionnement de la même manière. Pour savoir comment vous devez restaurer les paramètre d'usine de la télécommande, lisez la section au chapitre ["Réinitialisation de la télécommande" sur](#page-75-1) page 20.

<span id="page-71-2"></span>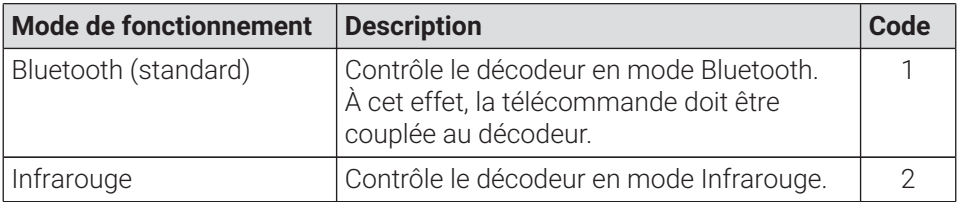

**Tableau 1 :** Modes de fonctionnement

#### <span id="page-71-1"></span>**6.3 Programmation de la télécommande**

 $\mathbf{\hat{i}}$ ) Il se peut que la télécommande ne soit pas compatible avec votre poste TV.

 $\bigcap$  Veillez aux indications du type de programmation respectif. Si vous n'en tenez pas compte ou si vous n'appuyez sur aucune touche pendant 15 secondes, le processus de programmation s'interrompt. Ceci est indiqué par un seul clignotement de la LED verte.
La télécommande dispose d'une base de données intégrée de codes TV de nombreuses marques. Selon la marque de votre poste TV, vous pouvez programmer un code TV de différentes manières :

- **Programmation manuelle :** vous devez saisir le code TV manuellement.
- **Recherche de code de marque :** vous pouvez rechercher un code TV approprié dans une marque.
- **Recherche automatique de code :** vous pouvez rechercher un code TV approprié dans toute la base de données TV.

#### **6.3.1 Programmation manuelle**

Pour la programmation manuelle, vous devez saisir directement le code TV correspondant. En fonction de la marque, il est possible que vous deviez essayer plusieurs codes TV avant d'en trouver un qui correspond. Vous trouverez le tableau avec les codes TV sur Internet à l'adresse : **www.ocilion.com/gebrauchsanleitungen**. Le mode de programmation le plus rapide consiste à connaître le code TV de votre téléviseur.

- 1. Allumez votre téléviseur.
- 2. Maintenez les touches  $\bigcirc$  et  $\bigcirc$  simultanément appuyées pendant 3 secondes.

La LED rouge s'allume.

- 3. Saisissez le code à 3 caractères selon le tableau des codes TV.
	- Si le code TV est valide, la LED rouge clignote brièvement deux fois de suite.
- 4. Maintenez la touche  $\otimes$  appuyée puis appuyez sur la touche  $\bullet$ .
	- Éteignez votre téléviseur si le code TV est correct.
	- $\checkmark$  Si le poste de télévision ne réagit pas à l'ordre, effectuez les étapes 2 à 4, chacune avec d'autres codes du tableau des codes TV jusqu'à ce que le poste TV s'éteigne.
- 5. Allumez à nouveau le poste TV et répétez l'étape 4 pour essayer d'autres touches pour voir si elles fonctionnent correctement.

#### **6.3.2 Recherche de code marque**

Lors de la recherche de code marque, la recherche s'effectue dans les codes TV d'une marque spécifique. Dans le tableau suivant, 10 marques TV sont répertoriées. Si la marque de votre poste TV n'est pas mentionné dans le tableau, utilisez un autre type de recherche de code.

- 1. Allumez votre téléviseur.
- 2. Maintenez la touche  $\mathbb{F}$  et le code correspondant du [Tableau 2](#page-73-0) simultanément appuyés pendant 3 secondes.

La LED rouge s'allume.

- 3. Appuyez sur la touche  $\bullet$  puis sur la touche  $\bullet$ .
	- Éteignez votre téléviseur si le code TV est correct. Allumez à nouveau le poste TV et essayez d'autres touches pour voir si elles fonctionnent correctement.
	- Si le poste TV ne réagit pas à l'ordre, répétez l'étape 3 aussi souvent que nécessaire, jusqu'à ce que le poste TV s'éteigne ou que d'autres touches fonctionnent correctement.
	- $\checkmark$  En appuyant sur la touche  $\overset{\text{each}}{=}$  le processus de programmation est arrêté prématurément.
- 4. Appuyez sur la touche  $\blacksquare$ , pour confirmer le code TV.

La LED rouge s'allume brièvement deux fois de suite.

<span id="page-73-0"></span>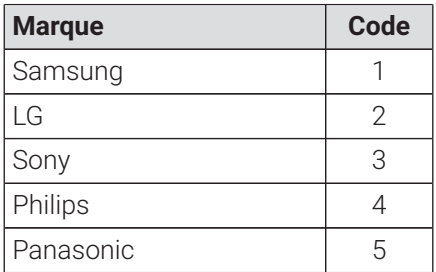

**Tableau 2 :** Codes de marque

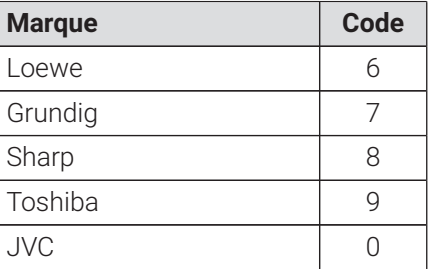

#### <span id="page-74-0"></span>**6.3.3 Recherche automatique de code**

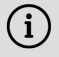

 $\bigcap$  La recherche automatique de code peut durer plusieurs minutes. Par conséquent, n'utilisez cette méthode que si aucune des autres méthodes n'a fonctionné.

Lors de la recherche automatique d'un code, tous les codes TV de TOUTES les marques sont passés en revue.

- 1. Allumez votre téléviseur.
- 2. Maintenez les touches  $\mathbb{R}$  et  $\infty$  simultanément appuyées pendant 3 secondes.

 $\checkmark$  La LED rouge s'allume.

- 3. Appuyez sur la touche  $\bigcirc$  puis sur la touche  $\bigcirc$ .
	- Éteignez votre téléviseur si le code TV est correct. Allumez à nouveau le poste TV et essayez d'autres touches pour voir si elles fonctionnent correctement.
	- $\checkmark$  Si le poste TV ne réagit pas à l'ordre, répétez l'étape 3 aussi souvent que nécessaire, jusqu'à ce que le poste TV s'éteigne ou que d'autres touches fonctionnent correctement.
	- $\checkmark$  En appuyant sur la touche  $\overset{\text{max}}{ }$ . le processus de programmation est arrêté prématurément.
- 4. Appuyez sur la touche  $\mathbb{D}$ , pour confirmer le code TV.

La LED rouge s'allume brièvement deux fois de suite.

#### **6.4 Commande de la poste TV**

 $\Large{\Omega}$  La compatibilité des touches de la télécommande avec votre téléviseur dépend des touches de la commande d'origine de votre téléviseur.

Si vous avez programmé un code valide, vous pouvez commander votre poste TV. Maintenez la touche Taste  $\mathscr{C}$  appuyée puis appuyez sur la touche souhaitée pour commander votre poste TV.

#### <span id="page-75-0"></span>**6.5 Déjumelage de la télécommande (mode Bluetooth)**

Si vous remplacez la télécommande par une nouvelle ou si vous réinitialisez la télécommande jumelée aux réglages par défaut, vous devez déjumeler la télécommande du décodeur.

- 1. Passez dans l'interface utilisateur du système IPTV dans l'affichage **Préférences > Télécommande** ou appuyez sur la touche Configuration.
- 2. Suivez les instructions pour le déjumelage de la télécommande.

Le décodeur redémarre.

- L'aperçu pour le jumelage de la télécommande s'affiche.
- 3. Suivez les instructions pour le jumelage de la télécommande.

#### <span id="page-75-1"></span>**6.6 Réinitialisation de la télécommande**

 $\Large{\textbf{(i)}}$  Si vous réinitialisez la télécommande aux réglages d'usine, vous devez également la déjumeler du décodeur (voir chapitre ["Déjumelage de la](#page-75-0) [télécommande](#page-75-0) (mode Bluetooth)" sur page 20). Alors seulement, vous pourrez à nouveau jumeler une télécommande au décodeur (voir chapitre "Jumelage de la [télécommande](#page-63-0) avec le décodeur" sur page 8).

Pour réinitialiser la télécommande aux réglages d'usine, procédez comme suit :

1. Maintenez la touche de fonction rouge et bleue simultanément appuyées pendant au moins 5 secondes.

La LED verte de la télécommande clignote brièvement deux fois de suite.

- 2. Saisissez les chiffres **9999**.
	- Lorsque la LED verte clignote brièvement deux fois de suite, la télécommande a été réinitialisée aux paramètres d'usine.

La télécommande se trouve en mode Bluetooth. La connexion Bluetooth au décodeur et le code TV programmé (le cas échéant) ont été supprimés.

## **7 Nettoyage**

# **AVERTISSEMENT**

#### **Danger dû à la tension électrique ainsi qu'au risque d'incendie qui en résultent**

- → Débranchez le décodeur du secteur avant le nettoyage.
- $\rightarrow$  Utilisez un chiffon sec et non-pelucheux pour le nettoyage des appareils.
- $\rightarrow$  Nettoyez uniquement la surface des appareils.
- $\rightarrow$  N'ouvrez en aucun cas les appareils.
- → N'utilisez pas de détergents contenant des solvants.

## **8 Reprise d'appareils usagés**

Applicable dans l'Union européenne et d'autres États européens mettant en œuvre des systèmes pour la collecte séparée des matériaux.

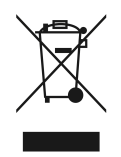

Les appareils électroniques et les piles ne doivent jamais être éliminés avec les ordures ménagères. Lorsqu'ils ont atteint la fin de leur durée de vie, apportez les appareils à un point de collecte public prévu à cet effet ou à leur point de vente. La législation nationale en régule les détails. Le symbole sur le produit, le mode d'emploi mode d'emploi ou l'emballage rappelle ces dispositions.

En prônant le recyclage, la valorisation des matériaux et d'autres formes de traitement des appareils usagés, vous contribuez largement à la protection de notre environnement.

Afin de faciliter l'élimination des appareils usagés contenant des piles, cellesci doivent être séparées de l'appareil avant tout dépôt dans un point de collecte public.

## **9 Dépannage**

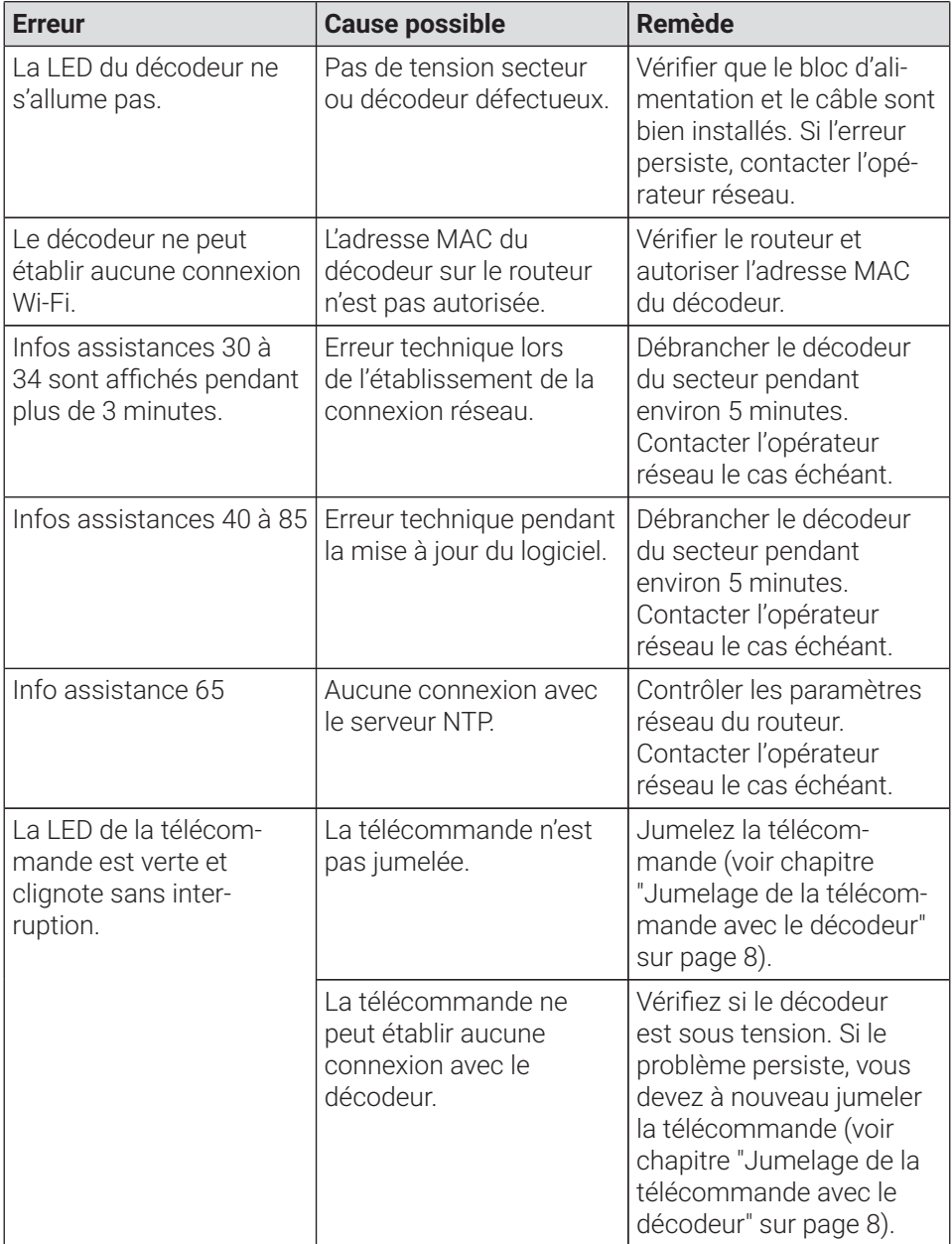

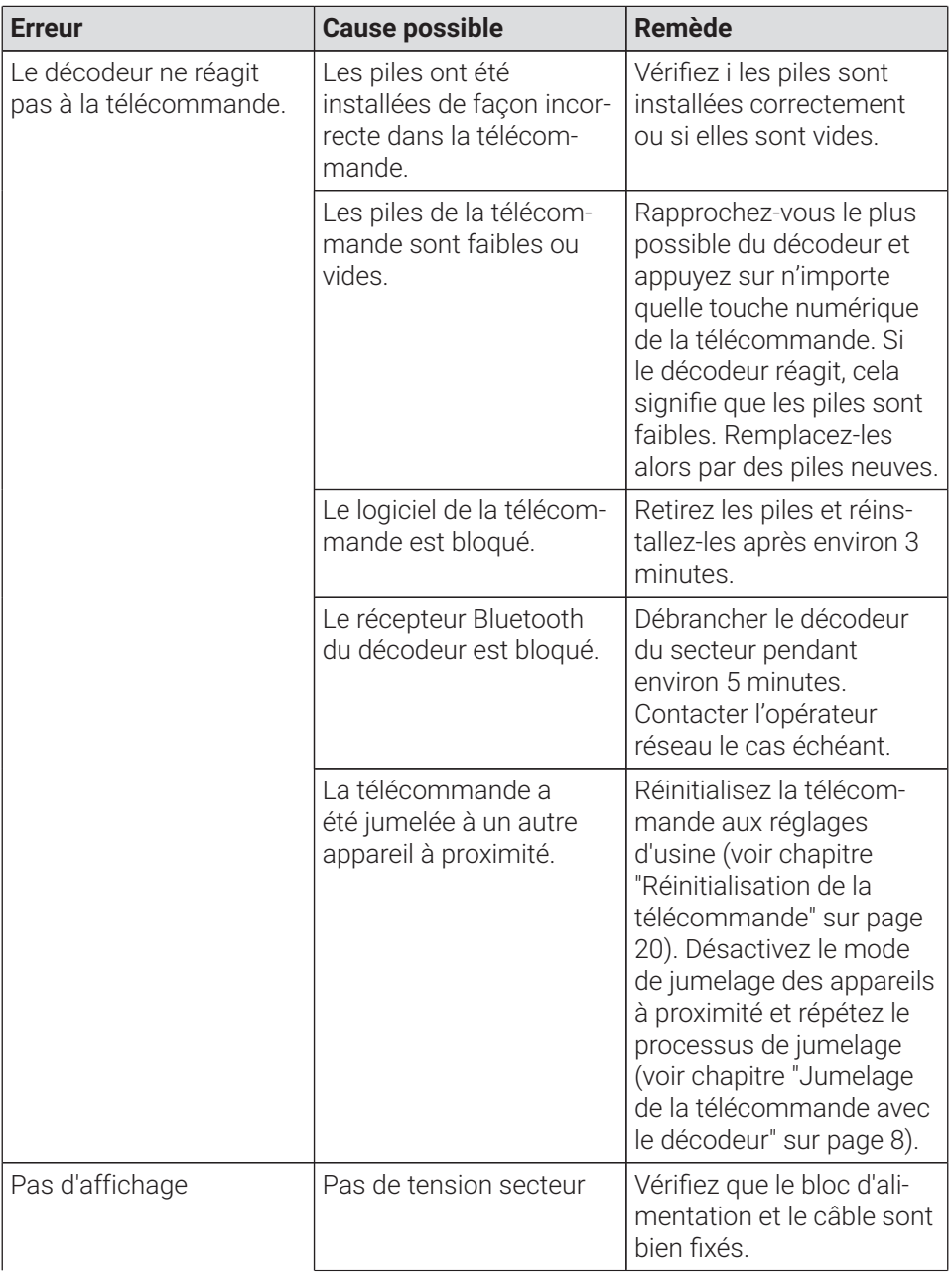

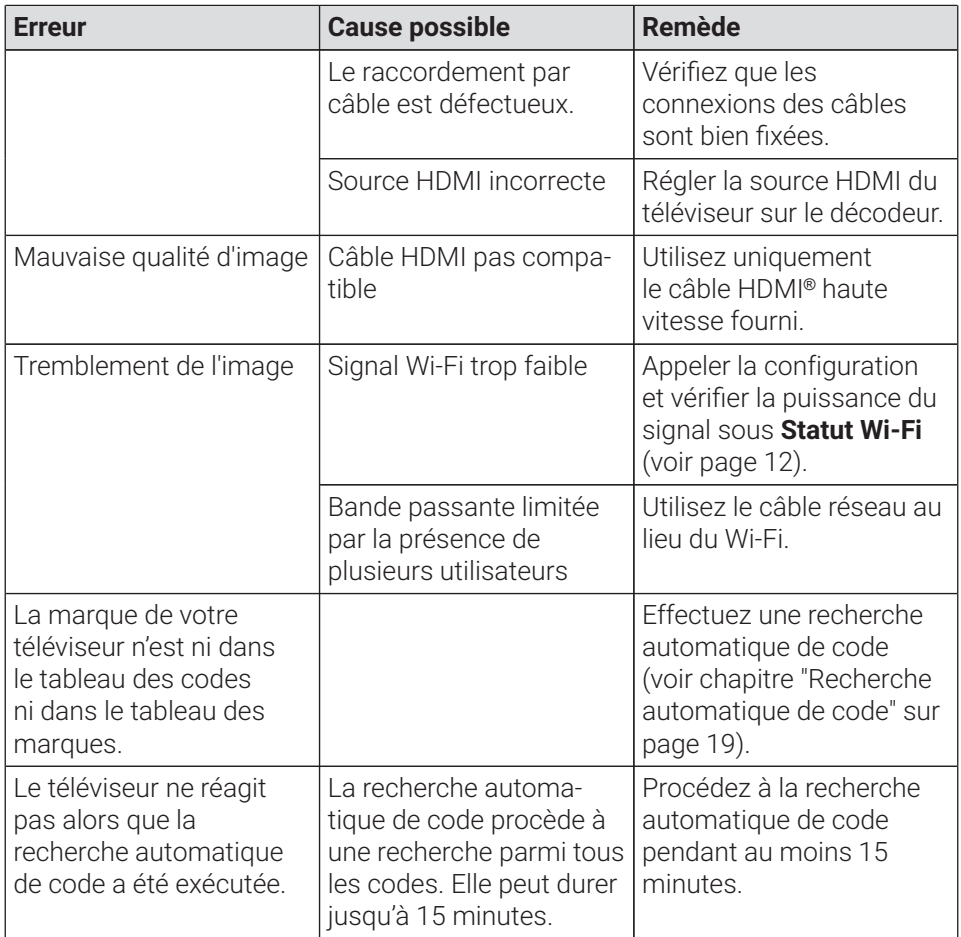

#### **Tableau 3 :** Dépannage

Pour toutes autres questions, veuillez contacter votre opérateur réseau.

## **10 Mentions légales 10.1 Informations sur les marques déposées et licences**

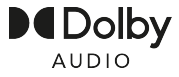

Dolby, Dolby Audio et le symbole du double-D sont des marques déposées de Dolby Laboratories Licensing Corporation.

## Həmr

Les termes HDMI et High-Definition Multimedia Interface ainsi que le logo HDMI sont des marques commerciales ou des marques déposées de HDMI Licensing Administrator, Inc. aux États-Unis et dans d'autres pays.

Des informations aux clients sur les licences de MPEG LA sont disponibles à l'adresse suivante :

**www.ocilion.com/lizenzhinweise**

#### **10.2 Logiciels gratuits**

Le produit contient notamment un logiciel gratuit. Celui-ci a été développé par des tiers et est protégé par le droit d'auteur. Vous êtes autorisé à utiliser le logiciel gratuit conformément aux conditions de licence respectivement applicables.

Vous trouverez les conditions de la licence et de plus amples informations à l'adresse suivante : **www.ocilion.com/opensource**

## **11 Déclaration de conformité**

Par la présente, le fabricant déclare que le marquage CE a été apposé sur les appareils en conformité avec les exigences fondamentales et autres dispositions applicables des directives suivantes :

- 2014/53/UE Directive RED
- 2009/125/CE Directive relative à l'écoconception
- 2011/65/UE Directive RoHS

Vous trouverez le texte intégral de la déclaration de conformité de l'UE à **www.ocilion.com/ce**

## **12 Caractéristiques techniques**

#### **Décodeur**

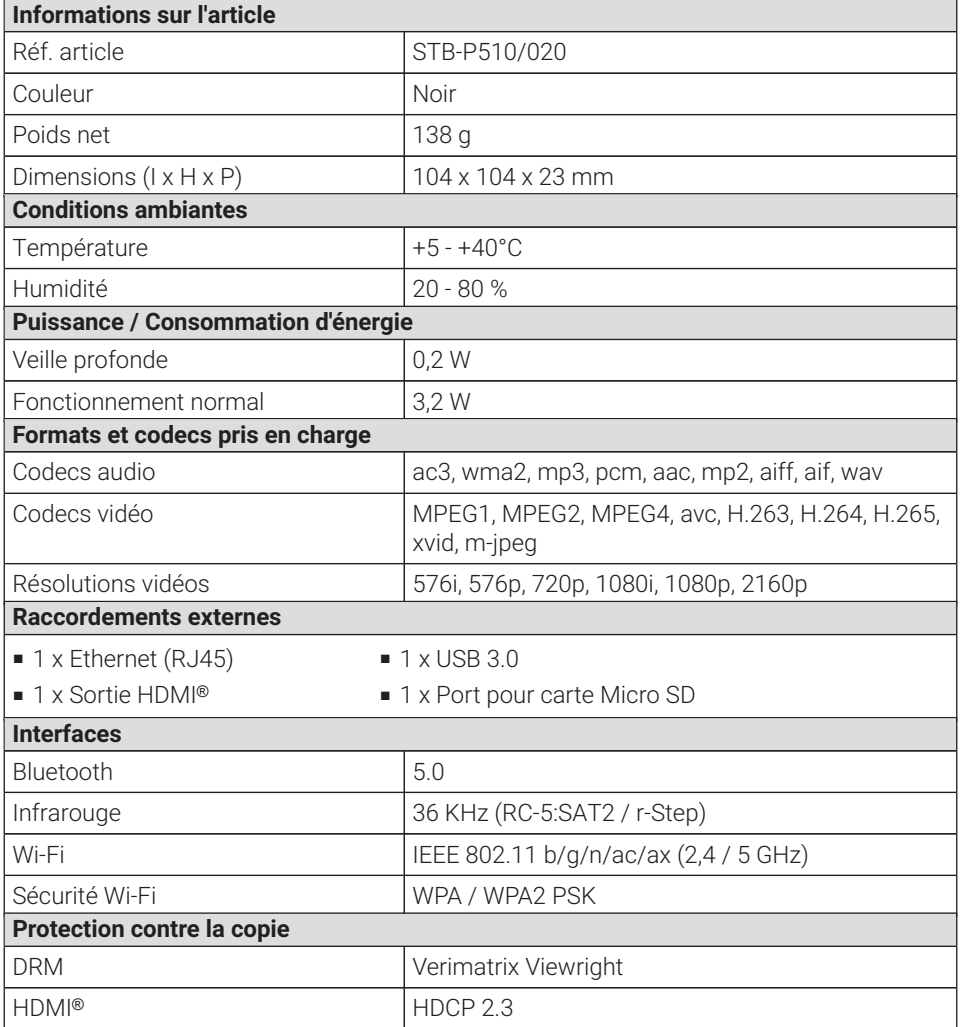

#### **Informations relatives au standard radio du décodeur**

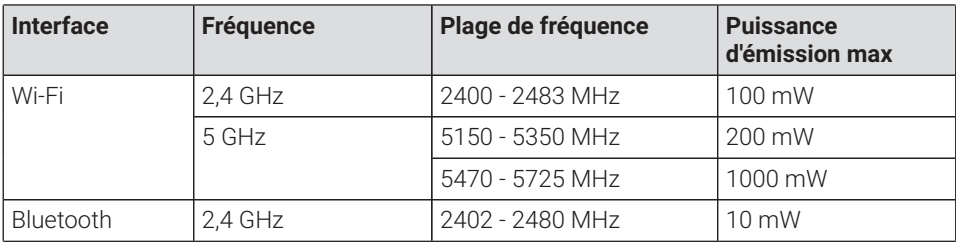

#### **Alimentation électrique / bloc d'alimentation**

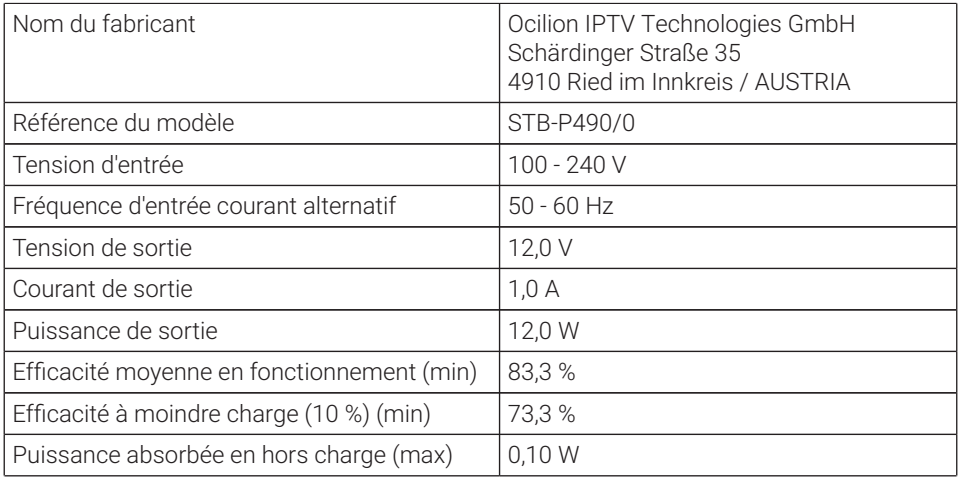

#### **Télécommande**

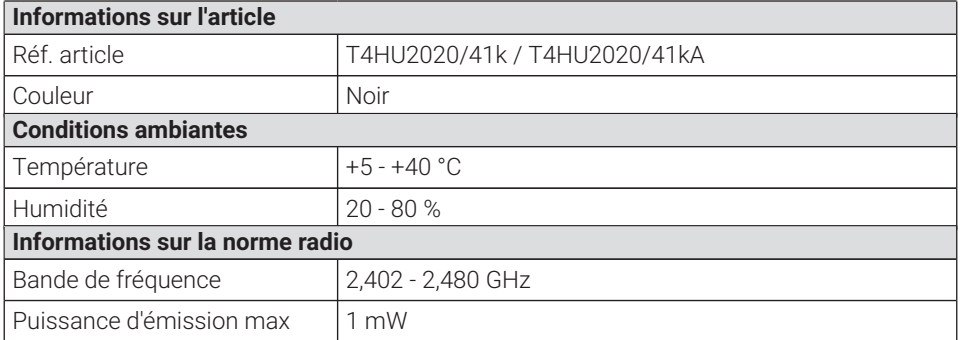

Version : 3.0 État : 01.02.2024

Fabricant : Ocilion IPTV Technologies GmbH Schärdinger Straße 35 • 4910 Ried im Innkreis / AUSTRIA Téléphone : +43 7752 2144-0 • Internet : **www.ocilion.com**

 $\bigcap$  Dans un soucis d'améliorer constamment nos produits, nous nous réservons le droit d'apporter des modifications techniques et optiques aux appareils décrits dans ce mode d'emploi. Vous trouverez la version du mode d'emploi mise à jour sur **www.ocilion.com/gebrauchsanleitungen**. Sous réserve de fautes et d'erreurs d'impression.

## P510 IP Set Top Box IPTV Istruzioni per l'uso

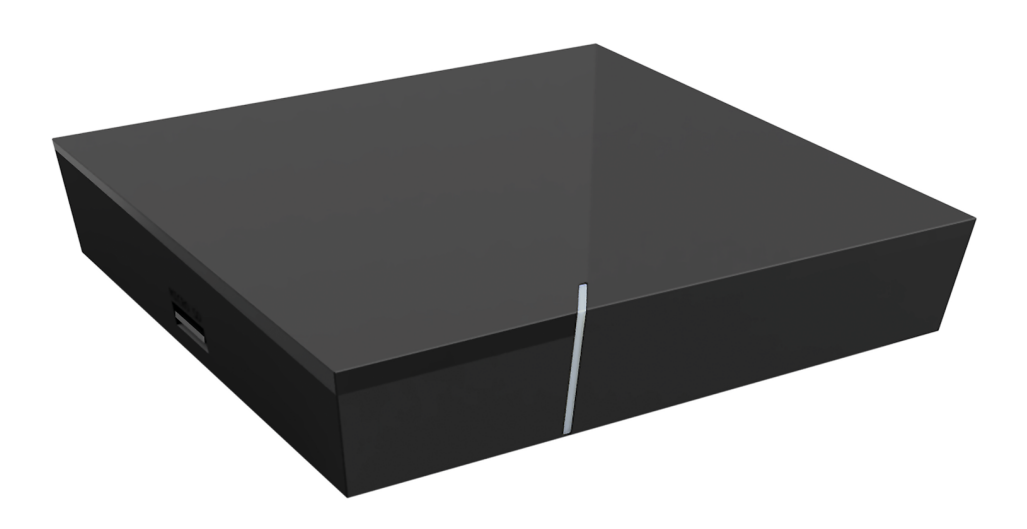

Importante: Prima dell'utilizzo leggere attentamente e conservare per la consultazione successiva.

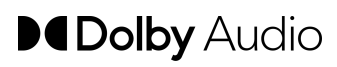

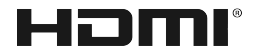

## **Indice**

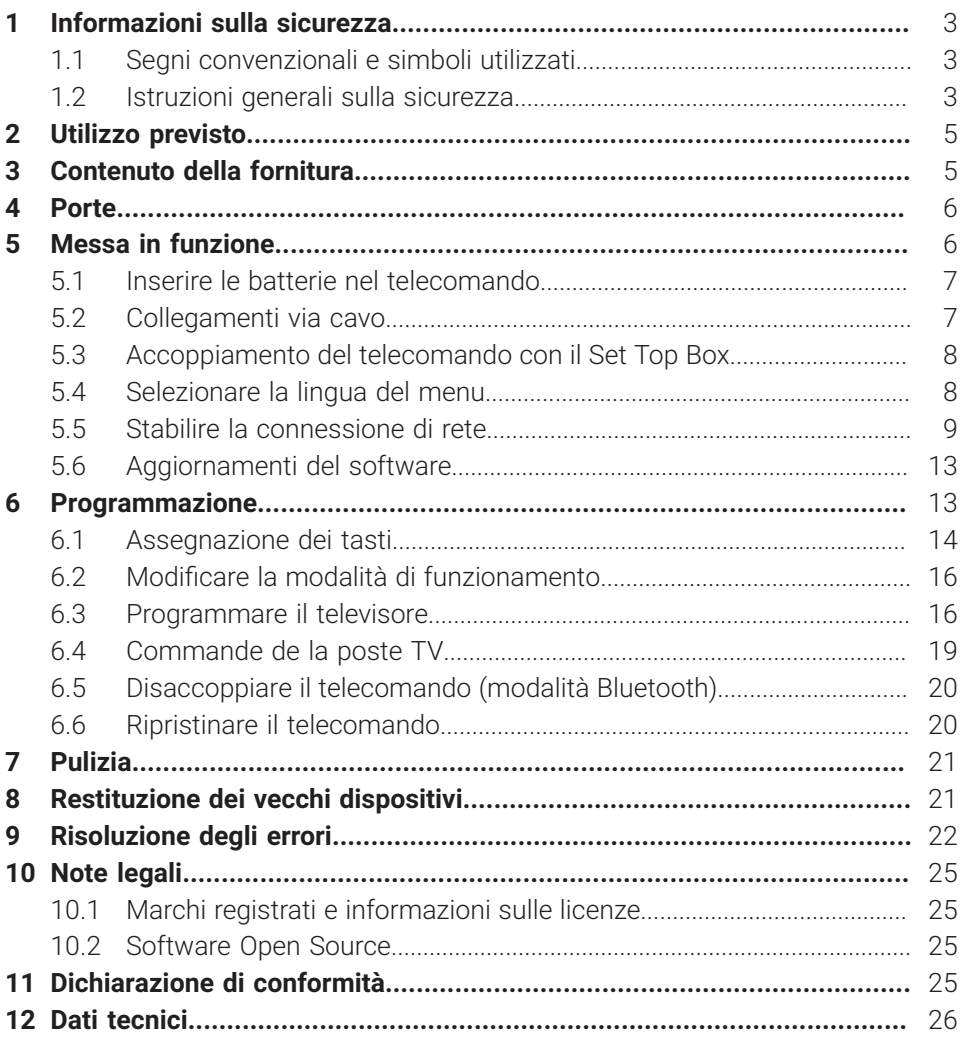

## <span id="page-86-0"></span>**1 Informazioni sulla sicurezza**

Prima di utilizzare il prodotto, leggere attentamente le seguenti informazioni. Queste informazioni servono per evitare un uso improprio e conseguenti lesioni personali, malfunzionamenti e/o danni dell'hardware e del software.

Conservare questo istruzioni per l'uso per eventuali domande che potrebbero sorgere in seguito e consegnarlo agli utilizzatori successivi.

#### <span id="page-86-1"></span>**1.1 Segni convenzionali e simboli utilizzati**

Prendere confidenza con i segni convenzionali e i simboli utilizzati in questo manuale.

# **AVVERTENZA**

Indica un possibile pericolo imminente. Se il pericolo non viene evitato, possono derivarne lesioni gravi o morte.

## **ATTENZIONE**

Indica una situazione potenzialmente dannosa. Se il pericolo non viene evitato, i componenti o qualcosa nelle loro vicinanze potrebbero essere danneggiati.

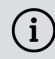

Istruzioni e informazioni aggiuntive

#### <span id="page-86-2"></span>**1.2 Istruzioni generali sulla sicurezza**

- $\rightarrow$  I dispositivi possono essere utilizzati solo in ambienti interni.
- → Mettere in funzione il Set Top Box solo con l'alimentatore e con i cavi di connessione contenuti in dotazione.
- ◆ Controllare regolarmente che il cavo dell'alimentatore non presenti danni. Se si dovessero riscontrare dei danni, scollegare l'alimentatore dalla presa di corrente e contattare il gestore della rete.
- → Sostituire sempre i cavi danneggiati con altri cavi equivalenti.
- → Mettere in funzione l'alimentatore del Set Top Box solo con la tensione di rete specificata.
- → Il Set Top Box deve essere collegato con una presa di corrente facilmente accessibile. L'utente deve essere sempre in condizioni di scollegare il Set Top Box dalla rete elettrica.
- → Mantenere la seguente distanza minima con eventuali altri oggetti posizionati intorno al Set Top Box: 10 cm sopra, 5 cm dietro, 2 cm di lato.
- ◆ Non posizionare in nessun caso il Set Top Box all'interno di un mobile o di uno scaffale con aerazione insufficiente.
- → Non lasciar cadere a terra i dispositivi. Non montare il Set Top Box ad un'altezza superiore a 2 metri da terra.
- → Non cercare di riparare da soli il Set Top Box. Questo potrebbe mettere a rischio la sicurezza elettrica. Se il Set Top Box dovesse cadere o se dovesse penetrarvi acqua all'interno, scollegarlo immediatamente dalla corrente e contattare il gestore della rete.
- ◆ Proteggere i dispositivi dall'umidità, da gocce o spruzzi d'acqua.
- → Non collocare oggetti riempiti con dei liquidi come ad es. vasi sopra il Set Top Box.
- → Mettere in funzione i dispositivi solo in un ambiente asciutto e privo di polvere.
- → Proteggere i dispositivi e le batterie del telecomando dai raggi diretti del sole, dalle fiamme libere o da altre fonti di calore come ad es. il riscaldamento.
- $\rightarrow$  Non collocare oggetti sopra il Set Top Box come ad es. altri dispositivi o candele.
- x In caso di lunga assenza o durante i temporali, scollegare il Set Top Box dalla rete elettrica staccando la spina dell'alimentatore.
- → Scollegare anche tutti i dispositivi collegati con il Set Top Box.
- → Per azionare il telecomando, non utilizzare oggetti duri o affilati, come unghie o coltelli.
- $\rightarrow$  Le batterie contenute in dotazione non devono essere ricaricate.
- → Rimuovere le batterie dal telecomando se non lo si utilizza per lungo tempo.
- → Se il telecomando dovesse essere difettoso, rimuovere le batterie e contattare il gestore della rete.
- $\rightarrow$  Conservare i dispositivi fuori dalla portata dei bambini.

## **Riscaldamento del Set Top Box**

- → Il riscaldamento del Set Top Box rientra nell'intervallo consentito. Tuttavia, le superfici delicate dei mobili potrebbero scolorire nel corso del tempo a causa dell'esposizione permanente al calore.
- → I piedini del dispositivo possono provocare scoloriture sulle superfici trattate dei mobili. Eventualmente posizionare il Set Top Box su un sottofondo idoneo.

## <span id="page-88-0"></span>**2 Utilizzo previsto**

Il Set Top Box è destinato alla ricezione dei segnali televisivi e radiofonici in connessione con i sistemi IPTV. Il telecomando serve per controllare il Set Top Box ed eventualmente i televisori. Qualsiasi altro utilizzo non è conforme alla destinazione d'uso. Il fabbricante non si assume alcuna responsabilità per errori, malfunzionamenti o danni che sono da ricondurre ad un utilizzo non conforme alla destinazione d'uso. Vi rientrano, in particolare:

- Collegamento ed azionamento non conformi
- Utilizzo di supporti dati o accessori non idonei
- Mancato rispetto delle condizioni di installazione e stoccaggio richieste
- Infezione di componenti software da virus informatici
- Modifiche dell'hardware e del software

## <span id="page-88-1"></span>**3 Contenuto della fornitura**

- Set Top Box
- Alimentatore
- Cavo HDMI ®ad alta velocità (1,5 m)
- Cavo di rete (3 m)
- Telecomando
- 2 batterie alcaline tipo AAA
- Istruzioni per l'uso

## <span id="page-89-0"></span>**4 Porte**

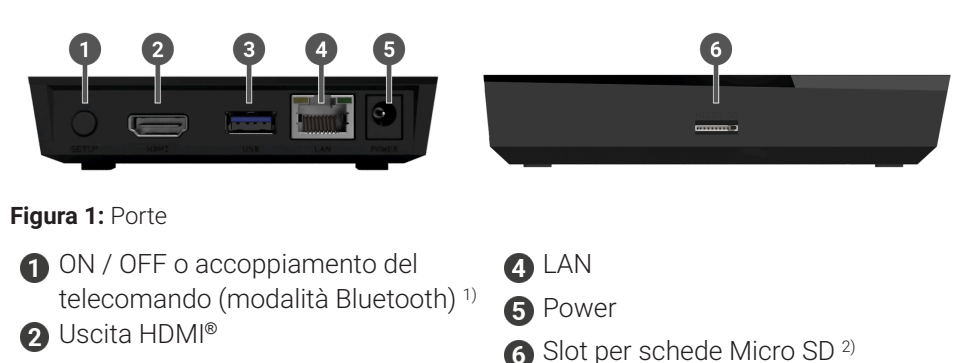

- $\bigodot$  USB  $^{2)}$
- 1) A seconda della configurazione del sistema IPTV, del Set Top Box e della modalità di funzionamento del telecomando.
- <sup>2)</sup> Solo a scopo di assistenza o come indicato dal gestore della rete. Il collegamento di un supporto potrebbe compromettere il funzionamento del Set Top Box.

## <span id="page-89-1"></span>**5 Messa in funzione**

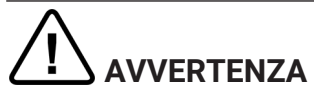

#### **Pericolo dovuto alla tensione elettrica e al conseguente rischio di incendio**

 $\rightarrow$  Non piegare o schiacciare i cavi.

## **ATTENZIONE**

#### **Pericolo di malfunzionamenti o danni al dispositivo**

#### **Collegamento errato**

→ Collegare i cavi al Set Top Box nell'ordine corretto. Assicurarsi che il cavo di rete scatti in posizione emettendo un suono percepibile.

#### **Interruzione dell'alimentazione elettrica durante l'installazione**

→ Durante l'installazione e durante gli aggiornamenti del software non interrompere l'alimentazione del Set Top Box. In questo modo si evitano possibili danni.

 $\bigcap$  Il Set Top Box necessita di una connessione internet attiva, per potersi collegare con un sistema IPTV. Collegarsi con un cavo di rete o con la WLAN. Si noti che se si è connessi con la WLAN e altri dispositivi utilizzano contemporaneamente la stessa connessione di rete, la larghezza di banda potrebbe essere limitata. Questo potrebbe produrre malfunzionamenti o interruzioni nella riproduzione.

#### <span id="page-90-0"></span>**5.1 Inserire le batterie nel telecomando**

- 1. Inserire le batterie nel telecomando (vedere [Figura 2](#page-90-2) a pagina 7). Premere il coperchio del vano batterie verso il basso in corrispondenza della marcatura e farlo scorrere all'indietro  $\bullet$  per aprire il vano batterie.
- 2. Inserire le batterie nel vano batterie  $\bullet$  facendo attenzione che la polarità sia corretta (vedere la marcatura sul fondo del vano batterie).
- 3. Inserire la punta del coperchio nell'apertura apposita  $\bigcirc$  del vano batterie e far scorrere il coperchio del vano batterie in avanti  $\bullet$  fino a farlo scattare con un suono percepibile.

<span id="page-90-2"></span>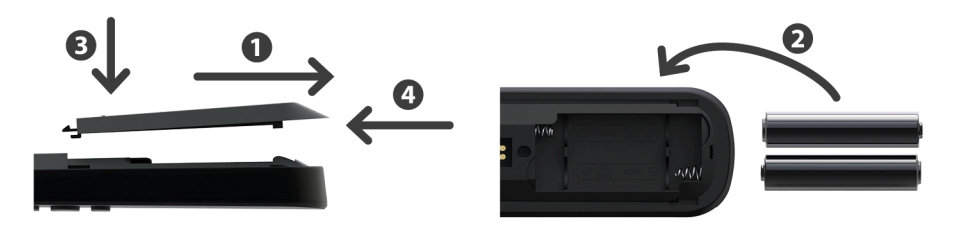

**Figura 2:** Inserire le batterie

#### <span id="page-90-1"></span>**5.2 Collegamenti via cavo**

1. Collegare il Set Top Box come rappresentato in [Figura 3](#page-91-2) a pagina 8. Rispettare la sequenza di collegamento illustrata:

Cavo HDMI ®

**O** Cavo di rete

**Alimentatore** 

2. Accendere il televisore.

<span id="page-91-2"></span>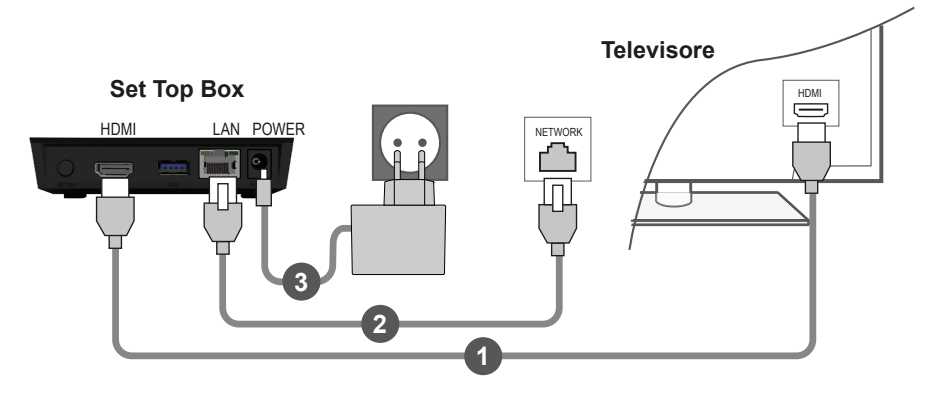

**Figura 3:** Collegamenti via cavo

#### <span id="page-91-0"></span>**5.3 Accoppiamento del telecomando con il Set Top Box**

Durante la prima messa in funzione del Set Top Box avviene il riconoscimento automatico del telecomando.

- 1. Attendere fino a che non viene mostrato il simbolo del telecomando sul televisore.
- 2. Premere il tasto **OK** per avviare il riconoscimento automatico.
- 3. Il telecomando viene adesso accoppiato con il Set Top Box. L'accoppiamento può richiedere alcuni minuti.

#### <span id="page-91-1"></span>**5.4 Selezionare la lingua del menu**

Una volta che il telecomando è stato accoppiato con il Set Top Box, viene mostrata la selezione della lingua. Selezionare la lingua desiderata per l'interfaccia utente.

- 1. Selezionare la lingua desiderata.
- 2. Confermare la selezione premendo il tasto **OK**.

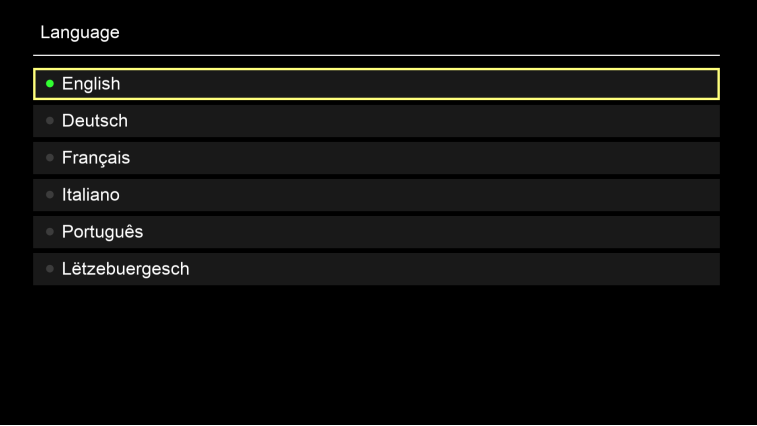

**Figura 4:** Selezione della lingua

#### <span id="page-92-0"></span>**5.5 Stabilire la connessione di rete**

 $\binom{1}{1}$  Se è già stata stabilita la connessione di rete con un cavo di rete e si desidera passare alla WLAN, scollegare il cavo di rete e l'alimentatore. Dopo ca. 5 secondi, collegare nuovamente il cavo di rete con il Set Top Box, per accedere al menu di configurazione.

Una volta stabilita la connessione di rete con un cavo di rete, si viene reindirizzati automaticamente. Per stabilire la connessione con la WLAN, continuare a leggere il capitolo "Stabilire la [connessione](#page-92-1) WLAN" a pagina 9.

#### <span id="page-92-1"></span>**5.5.1 Stabilire la connessione WLAN**

Per stabilire la connessione WLAN ci sono diversi modi:

- **Ricerca:** Il Set Top Box ricerca automaticamente le reti WLAN disponibili.
- **Configurazione avanzata:** Usare il WPS o inserire manualmente il SSID.

#### <span id="page-93-1"></span>5.5.1.1 Ricerca WLAN

- 1. Attivare nel menu di configurazione la voce **Collegare la WLAN**.
- 2. Attivare il pulsante **Cerca** premendo il tasto **OK** (vedere [Figura 5](#page-93-0) a pagina [10](#page-93-0)).
- 3. Selezionare la WLAN desiderata tra le reti WLAN visualizzate. Assicurarsi che la potenza del segnale sia sufficiente (vedere [Figura 6](#page-94-0) a pagina 11).
- 4. Utilizzando la tastiera virtuale visualizzata, inserire la password della WLAN e confermare l'inserimento attivando il pulsante **OK**.
- 5. Attendere che la connessione venga stabilita e premere ripetutamente il pulsante **Esci** finché non viene mostrato il messaggio **Connessione di rete stabilita con successo.**.

<span id="page-93-0"></span>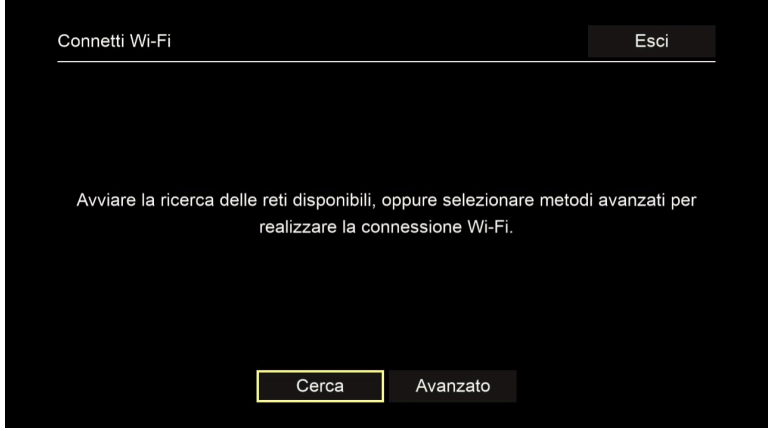

**Figura 5:** Configurazione WLAN

<span id="page-94-0"></span>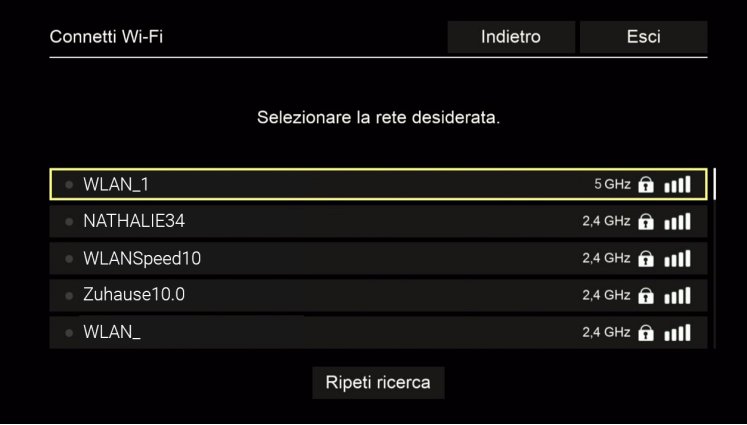

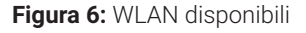

#### 5.5.1.2 Configurazione WLAN avanzata

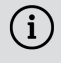

 $\left(\widehat{\rm \bf{i}}\right)$  È possibile che non tutti i metodi qui descritti siano compatibili con il proprio router.

Con la configurazione WLAN avanzata è possibile scegliere tra vari metodi.

- **Tasto WPS:** La connessione viene stabilita automaticamente dopo aver premuto il tasto WPS sul router.
- **PIN WPS:** La connessione deve essere abilitata inserendo un PIN sul sito web del router.
- **SSID:** Inserire il nome della rete manuale.
- **Cerca:** Cercare le reti disponibili (vedere capitolo (siehe Kapitel ["Ricerca](#page-93-1) WLAN" a [pagina](#page-93-1) 10).

Per stabilire la connessione WLAN utilizzando la configurazione WLAN avanzata, procedere nel seguente modo:

- 1. Nel menu di configurazione attivare l'interfaccia **Avanzato**.
- 2. Passare al metodo di configurazione desiderato.
- 3. Infine, seguire le istruzioni sul televisore.

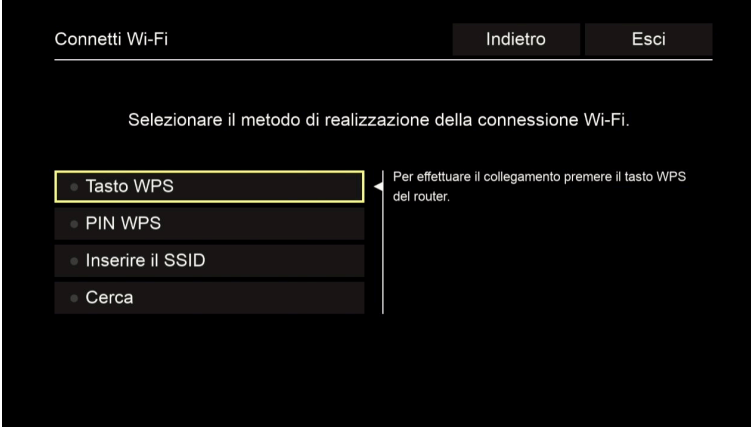

**Figura 7:** Configurazione WLAN avanzata

#### <span id="page-95-0"></span>**5.5.2 Controllare lo stato della WLAN**

Nel menu **Stato Wi-Fi** è possibile richiamare i dati attuali della connessione WLAN come ad es. la potenza del segnale o l'indirizzo MAC dell'adattatore WLAN.

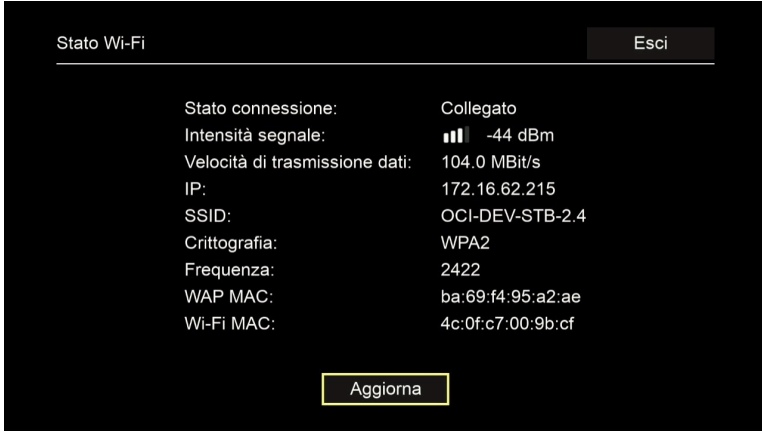

**Figura 8:** Panoramica sullo stato della WLAN

#### **5.5.3 Scollegare la connessione WLAN**

Per scollegare la connessione WLAN, selezionare all'interno del menu di configurazione la voce **Scollega Wi-Fi**. A questo punto si può procedere come segue:

- **Collegare il Set Top Box con un'altra WLAN:** Procedere come descritto nel capitolo "Stabilire la [connessione](#page-92-1) WLAN" a pagina 9.
- **Stabilire la connessione di rete con un cavo di rete:** Collegare il cavo di rete contenuto in dotazione come descritto nel capitolo ["Collegamenti](#page-90-1) via cavo" a [pagina](#page-90-1) 7.

#### <span id="page-96-0"></span>**5.6 Aggiornamenti del software**

Gli aggiornamenti del software vengono eseguiti automaticamente. Se al momento della messa in funzione è già disponibile un aggiornamento del software, è necessario installare prima l'aggiornamento del software. Seguire le istruzioni sul televisore.

#### <span id="page-96-1"></span>**6 Programmazione**

Il telecomando dispone di una modalità di risparmio energetico automatico per aumentare la durata di vita delle batterie. La modalità di risparmio energetico termina non appena il LED verde lampeggia due volte in rapida successione.

Il telecomando può essere azionato in modalità Bluetooth o infrarossi. Inoltre, è possibile programmare un televisore. In questo modo è possibile controllare il Set Top Box e il televisore con il telecomando. Per le istruzioni su come modificare la modalità di funzionamento (Bluetooth o infrarossi), leggere il capitolo ["Modificare](#page-99-0) [la modalità di funzionamento" a](#page-99-0) pagina 16.

#### <span id="page-97-0"></span>**6.1 Assegnazione dei tasti**

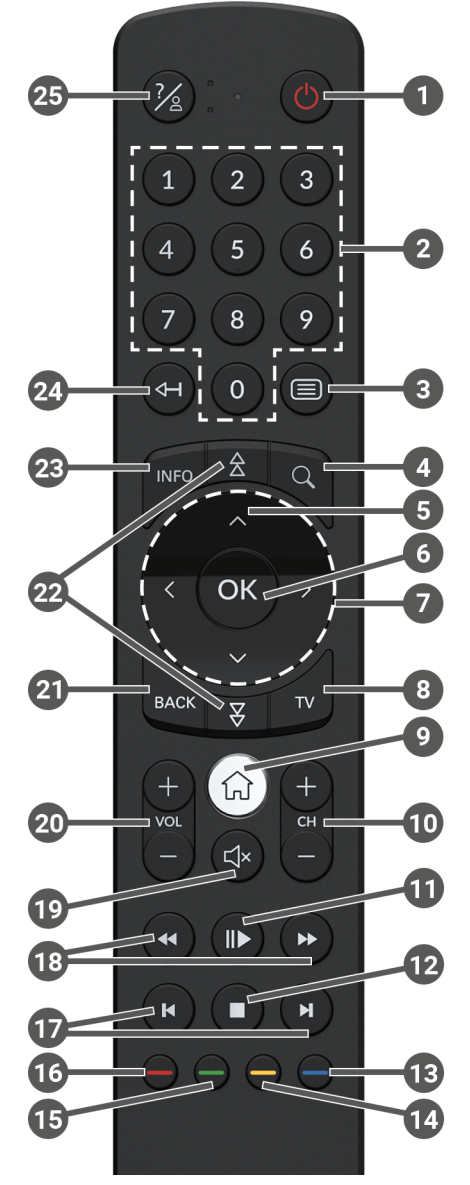

**Figura 9:** Assegnazione dei tasti

#### L'assegnazione dei tasti e la gamma delle funzioni possono variare.

G)

 $\Large{\textbf{(i)}}$  Alcune funzioni dei tasti del telecomando dipendono dalla funzione da eseguire e dalla visualizzazione nell'interfaccia utente. Per maggiori informazioni, richiamare la guida nella rispettiva vista.

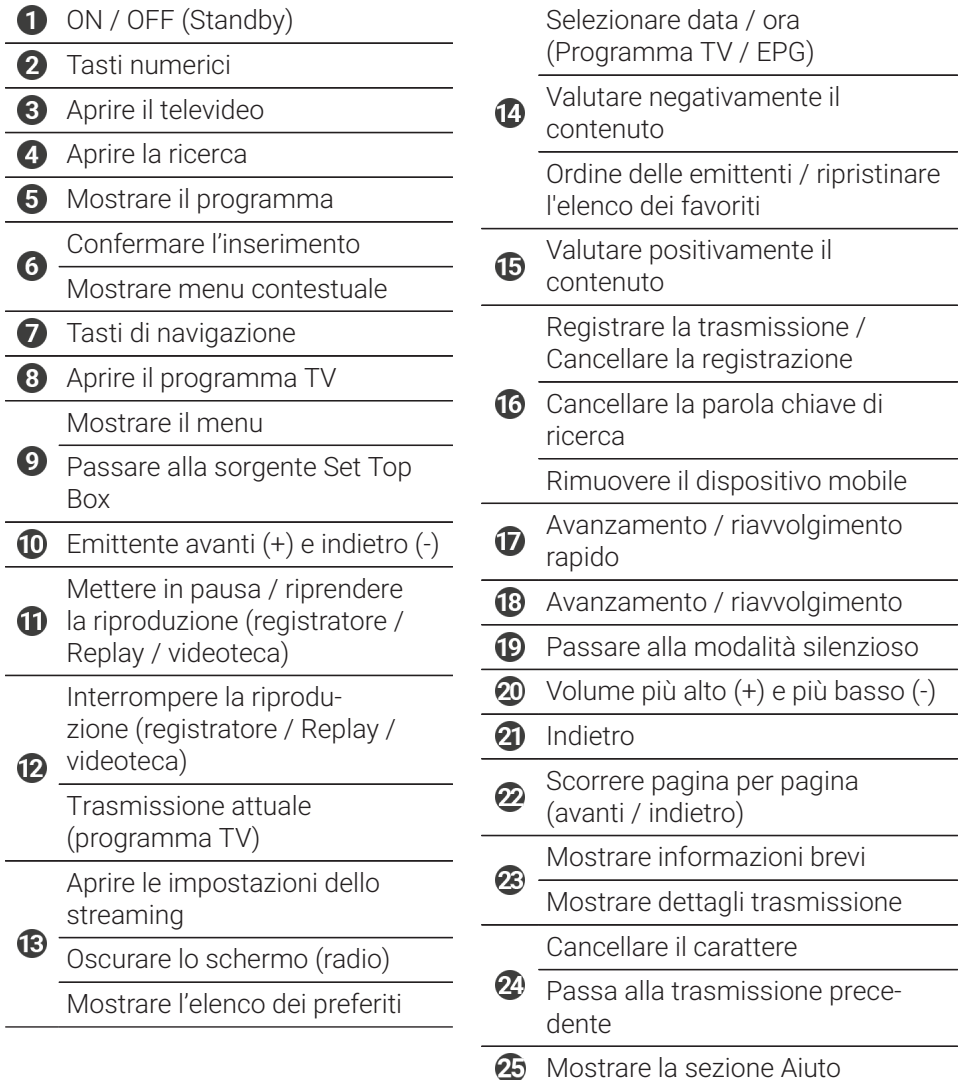

#### <span id="page-99-0"></span>**6.2 Modificare la modalità di funzionamento**

Al momento della consegna, il telecomando è in modalità Bluetooth. Se si desidera modificare la modalità di funzionamento, procedere nel modo seguente:

- 1. Tenere premuti i tasti  $\overline{0}$  e  $\overline{9}$  contemporaneamente per almeno 3 secondi.
	- Il LED verde del telecomando si accende.
- 2. Inserire il codice desiderato (vedere [Tabella 1\)](#page-99-2).

 $\checkmark$  Il LED verde del telecomando lampeggia due volte in rapida successione.

La modalità di funzionamento selezionata è ora attiva. È possibile modificare la modalità di funzionamento in qualsiasi momento procedendo nello stesso modo. Per le istruzioni su come ripristinare il telecomando nelle impostazioni di fabbrica, leggere il capitolo ["Ripristinare il telecomando" a](#page-103-1) pagina 20.

<span id="page-99-2"></span>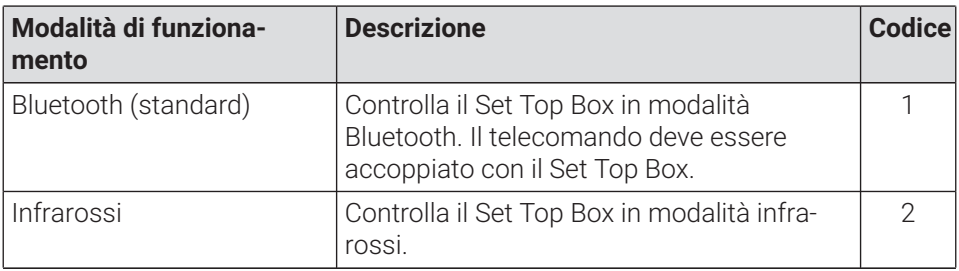

**Tabella 1:** Modalità di funzionamento

#### <span id="page-99-1"></span>**6.3 Programmare il televisore**

 $\bigcap$  È possibile che il telecomando non sia compatibile con il proprio televisore.

 $\bigcap$  Rispettare le indicazioni del rispettivo tipo di programmazione. Se ci si discosta da queste indicazioni o non viene premuto alcun tasto per 15 secondi, la procedura di programmazione viene interrotta. Ciò viene segnalato con il LED verde che lampeggia una volta.

Il telecomando dispone di una banca dati integrata con i codici TV di numerose marche. A seconda della marca del televisore, è possibile programmare un codice TV in vari modi:

- **Programmazione manuale:** È necessario inserire manualmente il codice TV.
- **Ricerca del codice della marca:** È possibile cercare un codice TV adatto all'interno di una marca.
- **Ricerca automatica del codice:** È possibile cercare un codice TV adatto all'interno della banca dati della TV.

#### **6.3.1 Programmazione manuale**

Per la programmazione manuale è necessario inserire direttamente il codice TV adatto. A seconda della marca del televisore, potrebbe essere necessario provare più codici TV fino a trovare un codice TV adatto. La tabella con i codici TV è disponibile su internet all'indirizzo **www.ocilion.com/gebrauchsanleitungen**. Se si conosce il codice TV del proprio televisore, questo è il metodo di programmazione più veloce.

- 1. Accendere il televisore.
- 2. Tenere premuti i tasti  $\mathbf{0} \in \mathbf{3}$  contemporaneamente per almeno 3 secondi. Il LED rosso si accende.
- 3. Inserire il codice a 3 cifre secondo la tabella dei codici TV.
	- $\checkmark$  Se il codice TV è valido, il LED rosso lampeggia due volte in rapida successione.
- 4. Mantenere il tasto  $\mathscr{C}$  premuto e poi premere il tasto  $\mathcal{O}$ .
	- $\checkmark$  Se il televisore si spegne, il codice TV è corretto.
	- $\checkmark$  Se il televisore non reagisce al comando, eseguire i passaggi da 2 a 4 ogni volta con altri codici dalla tabella dei codici TV fino a quando il televisore si spegne.
- 5. Riaccendere il televisore e ripetere il passaggio 4 per provare altri tasti, per verificare se funzionano correttamente.

#### **6.3.2 Ricerca del codice della marca**

Per la ricerca del codice della marca, la ricerca avviene all'interno del codice TV di una determinata marca. Nella seguente tabella sono riportate 10 marche di TV. Se la marca del proprio televisore non è presente nella tabella, utilizzare un altro metodo di ricerca del codice.

- 1. Accendere il televisore.
- 2. Tenere premuti il tasto  $\mathbf{w}$  e il codice corrispondente dalla Fig. X contemporaneamente per almeno 3 secondi.

 $\vee$  III ED rosso si accende.

- 3. Premere il tasto  $\bullet$  e poi il tasto  $\bullet$ .
	- Se il televisore si spegne, il codice TV è corretto. Riaccendere il televisore e provare altri tasti, per verificare se funzionano correttamente.
	- $\checkmark$  Se il televisore non reagisce al comando, ripetere il passaggio 3 finché il televisore non si spegne e gli altri tasti non funzionano correttamente.
	- $\vee$  Premendo il tasto  $\frac{1}{2}$  viene interrotta anticipatamente la procedura di programmazione.
- 4. Premere il tasto **D** per confermare il codice TV.

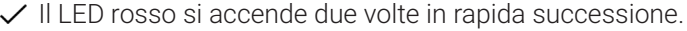

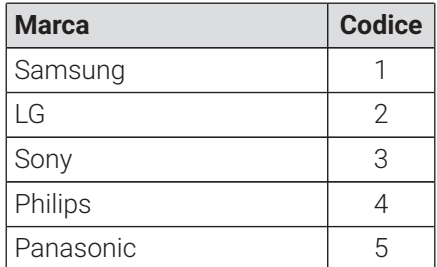

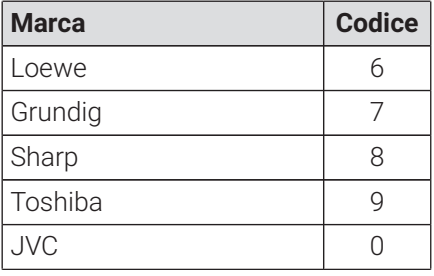

**Tabella 2:** Codice delle marche

#### <span id="page-102-1"></span>**6.3.3 Ricerca automatica del codice**

 $\bigcap$  La ricerca automatica del codice può richiedere alcuni minuti. Pertanto, utilizzare questo metodo solo se nessuno degli altri metodi ha funzionato.

Durante la ricerca automatica del codice vengono cercati i codici TV DI TUTTE le marche di TV.

- 1. Accendere il televisore.
- 2. Tenere premuti i tasti  $\mathbf{v}_e \infty$  contemporaneamente per almeno 3 secondi.  $\vee$  III ED rosso si accende.
- 3. Premere il tasto  $\bullet$  e poi il tasto  $\bullet$ .
	- Se il televisore si spegne, il codice TV è corretto. Riaccendere il televisore e provare altri tasti, per verificare se funzionano correttamente.
	- Se il televisore non reagisce al comando, ripetere il passaggio 3 finché il televisore non si spegne e gli altri tasti non funzionano correttamente.
	- $\vee$  Premendo il tasto  $\frac{arcc}{r}$  viene interrotta anticipatamente la procedura di programmazione.
- 4. Premere il tasto **D** per confermare il codice TV.
	- $\checkmark$  Il LED rosso si accende due volte in rapida successione.

#### <span id="page-102-0"></span>**6.4 Commande de la poste TV**

 $\Large{\Omega}$  Quali tasti del telecomando sono compatibili con il proprio televisore dipende dai tasti del telecomando originale del proprio televisore.

Se è stato programmato un codice valido, è possibile controllare il televisore. Mantenere il tasto <sup>72</sup> premuto e premere il tasto desiderato per controllare il proprio televisore.

#### <span id="page-103-0"></span>**6.5 Disaccoppiare il telecomando (modalità Bluetooth)**

Se il telecomando viene sostituito con uno nuovo o se vengono ripristinate le impostazioni di fabbrica del telecomando accoppiato, è necessario disaccoppiare il telecomando dal Set Top Box.

- 1. Nell'interfaccia utente del sistema IPTV passare alla vista **Impostazioni > Telecomando** o premere il tasto Configurazione.
- 2. Seguire le istruzioni per disaccoppiare il telecomando.

 $\checkmark$  Il Set Top Box si riavvia.

- Viene visualizzata la vista per l'accoppiamento del telecomando.
- 3. Seguire le istruzioni per accoppiare il telecomando.

#### <span id="page-103-1"></span>**6.6 Ripristinare il telecomando**

 $\Large{\textbf{(i)}}$  Per ripristinare le impostazioni di fabbrica del telecomando, è necessario anche disaccoppiare il telecomando dal Set Top Box (vedere capitolo ["Disaccoppiare](#page-103-0) il telecomando (modalità Bluetooth)" a pagina 20). A quel punto è possibile accoppiare nuovamente un telecomando con il Set Top Box (vedere capitolo ["Accoppiamento](#page-91-0) del telecomando con il Set Top Box" a [pagina](#page-91-0) 8).

Per ripristinare le impostazioni di fabbrica del telecomando, procedere nel modo seguente:

1. Tenere premuti il tasto rosso e il tasto di funzione blu contemporaneamente per almeno 5 secondi.

 $\checkmark$  Il LED verde del telecomando lampeggia due volte in rapida successione.

- 2. Inserire le cifre **9999**.
	- $\checkmark$  Ouando il LED verde si accende due volte in rapida successione, il telecomando è stato ripristinato alle impostazioni di fabbrica.

Il telecomando è in modalità Bluetooth. Il collegamento Bluetooth con il Set Top Box e il codice TV programmato (se disponibili) sono stati cancellati.

## <span id="page-104-0"></span>**7 Pulizia**

# **AVVERTENZA**

#### **Pericolo dovuto alla tensione elettrica e al conseguente rischio di incendio**

- ◆ Scollegare il Set Top Box dalla rete elettrica prima di pulirlo.
- $\rightarrow$  Per la pulizia, utilizzare un panno asciutto e privo di pelucchi.
- $\rightarrow$  Pulire solo la superficie dei dispositivi.
- $\rightarrow$  Non aprire i dispositivi in nessuna circostanza.
- → Non utilizzare detergenti contenenti solventi.

## **8 Restituzione dei vecchi dispositivi**

<span id="page-104-1"></span>Applicabile nell'Unione Europea e in altri paesi europei con sistemi di raccolta differenziata dei materiali riciclabili.

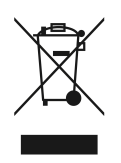

I dispositivi elettronici e le batterie non devono essere smaltiti insieme ai rifiuti domestici. Conferire i dispositivi al termine del loro ciclo di vita presso un centro di raccolta pubblico predisposto o restituirli al venditore. I dettagli sono regolamentati dalle normative locali. Il simbolo sul prodotto, sul manuale o sull'imballaggio fanno riferimento a queste disposizioni.

Il riciclaggio, il recupero dei materiali o altre forme di recupero dei vecchi dispositivi forniscono un importante contributo alla tutela dell'ambiente.

Per facilitare lo smaltimento dei vecchi dispositivi che contengono batterie, è necessario rimuovere le batterie dal dispositivo prima di conferirlo presso un centro di raccolta pubblico.

## <span id="page-105-0"></span>**9 Risoluzione degli errori**

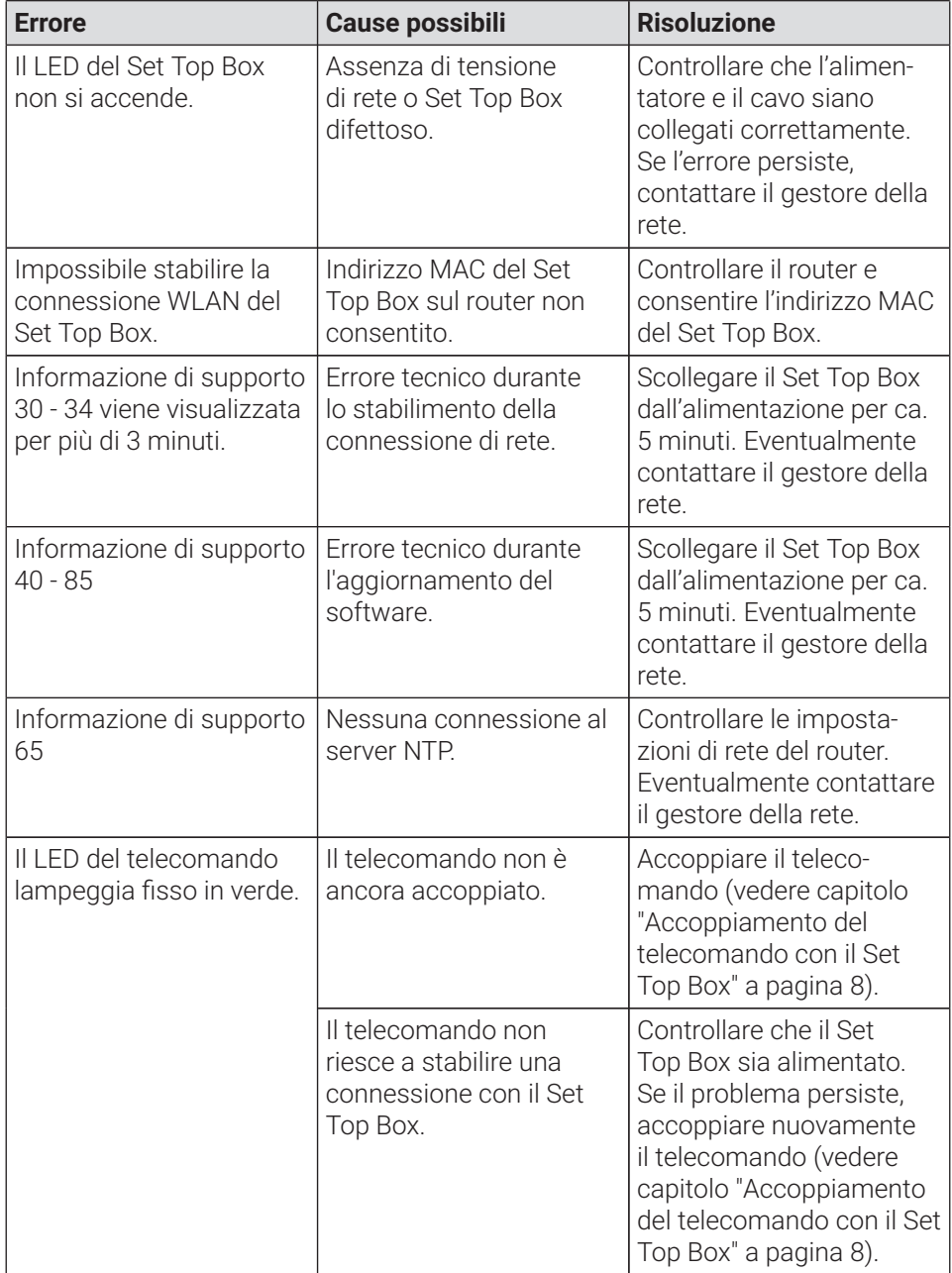

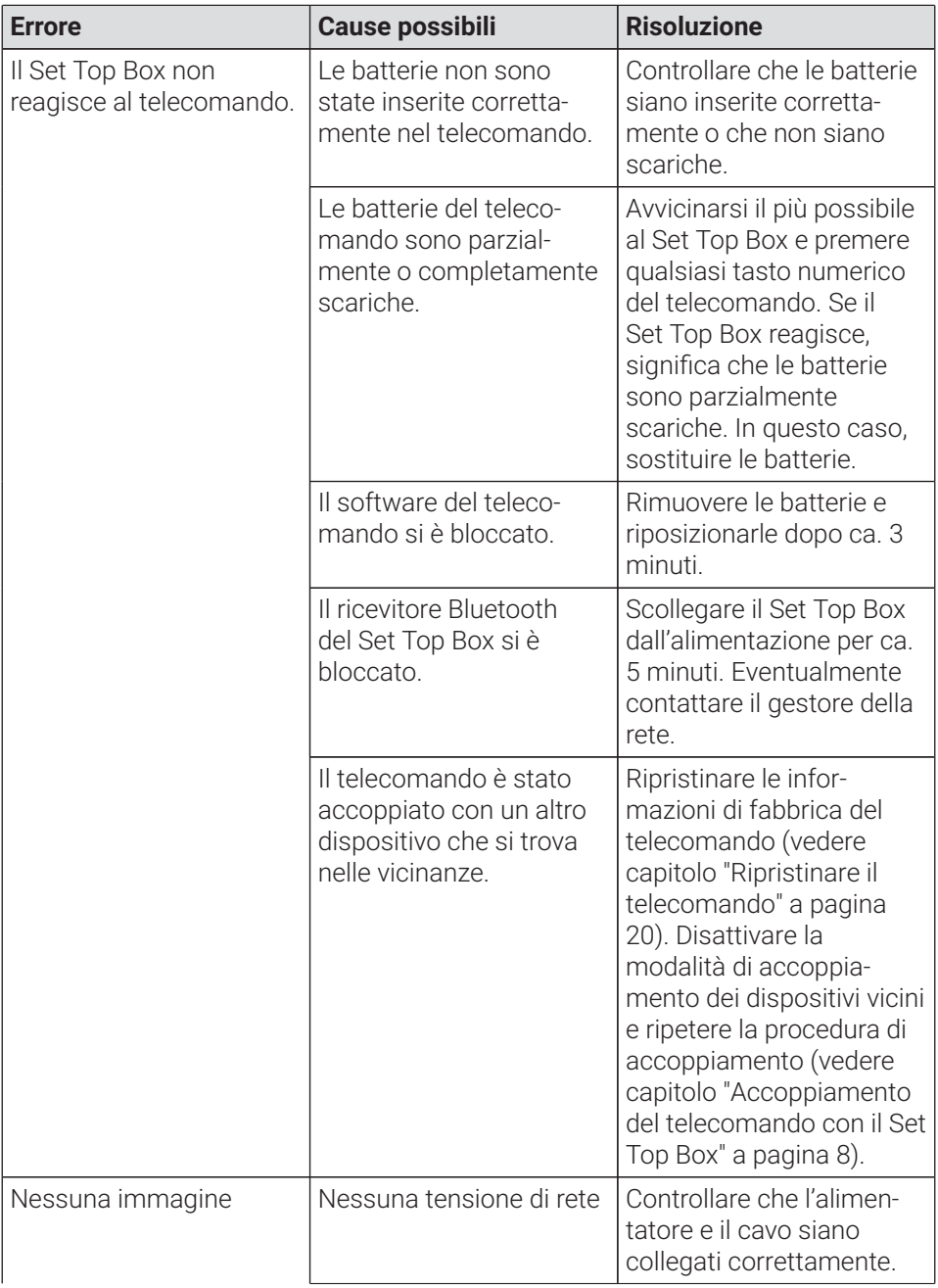

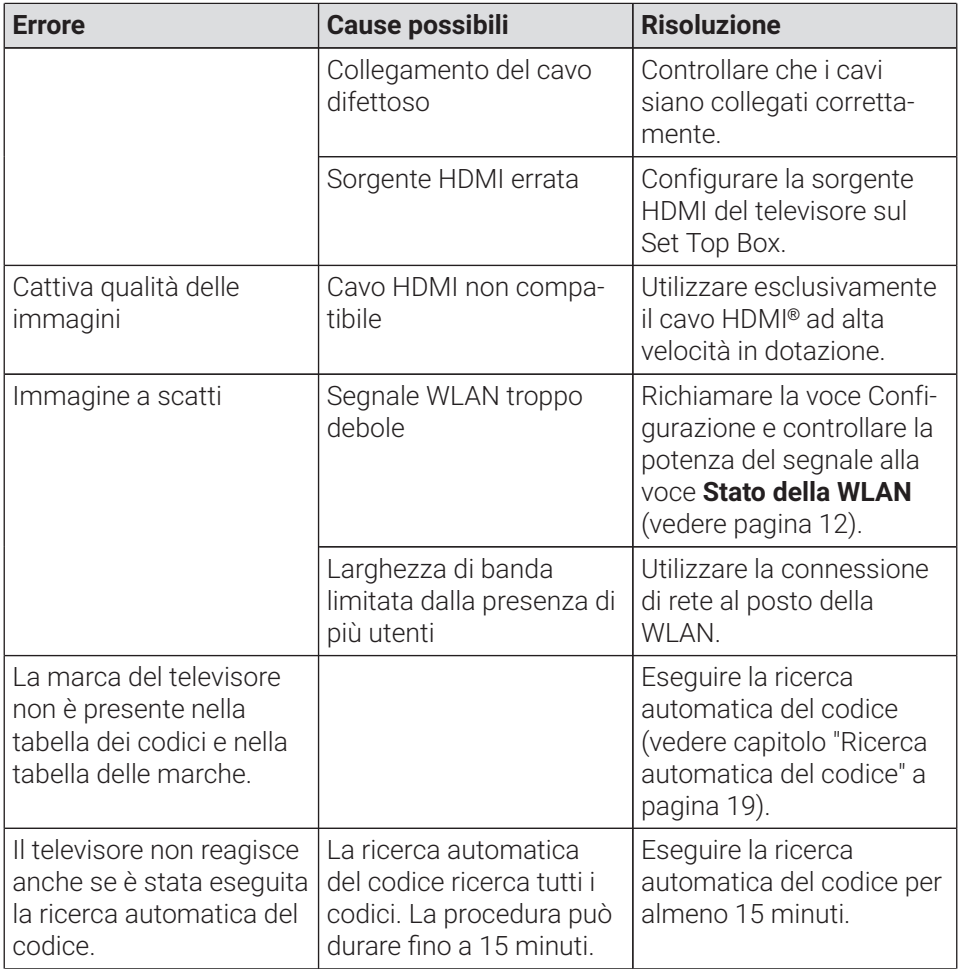

**Tabella 3:** Risoluzione degli errori

Per ulteriori domande, contattare il gestore della rete.
## **10 Note legali 10.1 Marchi registrati e informazioni sulle licenze**

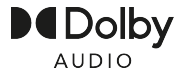

Dolby, Dolby Audio e il doppio simbolo D sono marchi registrati di Dolby Laboratories Licensing Corporation.

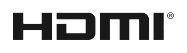

I termini HDMI e HDMI High-Definition Multimedia Interface e il logo HDMI sono marchi o marchi registrati di HDMI Licensing Administrator, Inc. negli Stati Uniti e in altri paesi.

Le informazioni per i clienti sulle licenze di MPEG LA sono disponibili alla voce **www.ocilion.com/lizenzhinweise**

### **10.2 Software Open Source**

Il prodotto contiene anche software Open Source. Questo software è stato sviluppato da terzi ed è protetto da copyright. L'utente è autorizzato a utilizzare il software Open Source nel rispetto delle condizioni di licenza applicabili.

Le condizioni di licenza e ulteriori informazioni sono disponibili alla voce **www.ocilion.com/opensource**

# **11 Dichiarazione di conformità**

Con la presente, il fabbricante dichiara che il marchio CE è stato apposto su questi dispositivi in conformità ai requisiti fondamentali e alle altre disposizioni applicabili delle seguenti direttive:

- 2014/53/UE Direttiva RED
- 2009/125/CE Direttiva sulla progettazione ecocompatibile
- 2011/65/UE Direttiva RoHS

Il testo completo della dichiarazione di conformità UE è disponibile alla voce **www.ocilion.com/ce**

# **12 Dati tecnici**

#### **Set Top Box**

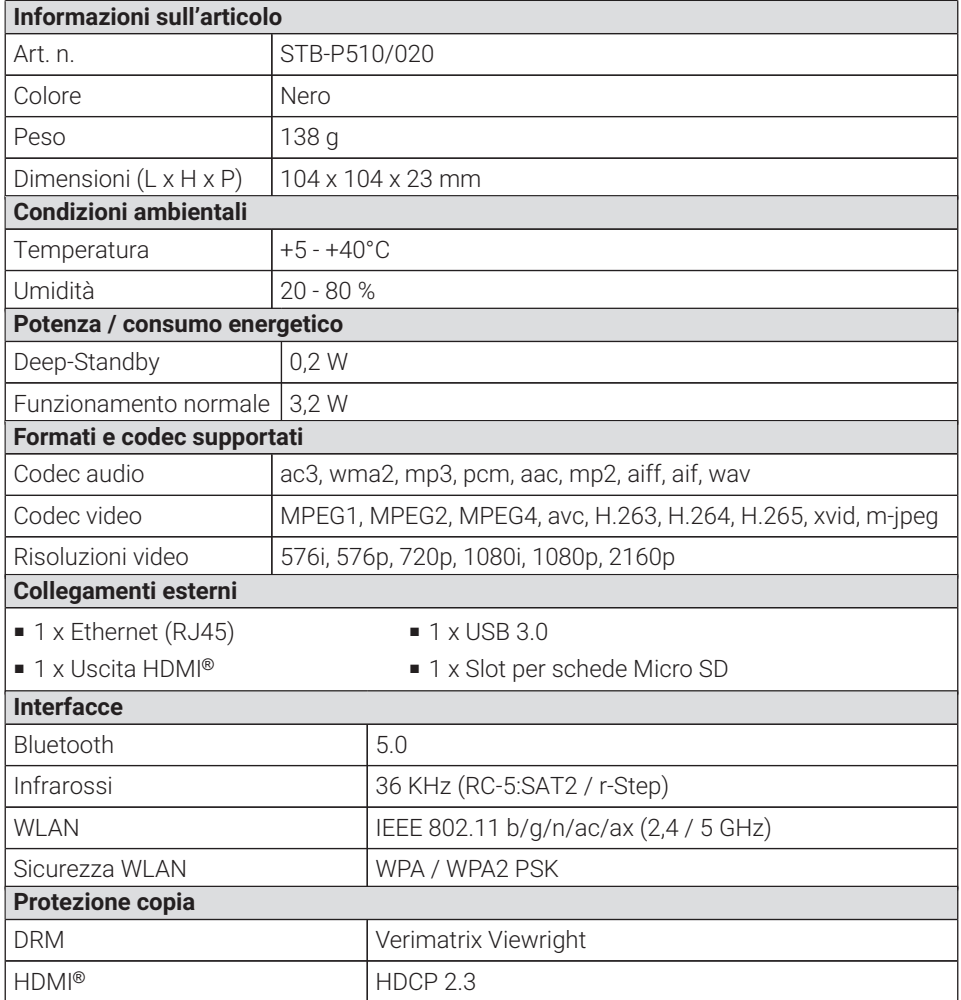

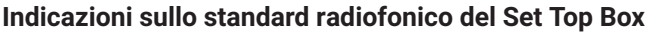

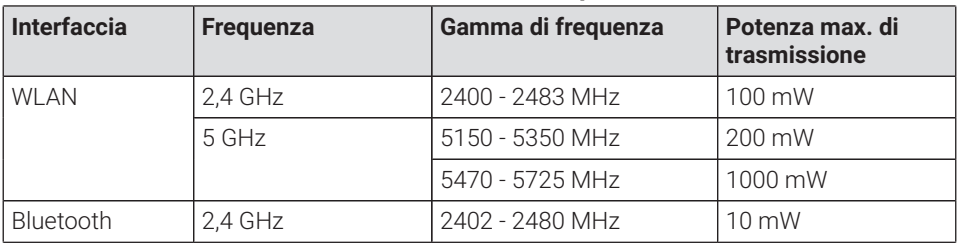

#### **Alimentazione / Alimentatore**

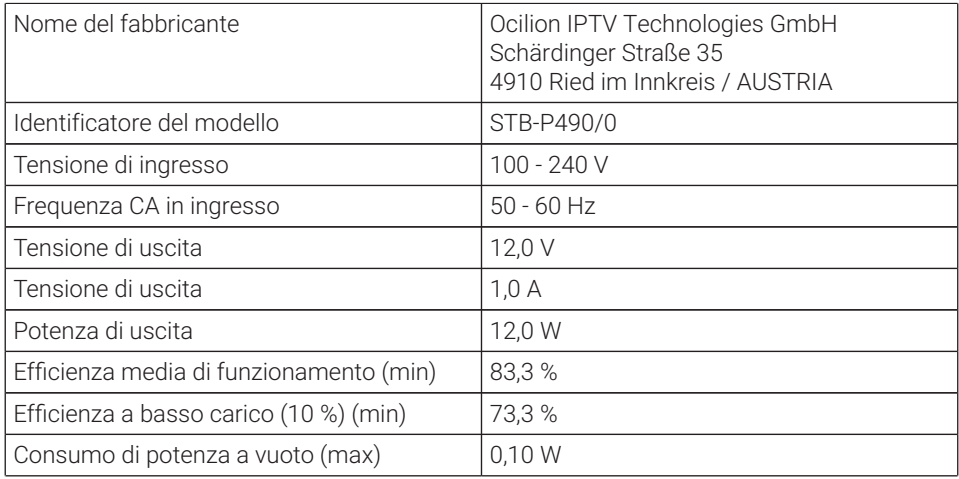

### **Telecomando**

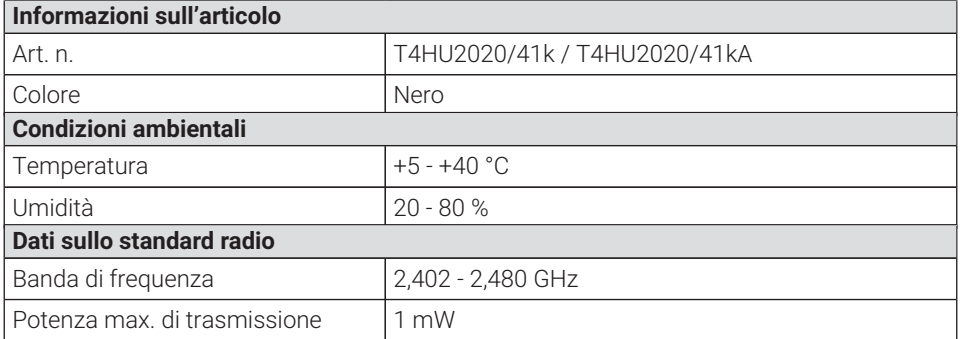

Versione: 3.0 Data: 01.02.2024

Produttore: Ocilion IPTV Technologies GmbH Schärdinger Straße 35 • 4910 Ried im Innkreis / AUSTRIA Telefono: +43 7752 2144-0 • Internet: **www.ocilion.com**

Nell'ambito del processo di miglioramento del prodotto, ci riserviamo il diritto di apportare modifiche tecniche ed estetiche ai dispositivi descritti in questo manuale di istruzioni. Il manuale di istruzioni attualmente valido è disponibile su **www.ocilion.com/gebrauchsanleitungen**. Con riserva di errori e refusi.